**SeeBeyond" eBusiness Integration Suite** 

# **e\*Way Intelligent Adapter for DB2 Universal Database User's Guide**

*Release 4.5.3*

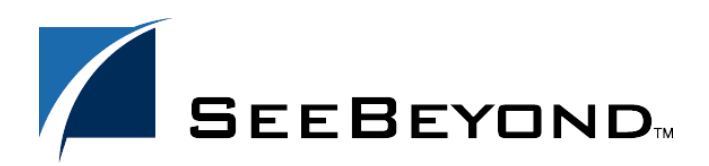

SeeBeyond Proprietary and Confidential

The information contained in this document is subject to change and is updated periodically to reflect changes to the applicable software. Although every effort has been made to ensure the accuracy of this document, SeeBeyond Technology Corporation (SeeBeyond) assumes no responsibility for any errors that may appear herein. The software described in this document is furnished under a License Agreement and may be used or copied only in accordance with the terms of such License Agreement. Printing, copying, or reproducing this document in any fashion is prohibited except in accordance with the License Agreement. The contents of this document are designated as being confidential and proprietary; are considered to be trade secrets of SeeBeyond; and may be used only in accordance with the License Agreement, as protected and enforceable by law. SeeBeyond assumes no responsibility for the use or reliability of its software on platforms that are not supported by SeeBeyond.

e\*Gate, e\*Insight, e\*Way, e\*Xchange, e\*Xpressway, eBI, iBridge, Intelligent Bridge, IQ, SeeBeyond, and the SeeBeyond logo are trademarks and service marks of SeeBeyond Technology Corporation. All other brands or product names are trademarks of their respective companies.

© 2001-2002 by SeeBeyond Technology Corporation. All Rights Reserved. This work is protected as an unpublished work under the copyright laws.

**This work is confidential and proprietary information of SeeBeyond and must be maintained in strict confidence.**

Version 20021015155811.

# **Contents**

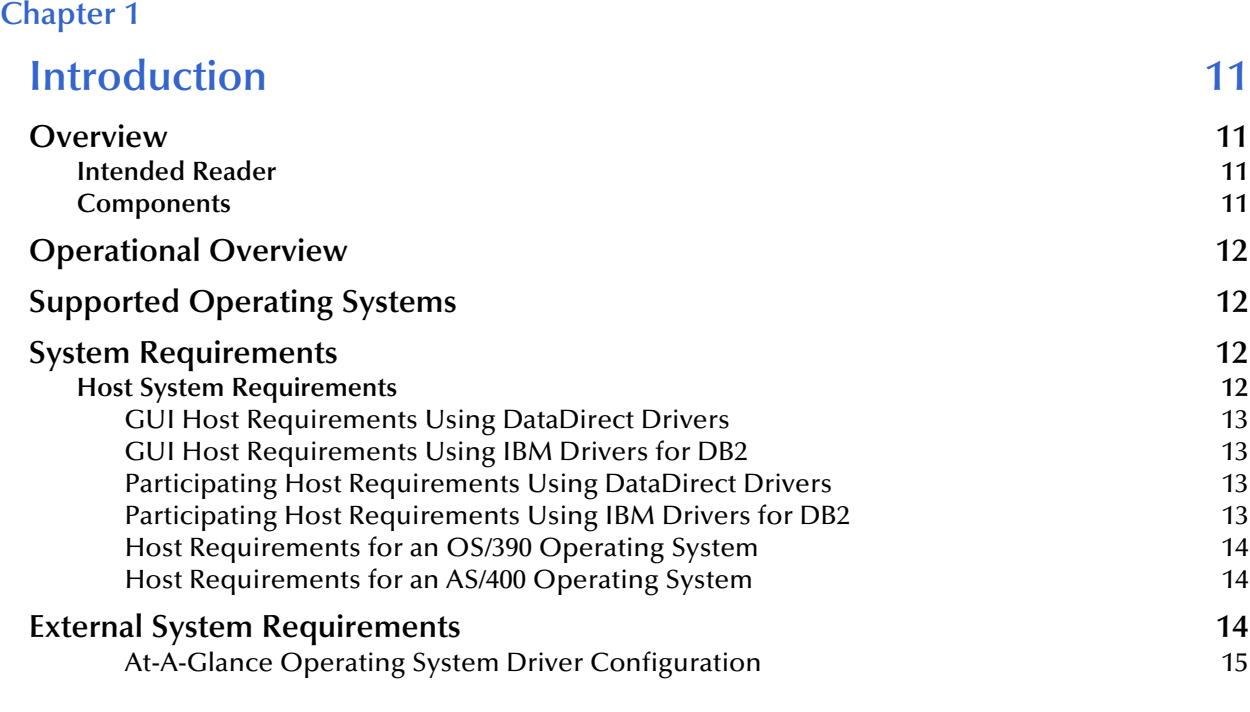

### **[Chapter 2](#page-15-0)**

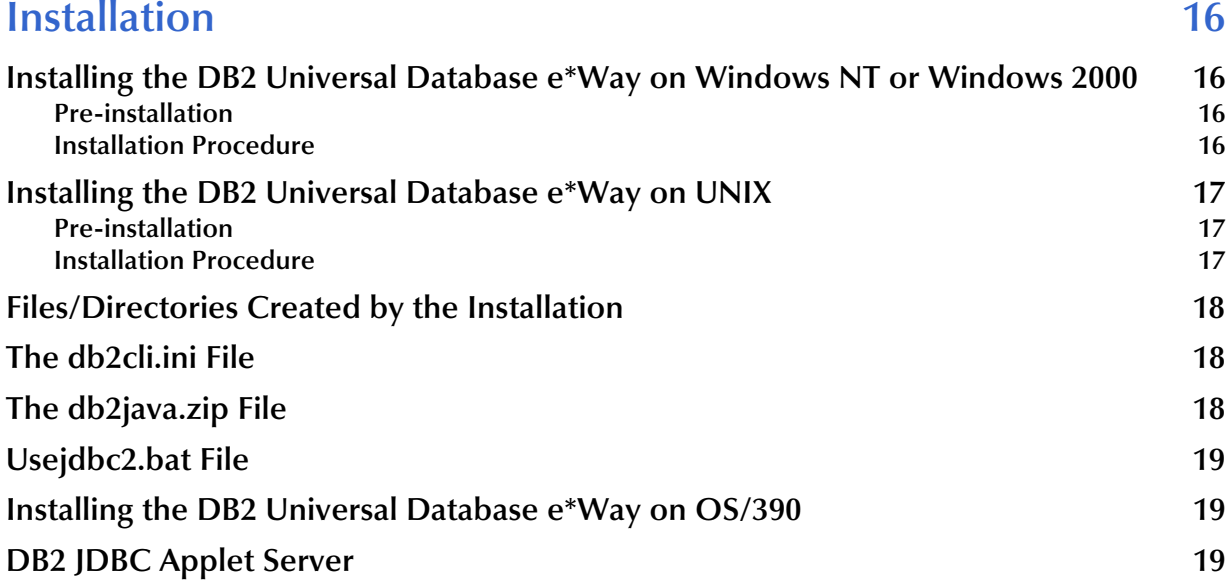

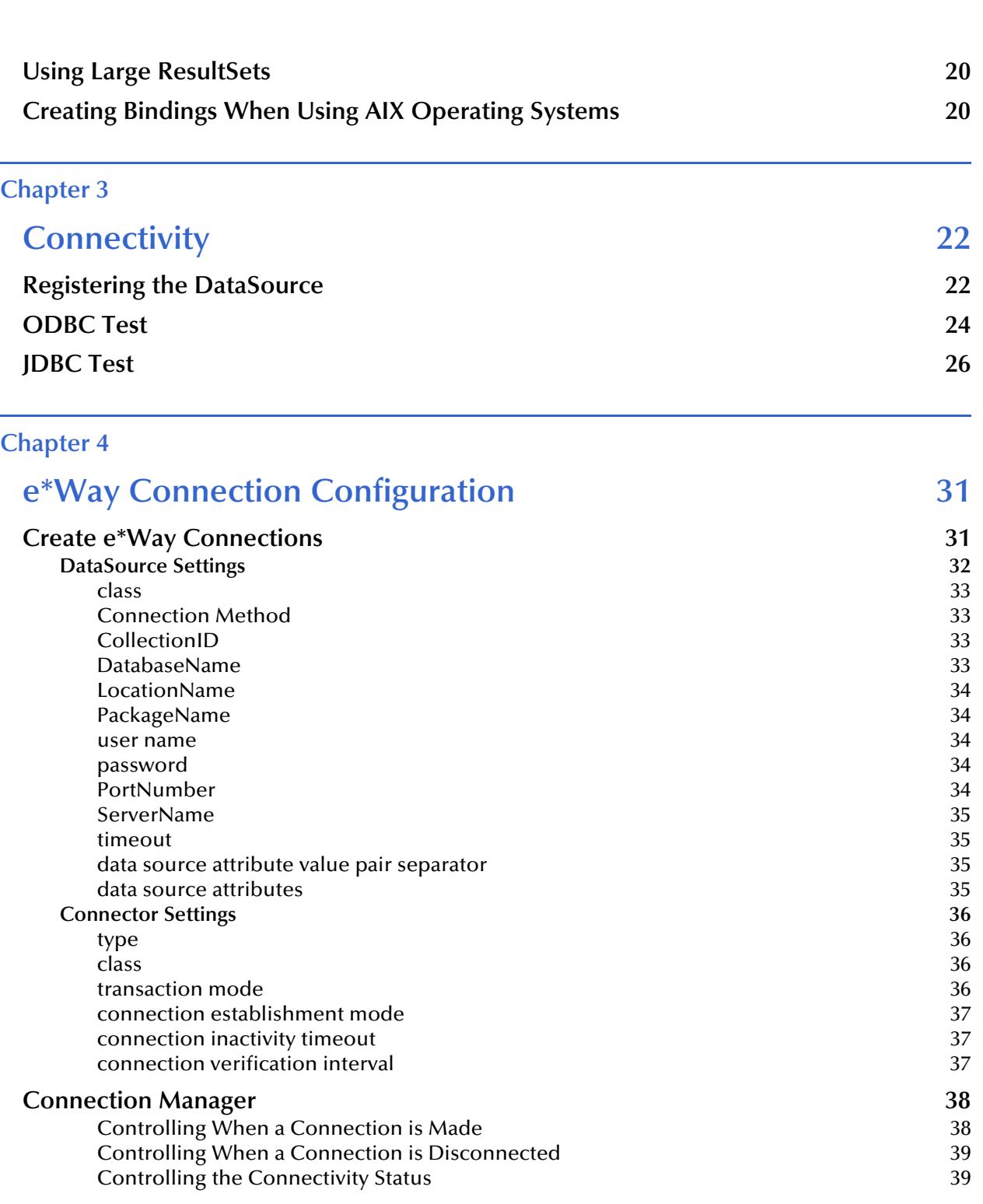

### Additional System Configurations<br>
Configuration Considerations for Non-OS/390 Operating Systems<br>
39 **Configuration Considerations for Non-OS/390 Operating Systems [Configuring your e\\*Way to Connect to an External OS/390 System 40](#page-39-0)** [For Pre-Existing OS/390 Connections 49](#page-48-0) **If you have pre-existing DB2 connections to an OS/390, you will need to reconfigure your [connection paths to recognize this new configuration. 49](#page-48-1) [Configuring Your e\\*Way to Connect to an AS/400 Operating System 49](#page-48-2)** [class](#page-48-3) the control of the control of the control of the control of the control of the control of the control of

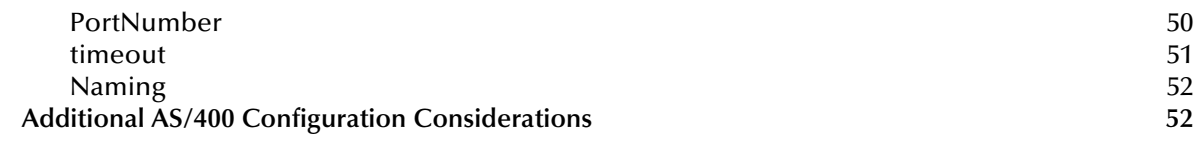

### **[Chapter 5](#page-52-0)**

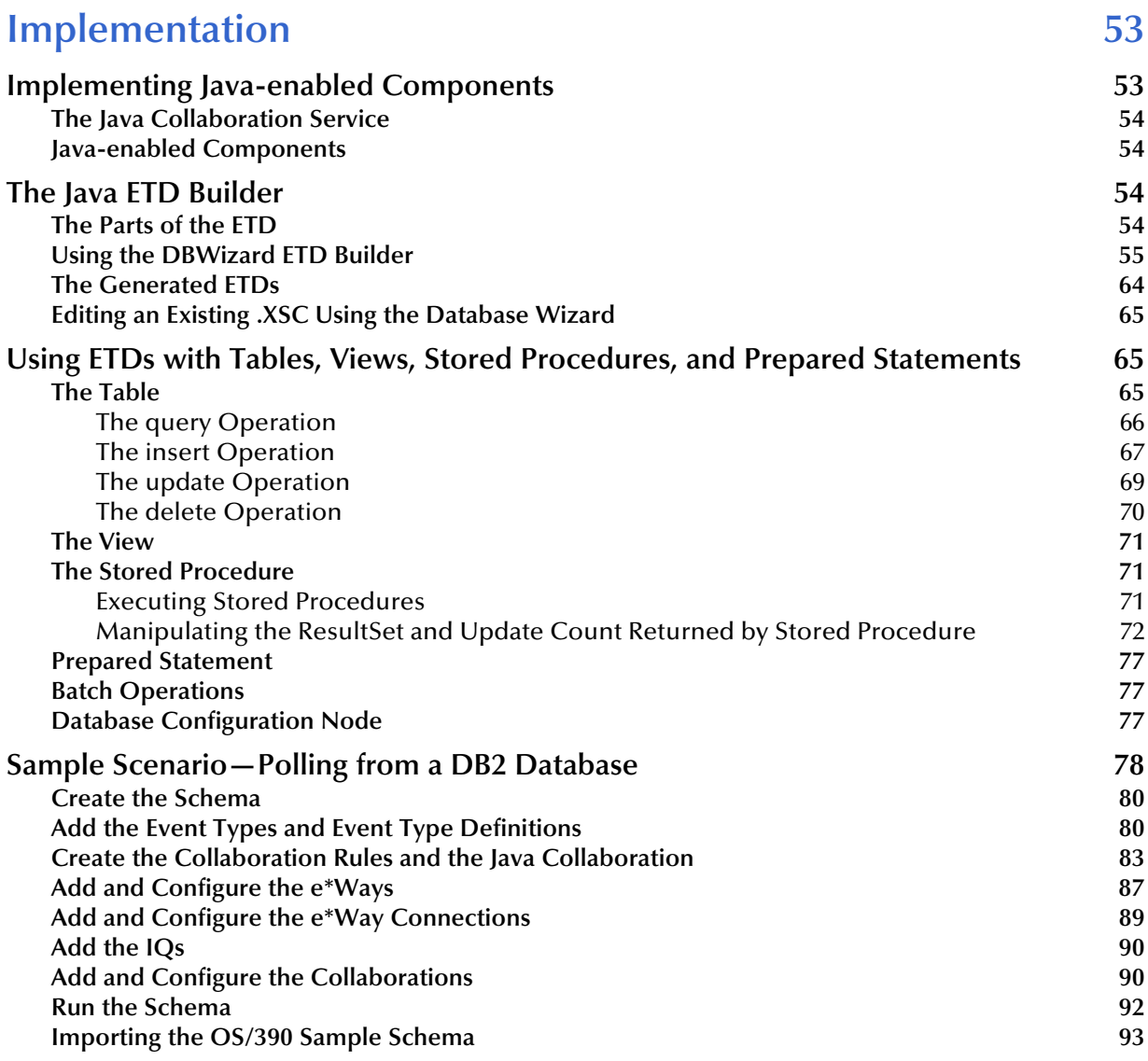

# **[Chapter 6](#page-93-0)**

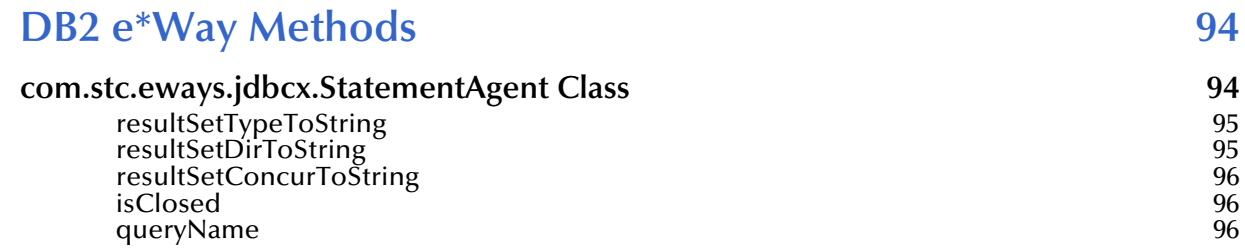

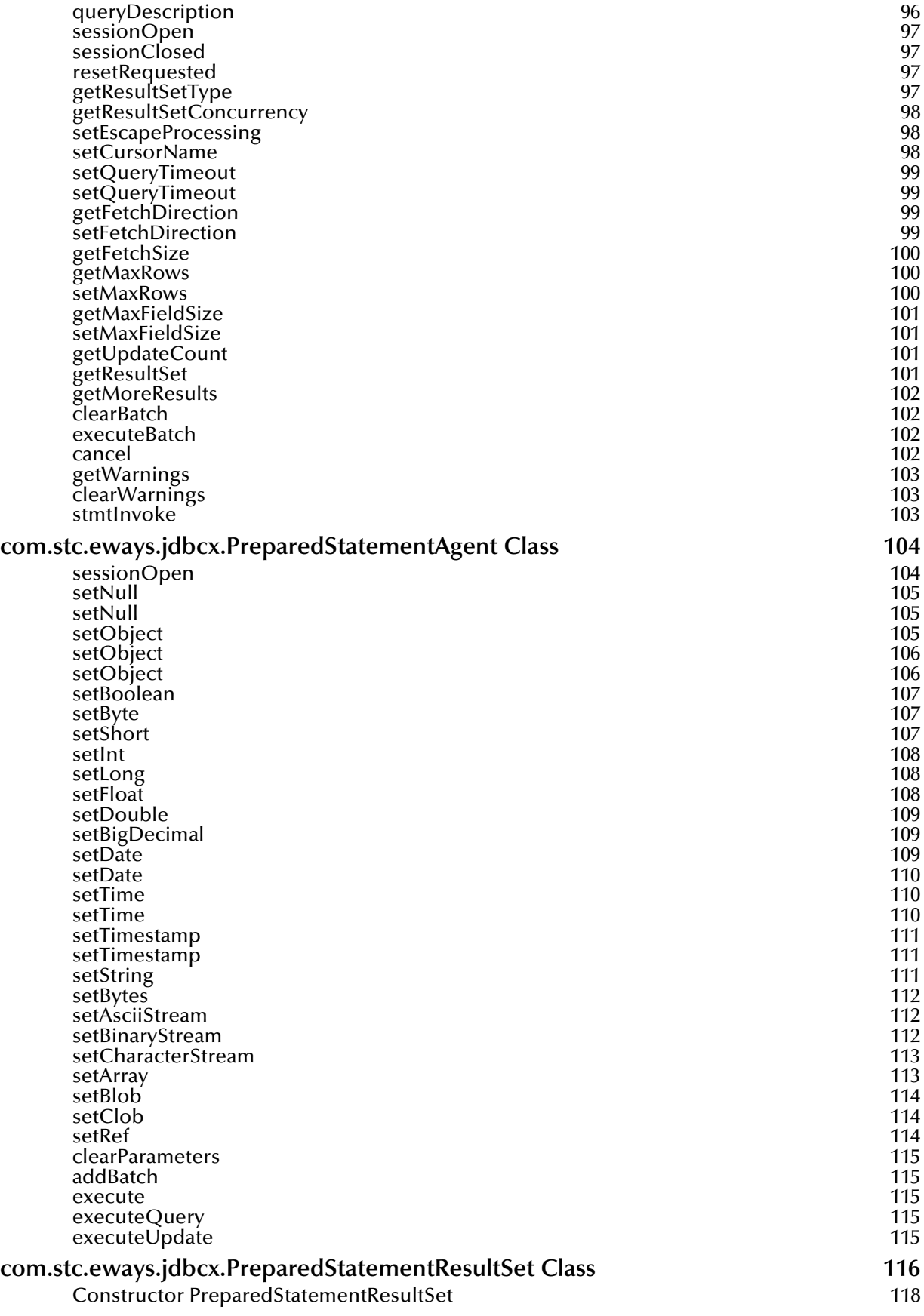

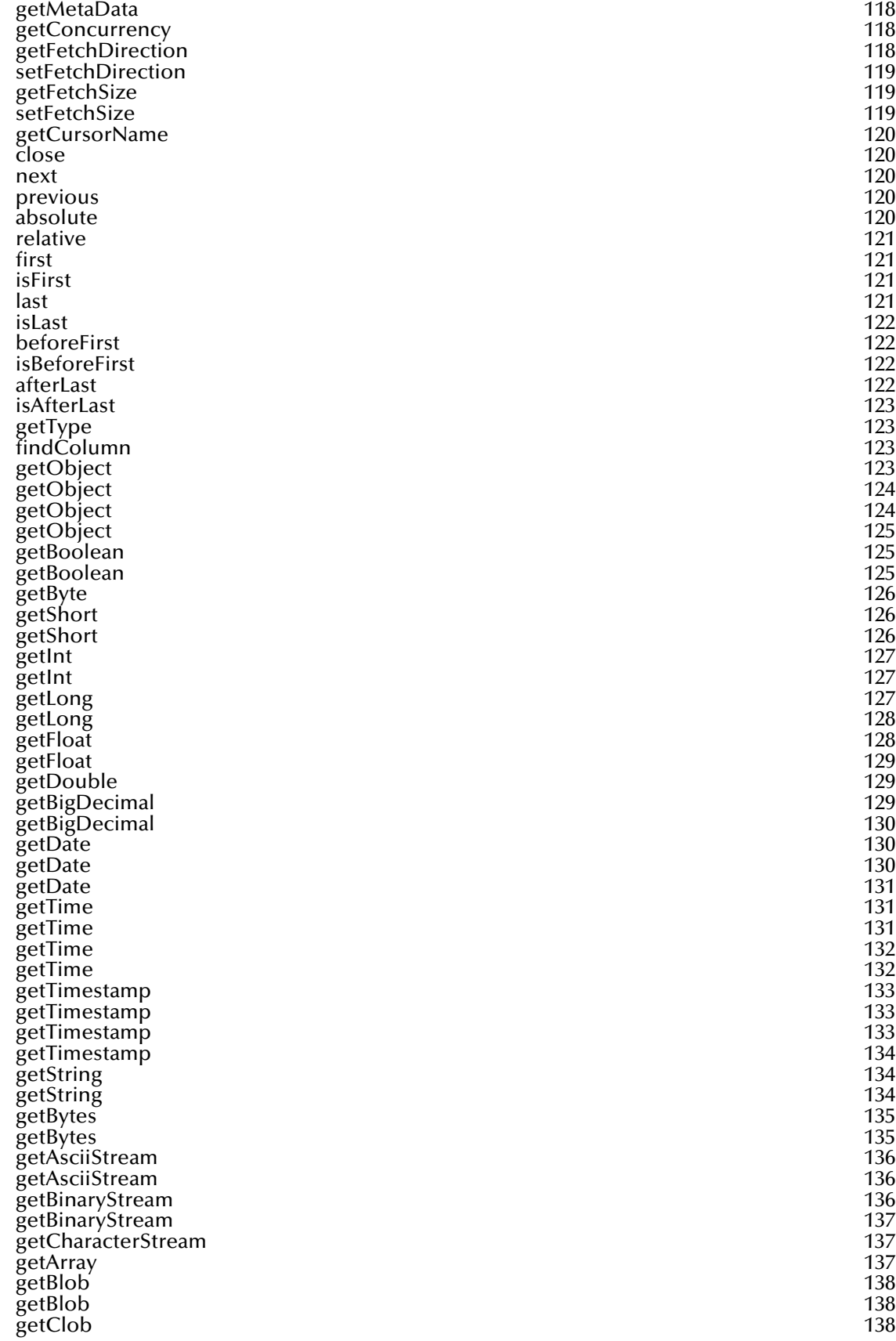

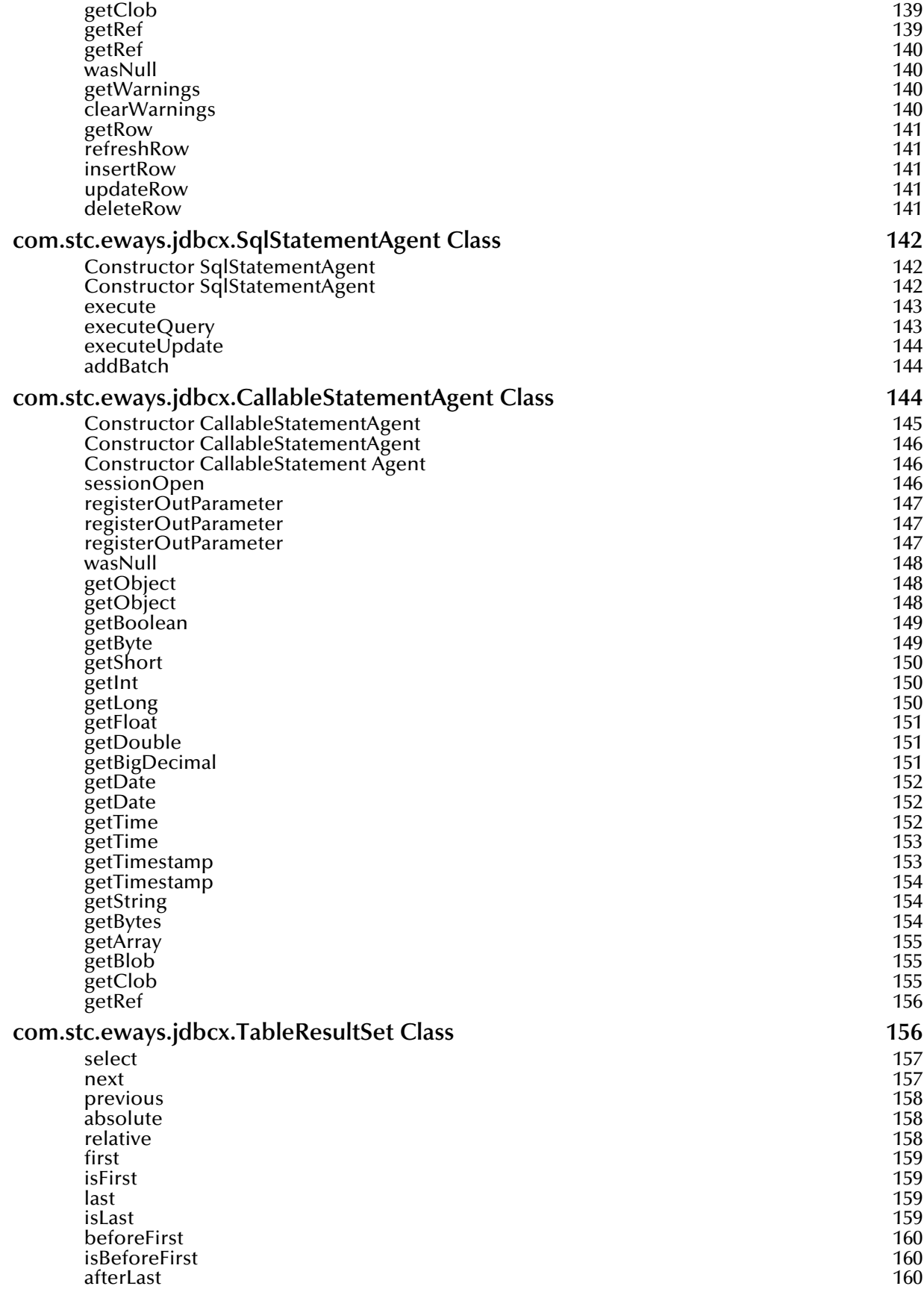

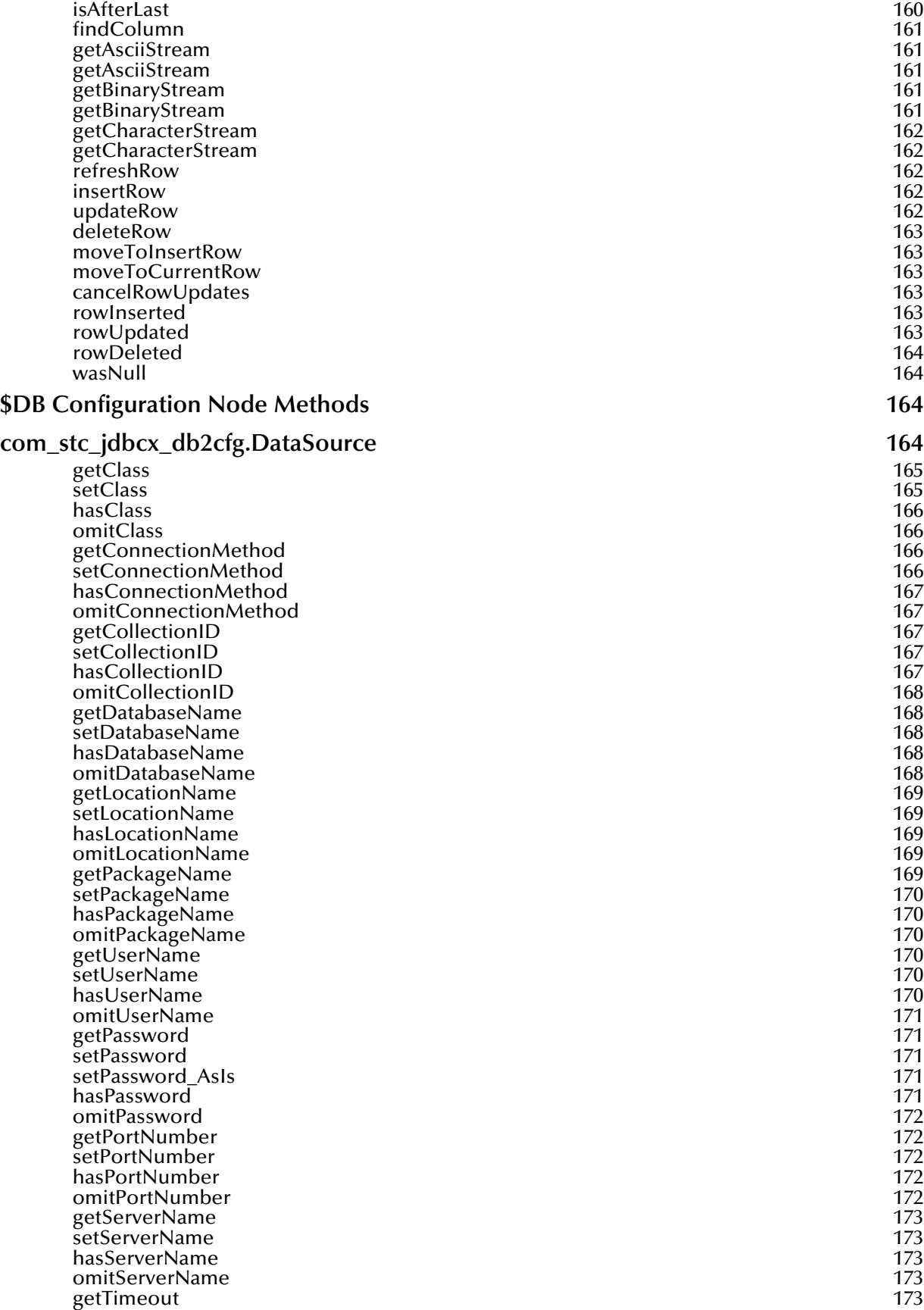

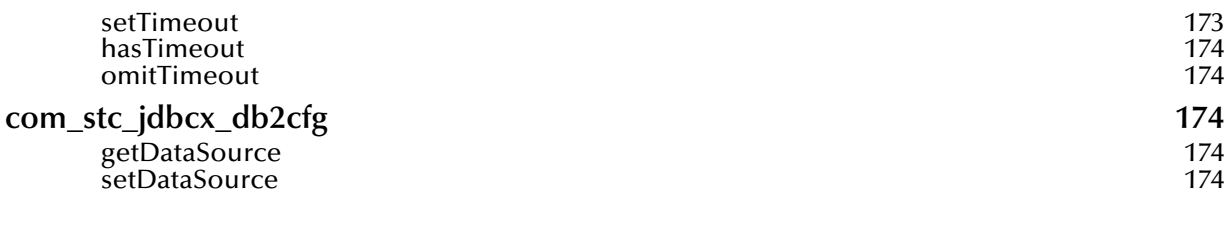

# **[Appendix A](#page-175-0)**

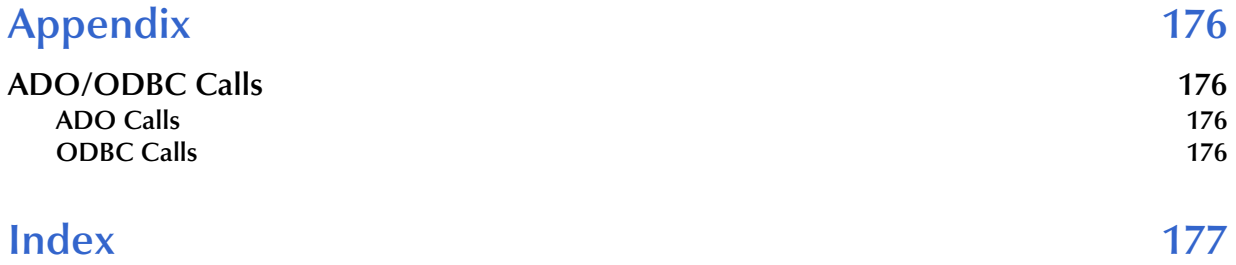

# **Chapter 1**

# <span id="page-10-1"></span><span id="page-10-0"></span>**Introduction**

This document describes how to install and configure the Java-enabled e\*Way Intelligent Adapter for DB2 Universal Database.

**This Chapter Includes:**

- **["Overview" on page 11](#page-10-2)**
- **["Operational Overview" on page 12](#page-11-0)**
- **["Supported Operating Systems" on page 12](#page-11-1)**

## <span id="page-10-2"></span>1.1 **Overview**

The DB2 Universal Database e\*Way enables the e\*Gate system to exchange data with external DB2 databases. This document describes how to install and configure the Javaenabled version of the DB2 Universal Database e\*Way.

The DB2 Universal Database e\*Way uses the Java library to issue SQL statements to interact with DB2 databases.

### <span id="page-10-3"></span>1.1.1 **Intended Reader**

The reader of this guide is presumed to be a developer or system administrator with responsibility for maintaining the e\*Gate system; to have expert-level knowledge of Windows NT (or Windows 2000) and UNIX operations and administration; to be thoroughly familiar with DB2 and SQL functions; and to be thoroughly familiar with Windows-style GUI operations.

### <span id="page-10-4"></span>1.1.2 **Components**

The following components comprise the Java-enabled version of the DB2 Universal Database e\*Way:

- **e\*Way Connections:** Provide access to the information necessary for connecting to a specified external system.
- **stcjdbcx.jar:** Contains the logic required by the e\*Way to interact with the external databases.

A complete list of installed files appears in **[Table 3 on page 18](#page-17-3)**.

# <span id="page-11-0"></span>1.2 **Operational Overview**

The Java-enabled DB2 Universal Database e\*Way uses Java Collaborations to interact with one or more external databases. By using the Java Collaboration Service it is possible for e\*Gate components—such as e\*Way Intelligent Adapters (e\*Ways) and Business Object Brokers (BOBs)—to connect to external databases and execute business rules written entirely in Java.

An e\*Gate component is defined as *Java-enabled* based on the selection of the Java Collaboration Service in the Collaboration Rule setup. For more information on the Java Collaboration Service, see **["The Java Collaboration Service" on page 54](#page-53-4)**.

# <span id="page-11-1"></span>1.3 **Supported Operating Systems**

Although the DB2 Universal Database e\*Way components run on the platforms listed below, the Java-enabled ETD Editor and Collaboration Editor require the Windows NT operating system or the Windows 2000 operating system.

The DB2 Universal Database e\*Way is available on the following operating systems:

- Windows XP
- Windows 2000, Windows 2000 SP1, and Windows 2000 SP2
- Windows NT 4.0 SP6a
- Solaris 2.6, 7, and 8
- AIX 4.3.3 and 5.1
- HP-UX 11.0 and HP-UX 11i
- OS/390 V2R10
- Connecting to AS/400 R5V1. Supported in e\*Gate 4.5.2 only.

# <span id="page-11-2"></span>1.4 **System Requirements**

To use the DB2 Universal Database e\*Way, you need the following:

- An e\*Gate Participating Host, version 4.5.1 or later. For Windows XP operating systems, you need an e\*Gate Participating Host, version 4.5.3 or later.
- A TCP/IP network connection.

The client components of the databases with which the e\*Way interfaces have their own requirements; see that system's documentation for more details.

# <span id="page-12-0"></span>1.4.1 **Host System Requirements**

The external system requirements are different for a GUI host machine—specifically a machine running the ETD Editor and the Java Collaboration Editor GUIs—versus a participating host which is used solely to run the e\*Gate schema.

### <span id="page-12-1"></span>**GUI Host Requirements Using DataDirect Drivers**

To enable the GUI editors to communicate with the external system, the following items must be installed on any host machines running the GUI editors:

- DataDirect ODBC 4.1 wire protocol driver included on the driver installation cd.
- If the GUI host machine will also be executing the DB2 Universal Database e\*Way, the host machine must also meet the **["Participating Host Requirements Using](#page-12-3)  [DataDirect Drivers" on page 13](#page-12-3)**.

### <span id="page-12-2"></span>**GUI Host Requirements Using IBM Drivers for DB2**

If you have chosen not to use the DataDirect ODBC wire protocol drivers because of pre-existing DB2 4.5.2 collaborations, you will need to assure you have the following components installed and configured appropriately. Please note that if you do select to use the IBM Drivers, you will not be able to take advantage of the new enhanced features of the DB2 4.5.2 e\*Way.

To enable the GUI editors to communicate with the external system, the following items must be installed on any host machines running the GUI editors:

- DB2 Universal Database (UDB) version 7.2 client library with FixPak 4, Service Level WR21270 available from IBM.
- The DB2 UDB client library must be installed on Windows NT/2000 to utilize the build tool.
- If Java JDK 1.3. The JDK can be installed during the e<sup>\*</sup>Gate GUI installation process if it has not already been installed.
- Microsoft Data Access Components (MDAC) RTM version 2.6 or greater. This component is included in the e\*Gate installation routine. If the GUI host machine will also be executing the DB2 UDB e\*Way, the host machine must also meet the **["Participating Host Requirements Using DataDirect Drivers" on page 13](#page-12-3)**.

### <span id="page-12-3"></span>**Participating Host Requirements Using DataDirect Drivers**

The DB2 Universal Database e\*Way requires that the following items be installed on the Participating Host:

DataDirect JDBC 3.0 drivers. These drivers are installed with e\*Gate.

### <span id="page-12-4"></span>**Participating Host Requirements Using IBM Drivers for DB2**

If you have chosen not to use the DataDirect JDBC wire protocol drivers because of preexisting DB2 4.5.2 collaborations or if you want to access DB2 on an OS/390, you will

need to assure you have the following components installed and configured appropriately on the Participating Host.

The DB2 Universal Database e\*Way Installation program installs the Type 4 JDBC drivers required to connect to the external DB2 UDB database. These drivers, available from IBM, will be appropriate for most DB2 UDB implementations. However, for implementations using protocols other than Type 4, the appropriate client drivers must be installed.

A complete list of drivers from third party vendors can be found at:

### **<http://industry.java.sun.com/products/jdbc/drivers>**

- The DB2 Universal Database client library version 7.2 with FixPak4, Service Level WR21270. The client must be configured to communicate with the DB2 database.
- The most recent IBM DB2 software updates must be installed. These updates provide support for the latest Java functionality.
- *Note: If you have chosen to use the IBM drivers for DB2, please be aware that these drivers do not support updatable ResultSets.*

### <span id="page-13-0"></span>**Host Requirements for an OS/390 Operating System**

To use the DB2 Universal Database e\*Way connecting to an OS/390 operating system, you must meet the requirements for the GUI Host and the Participating Host using the IBM for DB2 drivers. Additional configuration considerations need to be implemented. Please see **["Additional System Configurations" on page 39](#page-38-4)**.

### <span id="page-13-1"></span>**Host Requirements for an AS/400 Operating System**

To use the DB2 Universal Database e\*Way connecting to an AS/400 operating system, you must meet the requirements for the GUI Host and the Participating Host using the IBM for DB2 drivers. Additional configuration considerations need to be implemented. Please see **["Additional System Configurations" on page 39](#page-38-4)**.

*Note: If you have chosen to use the IBM drivers for DB2, please be aware that these drivers do not support scrollable ResultSets. It is recommended that you use a prepared statement to update and insert data.*

# <span id="page-13-2"></span>1.5 **External System Requirements**

The DB2 e\*Way supports the following external systems:

- DB2 Universal Database (UDB) version 7.2 with FixPak 4, Service Level WR21270. FixPak 4 is available directly from IBM. For more information on FixPak 4, please review IBM's "FixPak for IBM DB2 Universal Database\* Version 7.2" Readme.txt.
- DB2 Universal Database (UDB) version 6.1 when connecting to DB2 running on an OS/390 operating system.
- DB2 Universal Database (UDB) version 5.1 when connecting to DB2 running on an AS/400 operating system.
- Additionally, for XA support, DB2 Connect version 7.2 with FixPak 4, Service Level WR21270 and the configuration of SyncPoint Manager are required.

# <span id="page-14-0"></span>**At-A-Glance Operating System Driver Configuration**

The following table should help you in determining your specific driver configuration. For more detail information regarding specific driver versions as well as additional system requirements, please see **[System Requirements](#page-11-2)** on page 12 of this document.

| <b>Operating</b><br><b>System</b> | <b>DataDirect</b><br><b>ODBC</b> | <b>DataDirect</b><br><b>JDBC</b> | <b>IBM's</b><br><b>DBConnect</b><br><b>ODBC</b><br>(available<br>from IBM) | <b>IBM's</b><br><b>DBConnect</b><br><b>JDBC</b><br>(available<br>from IBM) | <b>IBM's</b><br><b>SyncPoint</b><br><b>Manager</b><br>(available<br>from IBM) |
|-----------------------------------|----------------------------------|----------------------------------|----------------------------------------------------------------------------|----------------------------------------------------------------------------|-------------------------------------------------------------------------------|
| Windows, NT                       | X                                | X                                |                                                                            |                                                                            |                                                                               |
| <b>UNIX</b>                       | X                                | X                                |                                                                            |                                                                            |                                                                               |
| OS/390                            | X                                | X                                |                                                                            |                                                                            |                                                                               |
| OS/390 Connecting to              |                                  |                                  | X                                                                          | X                                                                          |                                                                               |
| AS/400 Connecting to              |                                  |                                  | X                                                                          | X                                                                          |                                                                               |

**Table 1** At-a-Glance Operating System Driver Configuration

If you are using XA, one of the following driver configurations are recommended.

**Table 2** At-a-Glance XA Operating System Driver Configuration

| <b>Operating</b><br><b>System</b> | <b>DataDirect</b><br><b>ODBC</b> | <b>DataDirect</b><br><b>JDBC</b> | <b>IBM's</b><br><b>DBConnect</b><br><b>ODBC</b><br>(available<br>from IBM) | <b>IBM's</b><br><b>DBConnect</b><br><b>IDBC</b><br>(available<br>from IBM) | <b>IBM's</b><br><b>SyncPoint</b><br><b>Manager</b><br>(available<br>from IBM) |
|-----------------------------------|----------------------------------|----------------------------------|----------------------------------------------------------------------------|----------------------------------------------------------------------------|-------------------------------------------------------------------------------|
| Windows, NT                       |                                  |                                  | X                                                                          | X                                                                          |                                                                               |
| <b>UNIX</b>                       |                                  |                                  | X                                                                          | X                                                                          |                                                                               |
| OS/390                            | <b>Not</b><br>Supported          | <b>Not</b><br>Supported          | <b>Not</b><br>Supported                                                    | <b>Not</b><br>Supported                                                    | <b>Not</b><br>Supported                                                       |
| OS/390 Connecting to              |                                  |                                  | X                                                                          | X                                                                          | X                                                                             |
| AS/400 Connecting to              | <b>Not</b><br>Supported          | <b>Not</b><br>Supported          | <b>Not</b><br>Supported                                                    | <b>Not</b><br>Supported                                                    | <b>Not</b><br>Supported                                                       |

*Note: Please note that XA running on an OS/390 or connecting to an AS/400 is not supported.*

# **Chapter 2**

# <span id="page-15-1"></span><span id="page-15-0"></span>**Installation**

This chapter describes how to install the DB2 Universal Database e\*Way.

**This Chapter Includes:**

- **["Installing the DB2 Universal Database e\\*Way on Windows NT or](#page-15-2)  [Windows 2000" on page 16](#page-15-2)**
- **["Installing the DB2 Universal Database e\\*Way on UNIX" on page 17](#page-16-0)**
- **["Files/Directories Created by the Installation" on page 18](#page-17-0)**

*Important: Open and review the Readme.txt for the DB2 e\*Way for any additional information or requirements, prior to installation. The Readme.txt is located on the Installation CD\_ROM at setup\addons\ewdb2.*

# <span id="page-15-2"></span>2.1 **Installing the DB2 Universal Database e\*Way on Windows NT or Windows 2000**

### <span id="page-15-3"></span>2.1.1 **Pre-installation**

- **1** Quit all Windows-based programs before running the setup program, including any anti-virus applications.
- **2** You must have Administrator privileges to install this e\*Way.
- **3** To use the DB2 e\*Way, you must also setup your DB2 environment. This is required, because the e\*Way connection configuration will look for the database name in the database directory of the DB2 client configuration on the system.

### <span id="page-15-4"></span>2.1.2 **Installation Procedure**

#### **To install the DB2 Universal Database e\*Way on a Windows NT or Windows 2000 system**

- **1** Log in as an Administrator on the workstation on which you want to install the e\*Way.
- **2** Insert the e\*Gate installation CD-ROM into the CD-ROM drive.
- **3** If the CD-ROM drive's "Autorun" feature is enabled, the setup application should launch automatically; skip ahead to step [4.](#page-16-3) Otherwise, use Windows Explorer or the Control Panel's **Add/Remove Applications** feature to launch the file **setup.exe** on the CD-ROM drive.
- **4** The InstallShield setup application will launch. Follow the on-screen instructions to install the e\*Way.
- <span id="page-16-3"></span>*Note: Be sure to install the e\*Way files in the suggested "client" installation directory. The installation utility detects and suggests the appropriate installation directory. Unless you are directed to do so by SeeBeyond support personnel, do not change the suggested "installation directory" setting.*

# <span id="page-16-0"></span>2.2 **Installing the DB2 Universal Database e\*Way on UNIX**

# <span id="page-16-1"></span>2.2.1 **Pre-installation**

You do not require root privileges to install this e\*Way. Log in under the user name that you wish to own the e\*Way files. Be sure that this user has sufficient privilege to create files in the e\*Gate directory tree.

To use the DB2 e\*Way, you must also setup your DB2 environment. This is required, because the e\*Way connection configuration will look for the database name in the database directory of the DB2 client configuration on the system.

# <span id="page-16-2"></span>2.2.2 **Installation Procedure**

### **To install the DB2 Universal Database e\*Way on a UNIX system**

- **1** Log in on the workstation containing the CD-ROM drive, and insert the CD-ROM into the drive.
- **2** If necessary, mount the CD-ROM drive.
- **3** At the shell prompt, type
	- **cd /cdrom**
- **4** Start the installation script by typing:

### **setup.sh**

- **5** A menu of options will appear. Select the "install e\*Way" option. Then, follow any additional on-screen directions.
- *Note: Be sure to install the e\*Way files in the suggested "client" installation directory. The installation utility detects and suggests the appropriate installation directory. Unless you are directed to do so by SeeBeyond support personnel, do not change the suggested "installation directory" setting.*

# <span id="page-17-0"></span>2.3 **Files/Directories Created by the Installation**

The DB2 Universal Database e\*Way installation process will install the following files within the e\*Gate directory tree. Files will be installed within the "egate\client" tree on the Participating Host and committed to the "default" schema on the Registry Host.

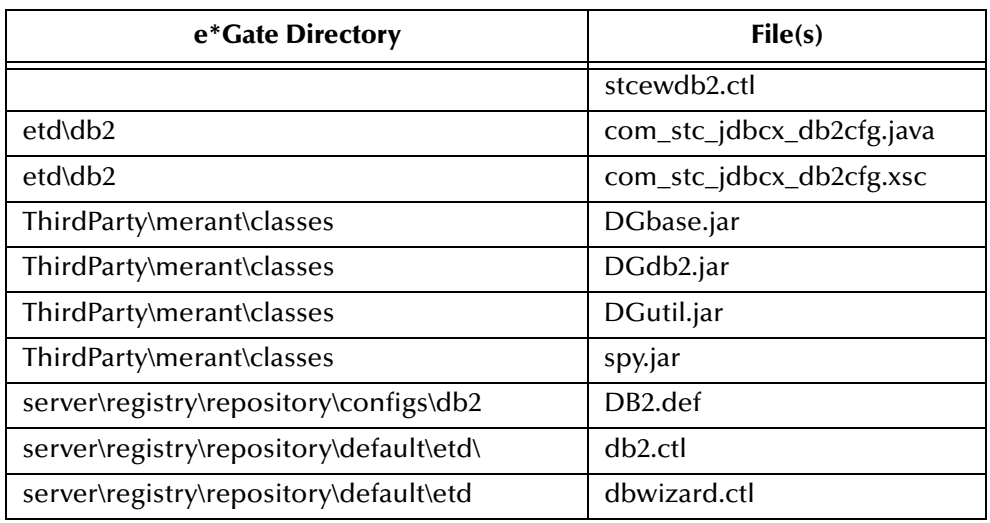

<span id="page-17-3"></span>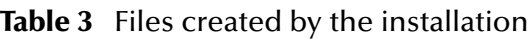

# <span id="page-17-1"></span>2.4 **The db2cli.ini File**

To use a Clob/Blob while using the IBM DB2 native drivers, you will need to set the LONGDATACOMPAT =  $0$  in the file db2cli.ini under the DB2 root directory. This will disable the LongVarChar, LongVarBinary, and LongVarGraphic. Refer to the IBM Installation and Configuration Supplement for more information.

# <span id="page-17-2"></span>2.5 **The db2java.zip File**

The DB2 Universal Database e\*Way uses the drivers contained in the **db2java.zip** file. To add the drivers, do the following:

Assure that the **db2java.zip** file from your DB2 Client software is installed into /Program Files/SQLLib/Java

From the e\*Gate Enterprise Manager, click **File** on the tool bar. Click **Commit to Sandbox...** from the drop down menu and enter a file location. Browse to the /Program Files/SQLLib/Java folder and select the **db2java.zip** file. Click **Open**

From the e\*Gate Collaboration, click **Tools** on the tool bar. Click **Options** from the drop down menu. **Add** the **db2java.zip** file.

# <span id="page-18-0"></span>2.6 **Usejdbc2.bat File**

If you have chosen to use the DB2 native JDBC drivers, you will need to do the following to assure you have JDBC 2.0 compliance. If you have any questions regarding this file, please consult your IBM DB2 Universal Database documentation:

**1** From a command line, change your working directory to sqllib\java12 and enter **usejdbc2.bat**.

This command performs the following tasks:

- Creates a sqllib\java11 directory for the 1.22 driver files
- Backs up the JDBC 1.22 driver files into the sqllib \java11 directory
- Copies the JDBC 2.0 driver files from the sqllib\java12 directory into the appropriate directories

To switch back to the JDBC 1.22 driver, execute the usejdbc1 batch file from the sqllib\java12 directory.

# <span id="page-18-1"></span>2.7 **Installing the DB2 Universal Database e\*Way on OS/390**

To install the DB2 e\*Way on an OS/390 operating system, please refer to the e\*Gate Install Guide.

# <span id="page-18-2"></span>2.8 **DB2 JDBC Applet Server**

If you have chosen to use the native IBM JDBC drivers for DB2 or you are connecting to an OS/390, or you are connecting to an AS/400 you must start the DB2 JDBC Applet Server.

To do this do the following:

- **1** From the Start menu, click Settings, Control Panel.
- **2** Click Administrative Tools.
- **3** Click Services.
- **4** Select and Start DB2 JDBC Applet Server

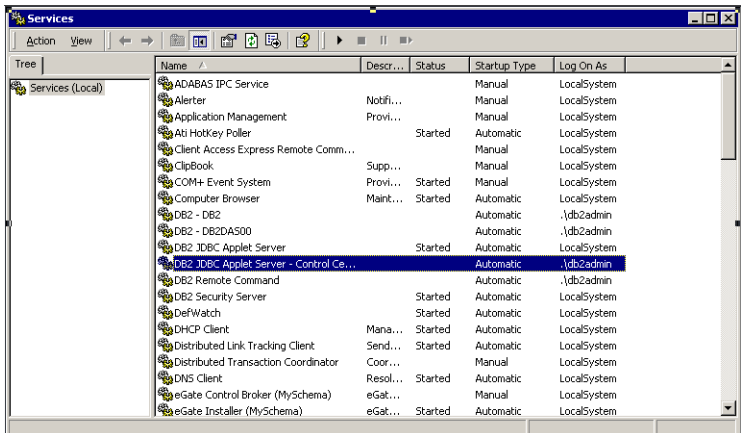

### **Figure 1** DB2 JDBC Applet Server

# <span id="page-19-0"></span>2.9 **Using Large ResultSets**

If you have chosen to use the DataDirect ODBC drivers, and you plan to use very large ResultSets with your DB2 e\*Way you will need to also configure the data block size of the driver. To do this:

- **1** Click Start, Settings, Control Panel.
- **2** Click Administrative Tools.
- **3** Click Data Sources (ODBC).
- **4** Select the DataDirect ODBC 4.1 wire protocol from the list of drivers. Click Configure.
- **5** Click the Advanced tab on the ODBC DB2 Wire Protocol Driver Setup window. In the Query Block Size: field, enter 32.
- **6** Click OK.

# <span id="page-19-1"></span>2.10 **Creating Bindings When Using AIX Operating Systems**

If you have chosen to use the DataDirect ODBC drivers, and you are also using an AIX operating system, you will need to bind the data package. To do this:

- **1** Click Start, Settings, Control Panel.
- **2** Click Administrative Tools.
- **3** Click Data Sources (ODBC).
- **4** From the ODBC Data Source Administrator, click on the User DSN tab.
- **5** From the User Data Sources name list, click Add.
- **6** From the Name name list, select ODBC 4.1 DB2 Wire Protocol and click Finish.

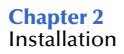

- **7** From the ODBC DB2 Wire Protocol Driver Setup window, click the Bind tab.
- **8** On the Bind tab, click the Create Package button.
- **9** Click OK.

# **Chapter 3**

# <span id="page-21-1"></span><span id="page-21-0"></span>**Connectivity**

Before you can configure your DB2 e\*Way, you will need to test the connectivity. Follow the instructions provided to assure connectivity.

# <span id="page-21-2"></span>3.1 **Registering the DataSource**

To register your datasource, do the following:

- **1** Install the DataDirect 4.1 ODBC drivers. To do this, follow the installation instructions provided with the drivers.
- **2** On the task bar, click the **Start** button, and then click **Control Panel**.
- **3** Click **Administrative Tools**.
- **4** Click **Data Sources (ODBC)**.
- **5** In the ODBC Data Source Administrator window, click the **User DSN** tab.
- **6** Click **Add**.
- **7** Select **DataDirect 4.1 32BIT DB2 Wire Protocol** and click **Finish**.
- <span id="page-21-3"></span>**8** In the ODBC DB2 Wire Protocol and Driver Setup window, select the **General** tab. Enter the appropriate system information for your DB2 installation. See [Figure 2](#page-21-3).
	- **Figure 2** ODBC DB2 Wire Protocol Driver Setup General Tab

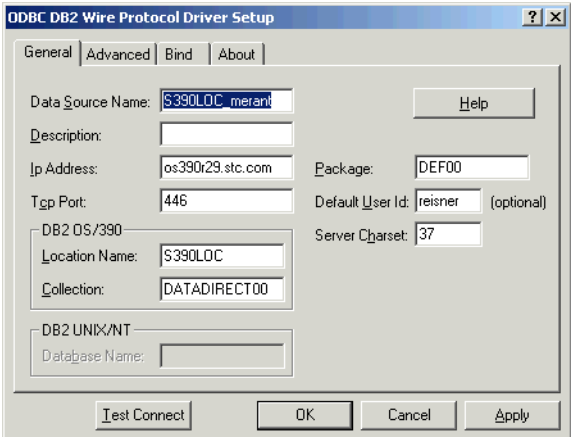

<span id="page-22-0"></span>**9** Click on the **Bind** tab. See [Figure 3.](#page-22-0)

**Figure 3** ODBC DB2 Wire Protocol Driver Setup Bind Tab

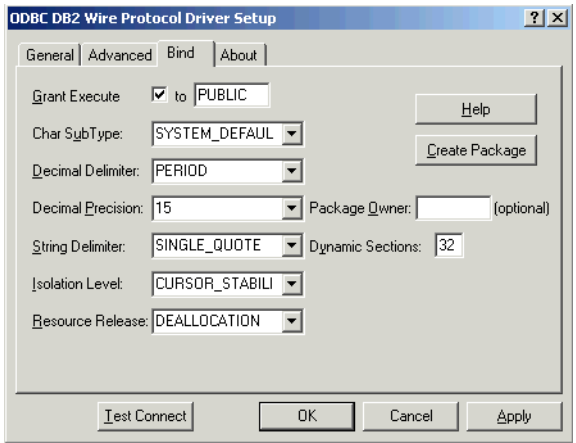

- **10** Enter all the information required to make a connection to your database. Once completed, test the connection by clicking the **Test Connection** button.
- <span id="page-22-1"></span>**11** Verify that the information in the Logon to DB2 Wire Protocol window is correct. Click the **OK** button. See [Figure 4.](#page-22-1)

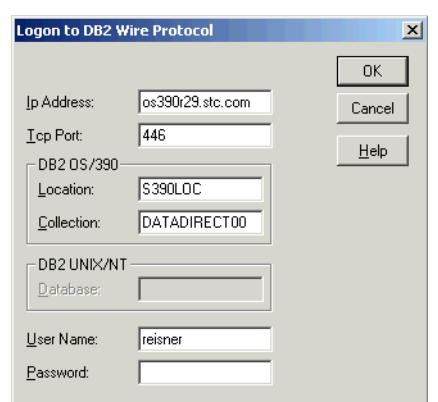

**Figure 4** Logon to DB2 Wire Protocol

<span id="page-22-2"></span>**12** If the connection was successful, you will see **Connection Established!** in the Test Connect window. Click **OK**. See [Figure 5](#page-22-2).

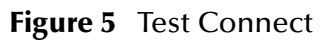

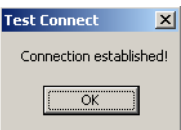

# <span id="page-23-0"></span>3.2 **ODBC Test**

ODBC Test is a utility available from Microsoft. To use this utility, you will need to download it from www.microsoft.com.

**1** Download ODBC Test and follow the online instructions provided by Microsoft to install this utility.

Once installed do the following:

<span id="page-23-1"></span>**2** In the ODBC Test (ANSI) window, click the **Handshake** button on the toolbar to open the connection. See [Figure 6](#page-23-1).

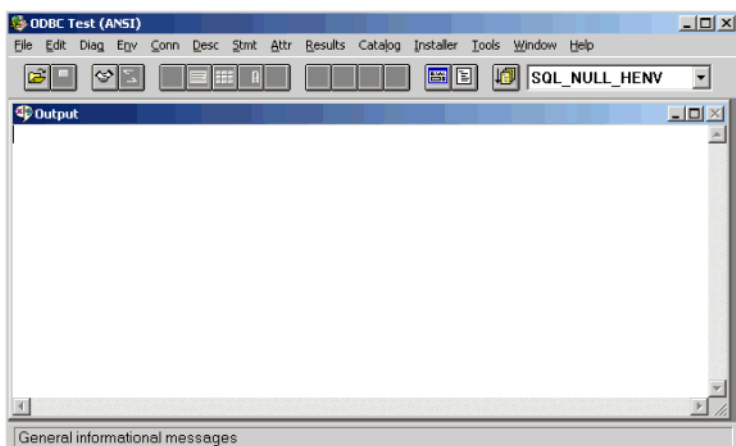

**Figure 6** ODBC Test - Handshake

<span id="page-23-2"></span>**3** In the Data Source dialog box, select the ODBC data source. Enter your **User ID** and **Password**. See [Figure 7](#page-23-2).

### **Figure 7** Full Connect

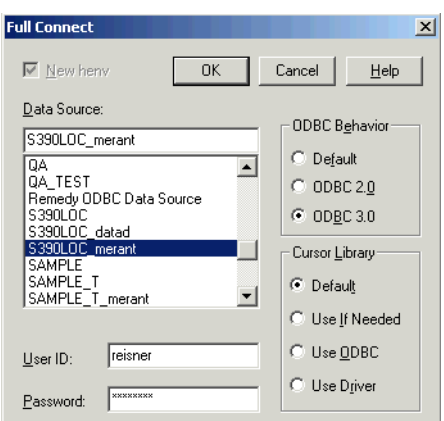

- **4** Click **OK**.
- **5** Once a connection has been established, the SeeBeyond ODBC driver must be unlocked for use with ODBC Test by setting two attributes. From the **Attr** menu,

select **SQLSetConnectionOption**. Enter the following values. These values are case-sensitive and must be entered exactly as shown:

**fOption:** 1041, **vParam:** IVdg.LIC

**fOption:** 1042, **vParam:** STCDART2UI1DATAGATEQQQQQ

<span id="page-24-0"></span>**6** Click **OK**. See **[Figure 8](#page-24-0)**.

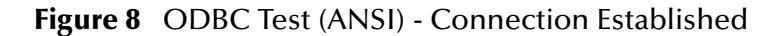

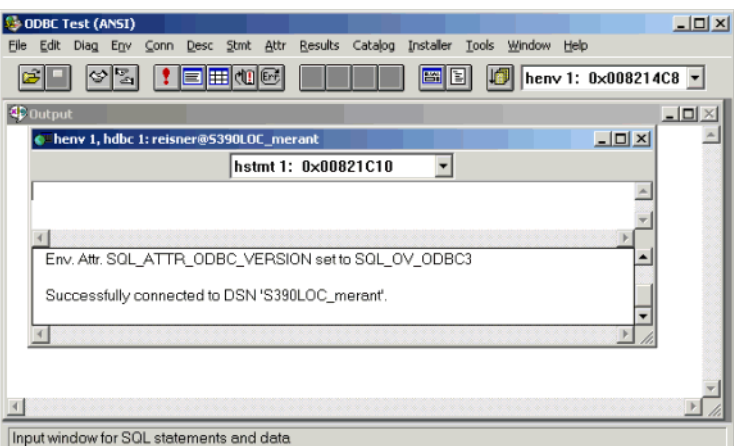

<span id="page-24-1"></span>**7** Enter the following statement in the **Connection** dialog box. See [Figure 9](#page-24-1).

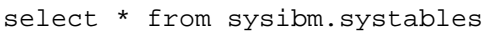

**Figure 9** ODBC Test (ANSI) - Select Statement

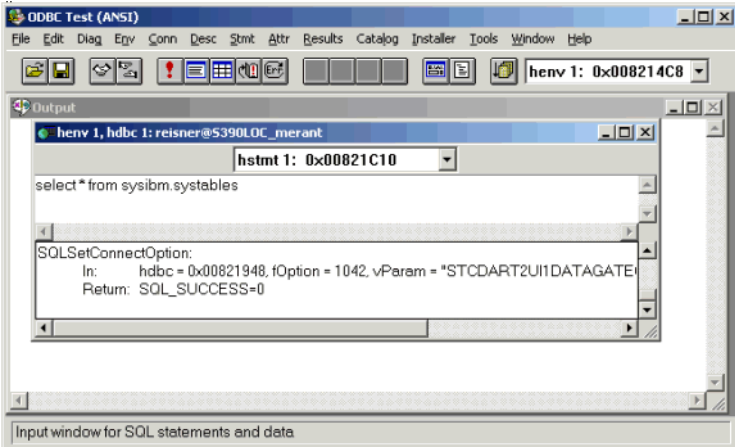

- **8** On the toolbar, click the **Execute** button.
- **9** If the connection was successful, you will see the **SQLExecDirect** return statement in the **Connection** dialog box. See [Figure 10](#page-25-1)

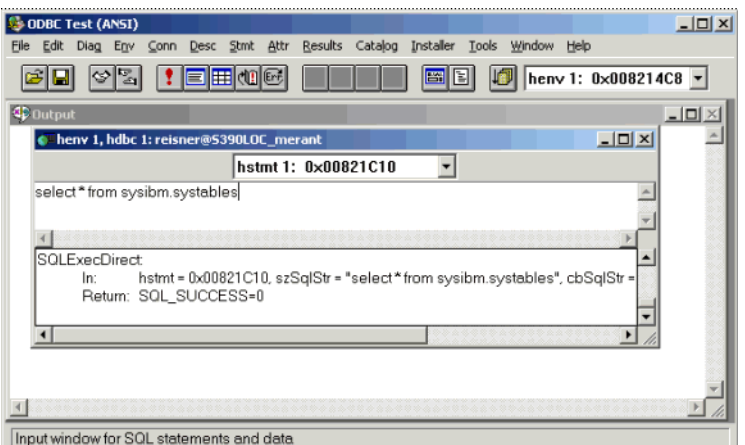

<span id="page-25-1"></span>**Figure 10** ODBC Test (ANSI) - Connection Successful

<span id="page-25-2"></span>**10** To view the data returned, click the **Get Data** button. The data returned by the query will display in the **Connection** dialog box. See [Figure 11.](#page-25-2)

**Figure 11** ODBC Test (ANSI) - Get Data

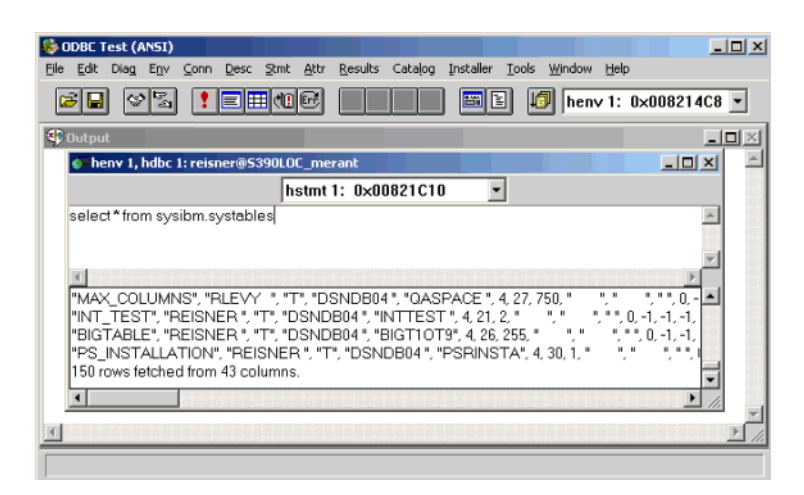

# <span id="page-25-0"></span>3.3 **JDBC Test**

JDBC Test is a utility provided by DataDirect for creating the packages used by JDBC and to test connectivity.

**1** Run JDBC Test from a command line by typing the following:

### **From Windows**

```
c:\eGate\Server\registry\repository\default\ThirdParty\
merant\jdbctest\jdbctest.bat
```
#### **From UNIX**

```
c:/eGate/Server/registry/repository/default/ThirdParty/
```
merant/jdbctest/jdbctest.sh

**2** On the **Connection** menu, click **Connect to DB**.

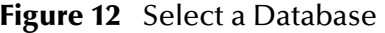

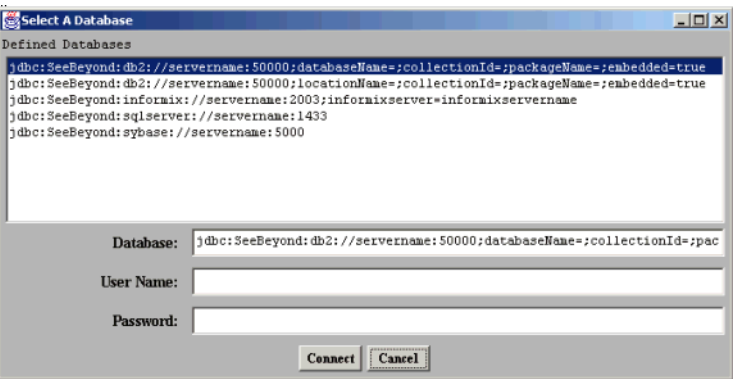

- **3** For DB2 on Windows or UNIX, select the first line.
- **4** For DB2 on a mainframe system e.g. OS/390, select the second line.
- **5** Enter the information for each of the parameters that corresponds to the DB2 database you are connecting to at the **Database**: prompt.
- *Note: If you are connecting to a database for the first time using JDBC, you must first create the necessary packages to assure connectivity. You must have package creation privileges on the server.*
	- **6** To create the packages, add the following two parameters to the connection string:
- *Note: If creating the package for the first time, replacePackge=TRUE should be excluded.*

createDefaultPackage=TRUE;replacePackage=TRUE

For example:

jdbc:SeeBeyond:db2://os390r29.stc.com:446;locationName=S390LOC; collectionId=JDBCPKG;packageName=JDBCPKG;embedded=true; createDefaultPackage=TRUE;replacePackage=TRUE

- **7** Enter a **User Name:** and **Password:**
- **8** Click **Connect**.

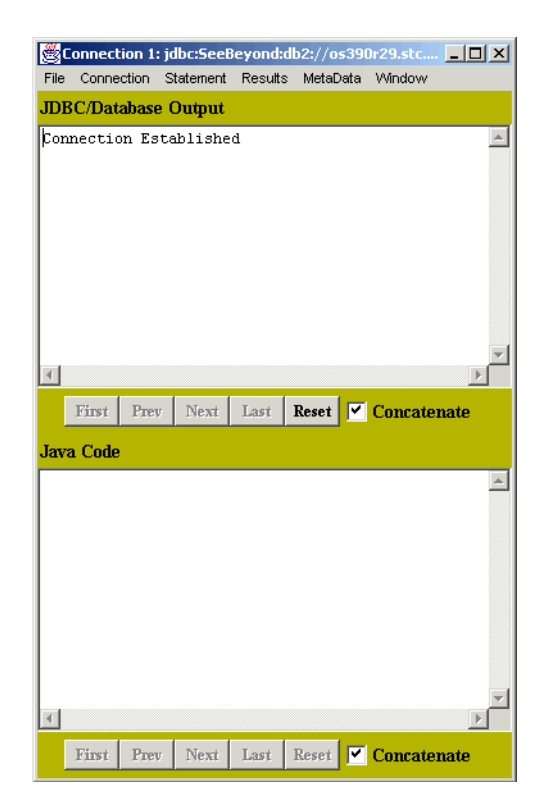

### **Figure 13** Connection 1 - Connection Established

- **9** On the **Connection** menu, click **Create Statement**.
- **10** On the **Statement** menu, click **Execute Stmt Query**.
- <span id="page-27-0"></span>**11** Enter the following SQL statement. See [Figure 14:](#page-27-0)

```
select*from sysibm.systables
```
### **Figure 14** Execute SQL Query

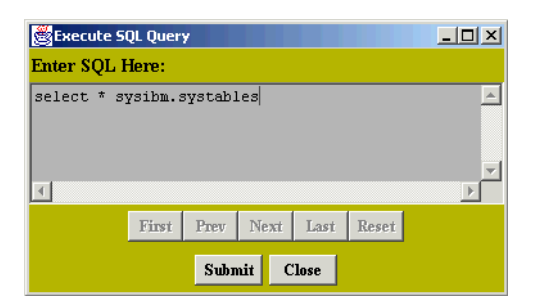

**12** Click **Submit**.

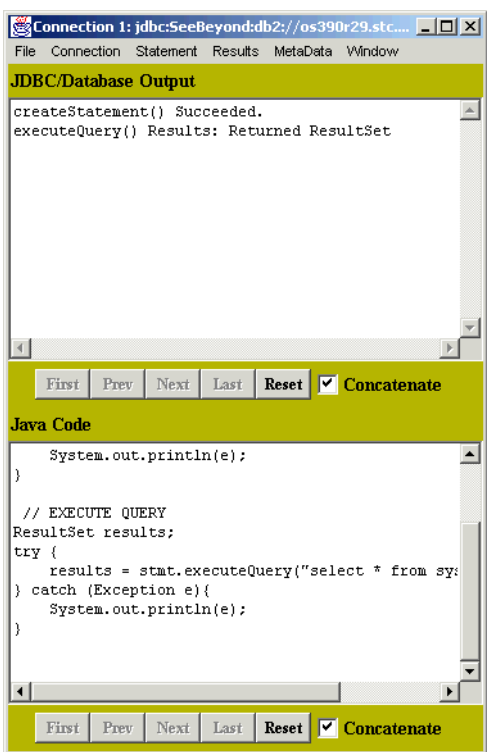

### **Figure 15** Connection 1 - Connection Succeeded

**13** On the **Results** menu, click **Show All Results** to see the results of the query. See [Figure 16](#page-29-0).

### **Figure 16** Connection 1 - Results

<span id="page-29-0"></span>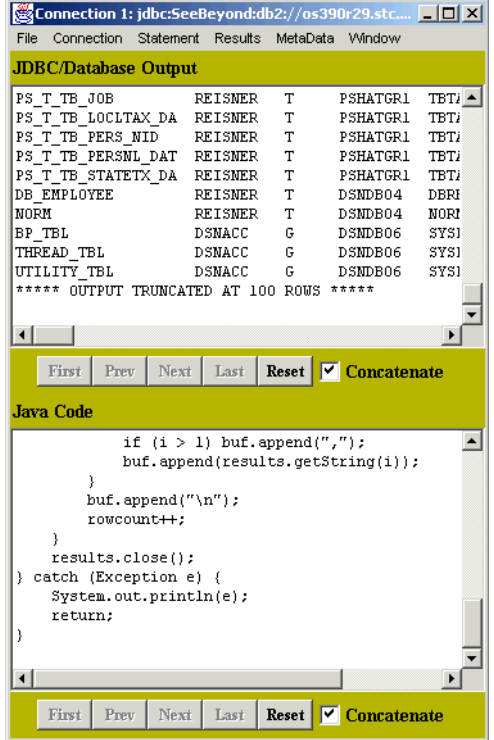

# **Chapter 4**

# <span id="page-30-1"></span><span id="page-30-0"></span>**e\*Way Connection Configuration**

This chapter describes how to configure the DB2 Universal Database e\*Way Connections.

**This Chapter Includes:**

- **["Create e\\*Way Connections" on page 31](#page-30-2)**
- **["DataSource Settings" on page 32](#page-31-0)**
- **["Connector Settings" on page 36](#page-35-0)**
- **["Configuration Considerations for Non-OS/390 Operating Systems" on page 39](#page-38-3)**
- **["Configuring Your e\\*Way to Connect to an AS/400 Operating System" on page 49](#page-48-2)**
- **["Additional AS/400 Configuration Considerations" on page 52](#page-51-1)**

# <span id="page-30-2"></span>4.1 **Create e\*Way Connections**

The e\*Way Connections are created and configured in the Enterprise Manager.

**To create and configure the e\*Way Connections**

**1** In the Enterprise Manager's Component editor, select the e\*Way Connections folder.

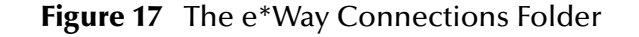

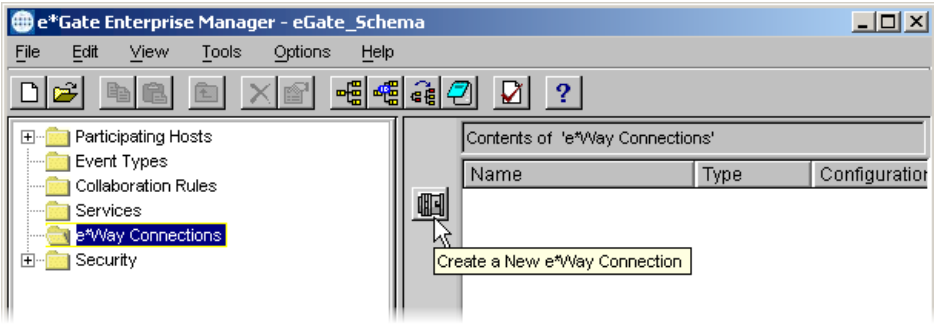

2 On the Palette, click the **New e\*Way Connection** button  $\frac{1}{\sqrt{2}}$ .

- **3** The **New e\*Way Connection Configuration** dialog box opens. Enter a name for the e\*Way Connection and click **OK**.
- <span id="page-31-1"></span>**4** Double-click the new e\*Way Connection to open the e\*Way Connection Properties dialog box. See **[Figure 18 on page 32](#page-31-1)**.

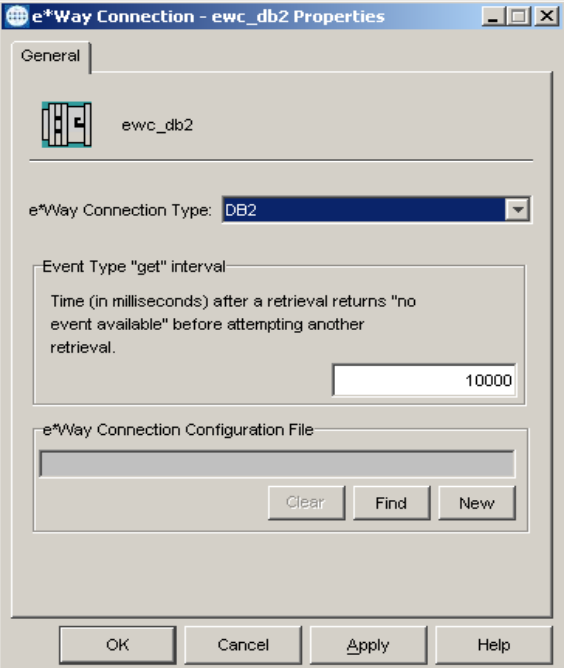

### **Figure 18** e\*Way Connection Properties Dialog Box

- **5** In the **e\*Way Connection Type** list, click **DB2**.
- **6** In the **Event Type "get" interval** box, enter an interval.
- **7** Click **New** to create a new e\*Way Connection Configuration File.

The e\*Way Connection Configuration File Editor will appear.

The e\*Way Connection configuration file parameters are organized into the following sections:

- DataSource Settings
- connector

# <span id="page-31-0"></span>4.1.1 **DataSource Settings**

The DataSource settings define the parameters used to interact with the external database.

### <span id="page-32-0"></span>**class**

### **Description**

Specifies the Java class in the JDBC driver that is used to implement the ConnectionPoolDataSource interface.

### **Required Values**

A valid class name.

The default is **com.SeeBeyond.jdbcx.db2.DB2DataSource**.

For the OS/390, select **COM.ibm.db2.jdbc.DB2ConnectionPoolDataSourc**e

For XA, select **COM.ibm.db2.jdbc.DB2XADataSource**

*Note: XA running on an OS/390 or connecting to an AS/400 is not supported.* 

For connecting to the AS/400, you will need to add to the Class by typing **COM.ibm.db2.jdbc.DB2ConnectionPoolDataSource** at the class entry line.

# <span id="page-32-1"></span>**Connection Method**

Specifies which method is used to connect to the database server:

Pooled Data Source - A ConnectionPoolDataSource object for creating PooledConnection objects. A PooledConnection object represents a physical connection and is cached in memory for reuse, which saves the overhead of establishing a new connection. This is implemented by the driver.

XA Data Source - An XADataSource object for creating XAConnection objects, connections that can be used for distributed transaction.

You should make sure that the class specified in the "class" parameter supports the connection method that is used here.

### **Required Values**

The default is "Pooled Data Source"

# <span id="page-32-2"></span>**CollectionID**

### **Description**

The collection or group of packages to which a package is bound.

### **Required Values**

Any valid string.

# <span id="page-32-3"></span>**DatabaseName**

### **Description**

Specifies the name or alias of the database instance. The alias must match the database alias in the DB2 client's database directory If you are using IBM's DB2 JDBC driver, you will need to enter the database alias name that is configured on the DB2 client.

### **Required Values**

Any valid string.

### <span id="page-33-0"></span>**LocationName**

#### **Description**

The name of the DB2 location that you want to access.

#### **Required Values**

Any valid string.

### <span id="page-33-1"></span>**PackageName**

#### **Description**

Specifies the name, 7 character limit, of the package that the drive uses to process static and dynamic SQL.

### **Required Values**

Any valid string.

### <span id="page-33-2"></span>**user name**

#### **Description**

Specifies the case-insensitive user name the e\*Way uses to connect to the database.

### **Required Values**

Any valid string.

### <span id="page-33-3"></span>**password**

### **Description**

Specifies the password used to access the database.

### **Required Values**

Any valid string.

### <span id="page-33-4"></span>**PortNumber**

### **Description**

The TCP port number. PortNumber is used for DataSource connections only.

### **Required Values**

Any valid string.

## <span id="page-34-0"></span>**ServerName**

### **Description**

The IP address used for DataSource connections only. If you are using IBM's DB2 JDBC driver enter the name of your local machine.

If you are using the IBM DB2 Connect JDBC driver and no Hostname is specified, then the IBM DB2 Connect JDBC Type 2 driver will be invoked.

If you are using the IBM DB2 Connect JDBC driver and a Hostname is specified, then the IBM DB2 Connect JDBC Type 3 driver will be invoked.

It should be noted that XA is only supported with the IBM DB2 Connect JDBC Type 2 driver.

### **Required Values**

Any valid string.

### <span id="page-34-1"></span>**timeout**

### **Description**

Specifies the login timeout in seconds.

### **Required Values**

Any valid string. The default is 300 seconds.

### <span id="page-34-2"></span>**data source attribute value pair separator**

### **Description**

This entry specifies the character separator used to separate the attribute-value pair used in the "data source attributes" section. For example, the attribute-value pair "ServerName!myHost" has "!" as a separator.

One should select a separator that will NOT be part of the attribute-name or the attribute-value.

### **Required Values**

The default value is "!".

### <span id="page-34-3"></span>**data source attributes**

A list of separated attribute-value pairs. This information is used to identify the database and set the connection properties. The attribute name should be exactly the same as the one that is specified in the driver documentation and the value should be a valid one. The whole list will be used to specify the connection properties. To disable an attribute, simply un check it.

For example: PortNumber! 8888

The separator used in this parameter should match the one specified in the "data source attribute value pair separator" section. By default, the separator used is "!".

### **Required Values**

Any separated attribute-value pair.

# <span id="page-35-0"></span>4.1.2 **Connector Settings**

The Connector settings define the high-level characteristics of the e\*Way Connection.

### <span id="page-35-1"></span>**type**

### **Description**

Specifies the type of e\*Way Connection. The current available type for JDBC connections is **DB**.

### **Required Values**

The default is DB.

### <span id="page-35-2"></span>**class**

### **Description**

Specifies the JAVA class name of the JDBC connector object.

### **Required Values**

The default is **com.stc.eways.jdbcx.DbConnector**.

### <span id="page-35-3"></span>**transaction mode**

This parameter specifies how a transaction should be handled.

- **Automatic** e\*Gate will take care of transaction control and users should not issue a commit or rollback. If you are using XA, you must set your **connection establishment mode** and your **transaction mode** both to **Automatic**.
- **Manual** You will manually take care of transaction control by issuing a commit or rollback.

### **Required Values**

The required values are **Automatic** or **Manual**. The default is set to **Automatic**.

### **Mixing XA-Compliant and XA-Noncompliant e\*Way Connections**

A Collaboration can be XA-enabled if and only if all its sources and destinations are XA-compliant e\*Way Connections. However, XA-related advantages can accrue to a Collaboration that uses one (and only one) e\*Way Connection that is transactional but not XA-compliant—in other words, it connects to exactly one external system that supports commit/rollback (and is thus transactional) but does not support two-phase commit (and is thus not XA-compliant). Please see the *e\*Gate User's Guide* for usage and restrictions.
### **connection establishment mode**

This parameter specifies how a connection with the database server is established and closed.

- **Automatic** indicates that the connection is automatically established when the collaboration is started and keeps the connection alive as needed. If you are using XA, you must set your **connection establishment mode** and your **transaction mode** both to **Automatic.**
- **OnDemand** indicates that the connection will be established on demand as business rules requiring a connection to the external system are performed. The connection will be closed after the methods are completed.
- **Manual** indicates that the user will explicitly call the connection connect and disconnect methods in their collaboration as business rules.

#### **Required Values**

The required values are **Automatic**, **OnDemand** or **Manual**. The default is set to **Automatic**.

*Note: If you are using Manual connection establishment mode, you must also use Manual transaction mode.*

### **connection inactivity timeout**

This value is used to specify the timeout for the Automatic connection establishment mode. If this is set to 0, the connection will not be brought down due to inactivity. The connection is always kept alive; if it goes down, re-establishing the connection will automatically be attempted. If a non-zero value is specified, the connection manager will try to monitor for inactivity so that the connection is brought down if the timeout specified is reached.

#### **Required Values**

Any valid string.

### **connection verification interval**

This value is used to specify the minimum period of time between checks for connection status to the database server. If the connection to the server is detected to be down during verification, your collaboration's onDown method is called. If the connection comes up from a previous connection error, your collaboration's onUp method is called.

#### **Required Values**

Any valid string.

# 4.2 **Connection Manager**

The Connection Manager allows you to define the connection functionality of your e\*Way. You choose:

- When an e\*Way connection is made.
- When to close the e\*Way connection and disconnect.
- What the status of your e\*Way connection is.
- When the connection fails, an OnConnectionDown method is called by the Collaboration

The Connection Manager was specifically designed to take full advantage of e\*Gate 4.5.2 and higher's enhanced functionality. If you are running e\*Gate 4.5.1 or earlier, this enhanced functionality is visible but will be ignored.

The Connection Manager is controlled in the e\*Way configuration as described in **[Connector Settings](#page-35-0)** on page 36. If you choose to manually control the e\*Way connections, you may find the following chart helpful.

| ັ                                 | <b>Automatic</b> | <b>On-Demand</b>                               | <b>Manual</b> |
|-----------------------------------|------------------|------------------------------------------------|---------------|
| onConnectionUp                    | yes              | no                                             | no            |
| onConnectionDown                  | yes              | yes only if the<br>connection<br>attempt fails | no            |
| <b>Automatic Transaction (XA)</b> | yes              | no                                             | no            |
| <b>Manual Transaction</b>         | yes              | no                                             | no            |
| connect                           | no               | no                                             | yes           |
| <i>is</i> Connect                 | no               | no                                             | yes           |
| disconnect                        | no               | no                                             | yes           |
| timeout or connect                | yes              | yes                                            | no            |
| verify connection interval        | yes              | no                                             | no            |

**Figure 19** e\*Way Connection Control methods

### **Controlling When a Connection is Made**

As a user, you can control when a connection is made. Using Connector Settings, you can choose to have e\*Way connections controlled manually — through the Collaboration, or automatically — through the e\*Way Connection Configuration. If you choose to control the connection you can specify the following:

- To connect when the Collaboration is loaded.
- To connect when the Collaboration is executed.
- To connect by using an additional connection method in the ETD.
- To connect by overriding any custom values you have assigned in the Collaboration.

 To connect by using the isConnected() method. The isConnected() method is called per connection if your ETD has multiple connections.

### **Controlling When a Connection is Disconnected**

In addition to controlling when a connection is made, you can also manually or automatically control when an e\*Way connection is terminated or disconnected. To control the disconnect you can specify:

- To disconnect at the end of a Collaboration.
- To disconnect at the end of the execution of the Collaborations Business Rules.
- To disconnect during a timeout.
- To disconnect after a method call.

### **Controlling the Connectivity Status**

You can control how often the e\*Way connection checks to verify if it is still alive and you can set how often it checks. See **[Connector Settings](#page-35-0)** on page 36.

# 4.3 **Additional System Configurations**

We recommend the following configuration considerations.

# 4.3.1 **Configuration Considerations for Non-OS/390 Operating Systems**

If you are using the DB2 Connect 7.2 client on a **non**-OS/390 or AS/400 operating system and you are running in XA mode, you will need to set your **Add Database Wizard Security** option to use the authentication value specified in your Server's DBM configuration:

#### **Figure 20** Add Database Wizard - Security for **non**-OS/390 Operating Systems

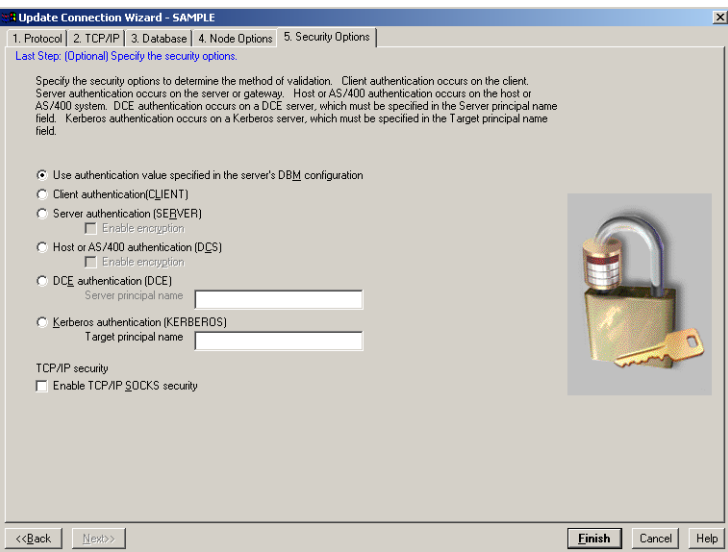

# 4.3.2 **Configuring your e\*Way to Connect to an External OS/390 System**

If you are connecting to an external OS/390 system, and you want to run XA, we recommend you try using the following configuration. However, every system is set up differently and this configuration may not be best suited for your application. This is only a recommendation and does not suggest or imply that this is the only method or solution for running XA. For more information on how to best configure your particular system, please refer to IBM's Red Book or contact your IBM System Administrator to discuss your specific needs.

For our sample implementation, the following steps must be followed in the order they appear. Skipping steps or proceeding in any other order then what is presented here will produce unacceptable results.

- **1** Install DB2 Universal Database Personal Edition, Version 7.2 for Windows. XA is only available using Version 7.2.
- **2** From the **Select Installation Type** window, click **Typical**. Click **Next**.

#### **Figure 21** DB2 - Select Installation Type

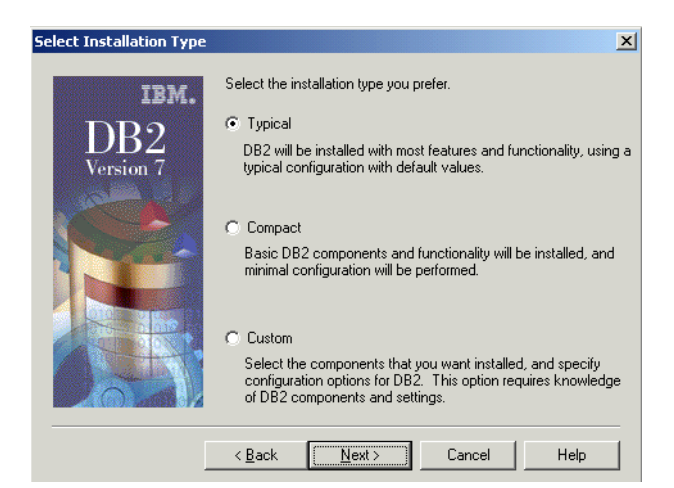

**3** From the **Create Database Wizard** window, create a new database by entering a database, the default drive, alias, and any comments. Click **Next**.

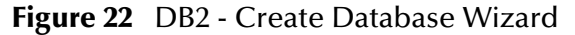

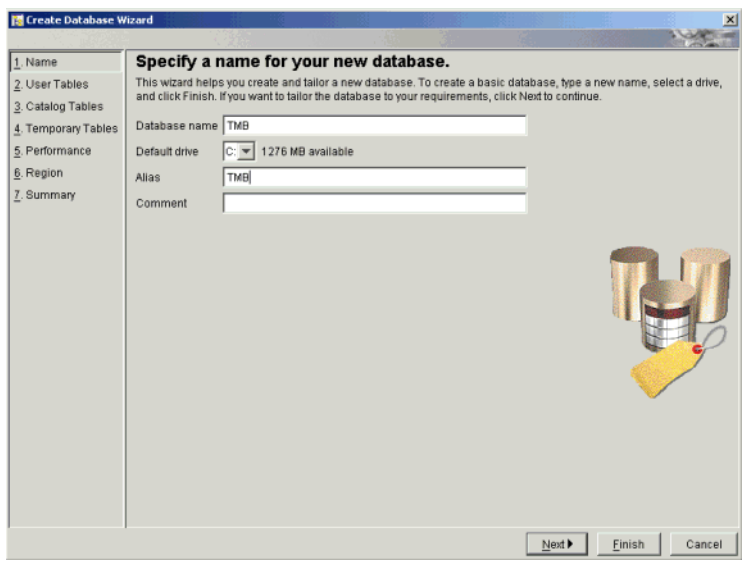

- **4** Continue through the Installation process accepting all the default values for all remaining Wizard windows.
- **5** At a DB2 Command Line Processor window type:

db2 => update database manager configuration using tm\_database TMB

**6** Reboot your machine.

#### **Installing DB2 Connect Personal Edition Version 7.2 for Windows**

- **1** Place the DB2 Connect Personal Edition Version 7.2 installation disk in your CD-ROM.
- **2** From the **Installation** window, click **Install**.

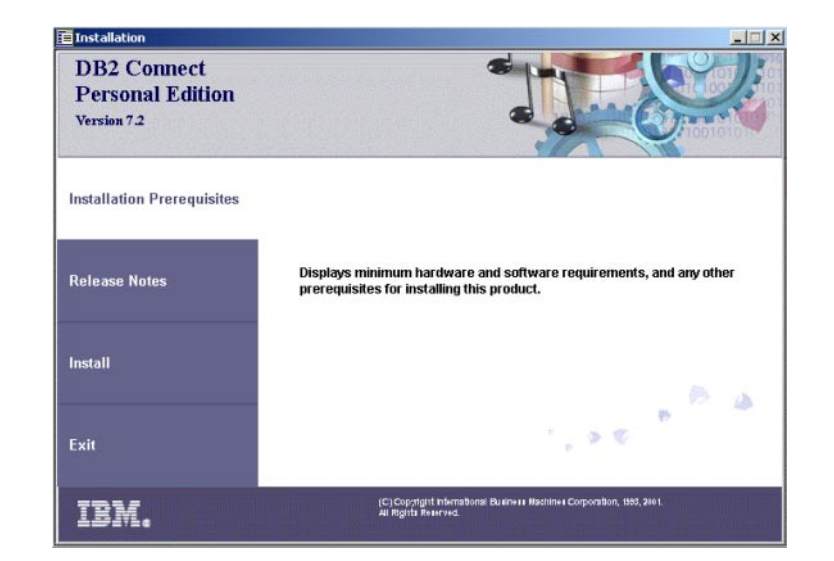

#### **Figure 23** DB2 Connect Personal Edition Version 7.2 for Windows - Install

**3** If you encounter the following warning window, click **Yes** to continue.

**Figure 24** Warning Window

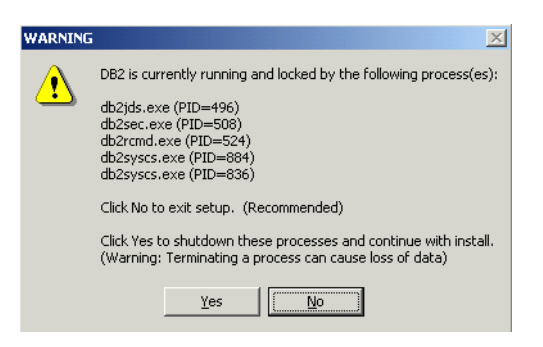

**4** From the **Select Products** window, select all products to install.

**Figure 25** DB2 - Select Products

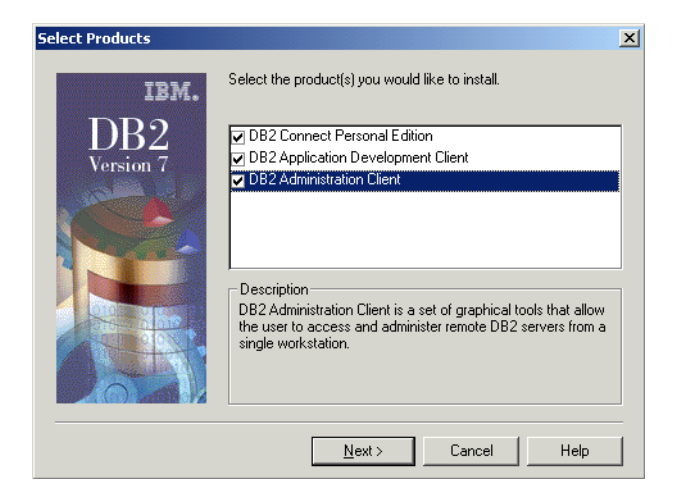

**5** From the **Select Installation Type** window, click **Typical**. Click **Next**.

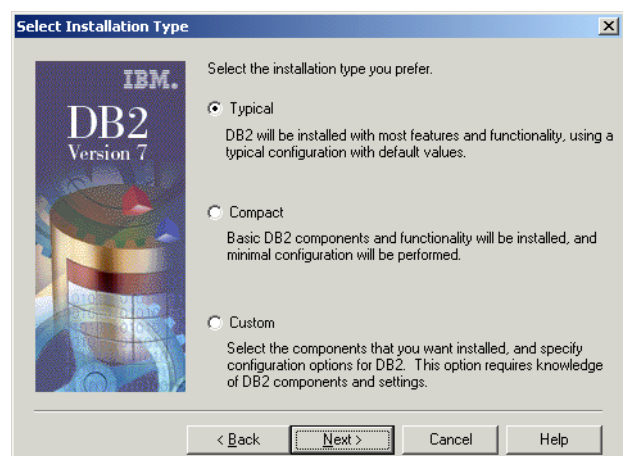

**Figure 26** DB2 - Select Installation Type

**6** Choose the folder you wish to install DB2 from the **Choose Destination Location** window. Click **Next**.

**Figure 27** DB2 - Choose Destination Location

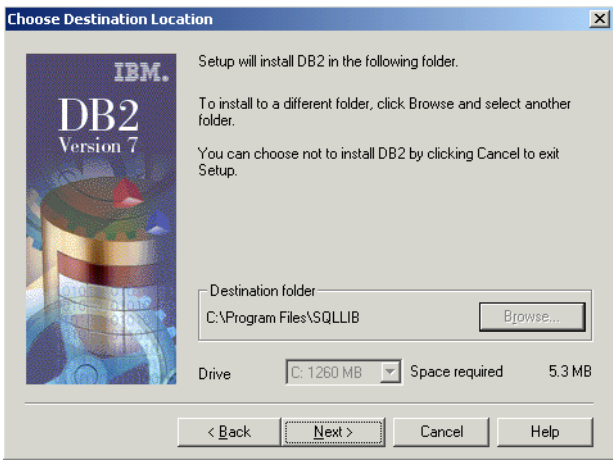

- **7** From the **Start Copying Files** window, click **Next**. DB2 will begin to copy files to location you specified.
- **8** Once the process has completed, reboot your machine.

#### **Stopping the DB2 Related Services**

- **1** On the desktop **Start** menu, click **Settings**, **Control Panel**.
- **2** On the **Control Panel**, click **Administrative Tools**.
- **3** On the **Administrative Tools** window, click **Component Services**.
- **4** From the **Component Services Tree** menu, click **Services (Local)**.
- **5** From the list of Services, make sure that all DB2 services have been stopped.

| View             | 喝<br>會<br>Ð<br>回                            | 唣            |               |              |             |  |
|------------------|---------------------------------------------|--------------|---------------|--------------|-------------|--|
| Tree             | Name                                        | Description  | <b>Status</b> | Startup Type | Log On As   |  |
| Services (Local) | ADABAS IPC Service                          |              |               | Manual       | LocalSystem |  |
|                  | <b>Rig Alerter</b>                          | Notifies sel |               | Manual       | LocalSystem |  |
|                  | Ra Application Manage                       | Provides s   |               | Manual       | LocalSystem |  |
|                  | Attunity Connect D                          |              | Started       | Automatic    | LocalSystem |  |
|                  | <b>Rig</b> ClipBook                         | Supports C   |               | Manual       | LocalSystem |  |
|                  | COM+ Event System                           | Provides a   | Started       | Manual       | LocalSystem |  |
|                  | Computer Browser                            | Maintains a  | Started       | Automatic    | LocalSystem |  |
|                  | <b>Bo</b> DB <sub>2</sub> - DB <sub>2</sub> |              |               | Automatic    | .\db2admin  |  |
|                  | DB2 - DB2DA500                              |              |               | Automatic    | .\db2admin  |  |
|                  | DB2 JDBC Applet Se                          |              |               | Automatic    | LocalSystem |  |
|                  | <b>Rep DB2 JDBC Applet Se</b>               |              |               | Manual       | .\db2admin  |  |
|                  | DB2 Remote Comm                             |              |               | Automatic    | .\db2admin  |  |
|                  | <b>NODB2 Security Server</b>                |              |               | Automatic    | LocalSystem |  |
|                  | <b>Ba</b> Def Watch                         |              | Started       | Automatic    | LocalSystem |  |
|                  | <b>BOHCP Client</b>                         | Manages n    | Started       | Automatic    | LocalSystem |  |
|                  | Distributed Link Tra                        | Sends notif  | Started       | Automatic    | LocalSystem |  |
|                  | postributed Transac                         | Coordinate   |               | Manual       | LocalSystem |  |
|                  | <b>BaDNS</b> Client                         | Resolves a   | Started       | Automatic    | LocalSystem |  |
|                  | eGate Service Insta                         | JINTEGRA     | Started       | Automatic    | LocalSystem |  |
|                  | <b>Re</b> Event Log                         | Logs event   | Started       | Automatic    | LocalSystem |  |
|                  | <b>Ba</b> Fax Service                       | Helps you    |               | Manual       | LocalSystem |  |

**Figure 28** Windows Services Window - All DB2 Security Services Stopped

**6** From a command line prompt, execute the following:

C:\Program Files\SQLLIB\java12>usejdbc2

**7** The following output should display without any error messages:

```
UnZipSFX 5.31 of 31 May 1997, by Info-ZIP(Zip-Bugs@lists.wku.edu)
   inflating: db2java.zip
   inflating: db2jdbc.dll
   inflating: db2ccs.exe
   inflating: db2jd.exe
   inflating: db2jds.exe
      1 file(s) copied
      1 file(s) copied
      1 file(s) copied
      1 file(s) copied
      1 file(s) copied
      1 file(s) copied
```
**8** Restart the DB2 Security Server services.

| Tree             | Name                          | Description, | Status               | Startup Type | Log On As   |  |
|------------------|-------------------------------|--------------|----------------------|--------------|-------------|--|
| Services (Local) | ADABAS IPC Service            |              | <b>Start Service</b> | Manual       | LocalSystem |  |
|                  | Alerter                       | Notifies sel |                      | Manual       | LocalSystem |  |
|                  | Pa Application Manage         | Provides s   |                      | Manual       | LocalSystem |  |
|                  | Attunity Connect D            |              | Started              | Automatic    | LocalSystem |  |
|                  | <b>Rio ClipBook</b>           | Supports C   |                      | Manual       | LocalSystem |  |
|                  | COM+ Event System             | Provides a   | Started              | Manual       | LocalSystem |  |
|                  | Computer Browser              | Maintains a  | Started              | Automatic    | LocalSystem |  |
|                  | <b>BOB2 - DB2</b>             |              | Started              | Automatic    | .\db2admin  |  |
|                  | DB2 - DB2DAS00                |              | Started              | Automatic    | .\db2admin  |  |
|                  | DB2 JDBC Applet Se            |              | Started              | Automatic    | LocalSystem |  |
|                  | <b>ReaDB2 JDBC Applet Se</b>  |              |                      | Manual       | .\db2admin  |  |
|                  | DB2 Remote Comm               |              | Started              | Automatic    | .\db2admin  |  |
|                  | <b>NODB2 Security Server</b>  |              | Started              | Automatic    | LocalSystem |  |
|                  | <b>Re</b> DefWatch            |              | Started              | Automatic    | LocalSystem |  |
|                  | <b>BOHCP Client</b>           | Manages n    | Started              | Automatic    | LocalSystem |  |
|                  | pa Distributed Link Tra       | Sends notif  | Started              | Automatic    | LocalSystem |  |
|                  | <b>Ra</b> Distributed Transac | Coordinate   |                      | Manual       | LocalSystem |  |
|                  | <b>BaDNS</b> Client           | Resolves a   | Started              | Automatic    | LocalSystem |  |
|                  | eGate Service Insta           | JINTEGRA     | Started              | Automatic    | LocalSystem |  |
|                  | <b>Rea</b> Event Log          | Logs event   | Started              | Automatic    | LocalSystem |  |
|                  | <b>Bay Fax Service</b>        | Helps you    |                      | Manual       | LocalSystem |  |

**Figure 29** Windows Services Window - DB2 Security Server Restarted

#### **Creating a Connection to DB2 on the OS/390**

**1** From the **IBM DB2 Client Configuration Assistant** window, click **Add**.

**Figure 30** Client Configuration Assistant

| Database alias                     | <b>ODBC Name</b>                  | DRDA | Comment                        | Add                |
|------------------------------------|-----------------------------------|------|--------------------------------|--------------------|
| <b>PI SAMPLE</b><br>$n_{\text{H}}$ | testdb2<br>[Not registered]       |      |                                | Delete             |
|                                    |                                   |      |                                | Properties<br>Bind |
|                                    |                                   |      |                                | Test               |
|                                    |                                   |      |                                | Password           |
| Database Properties                |                                   |      |                                |                    |
| Target database: SAMPLE<br>System: | ENARVELL_300GL<br>DB <sub>2</sub> |      | ProtocolLocal<br>Drive: C:\DB2 |                    |

**2** From the **Add Database Wizard** window's **Source** tab, click **Manually configure a connection to a database**. Click **Next**.

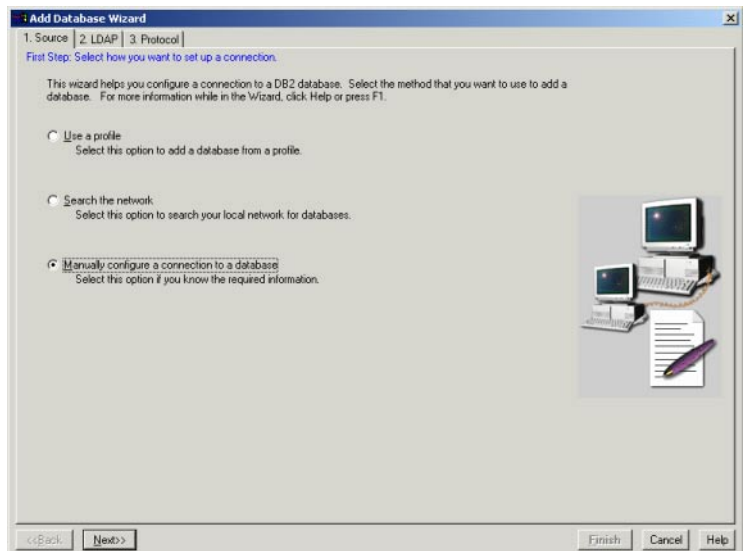

**Figure 31** Add Database Wizard - Source Tab

**3** From the **Add Database Wizard** window's **LDAP** tab. Click **Add database to your local machine**. Click **Next**.

**Figure 32** Add Database Wizard - LDAP Tab

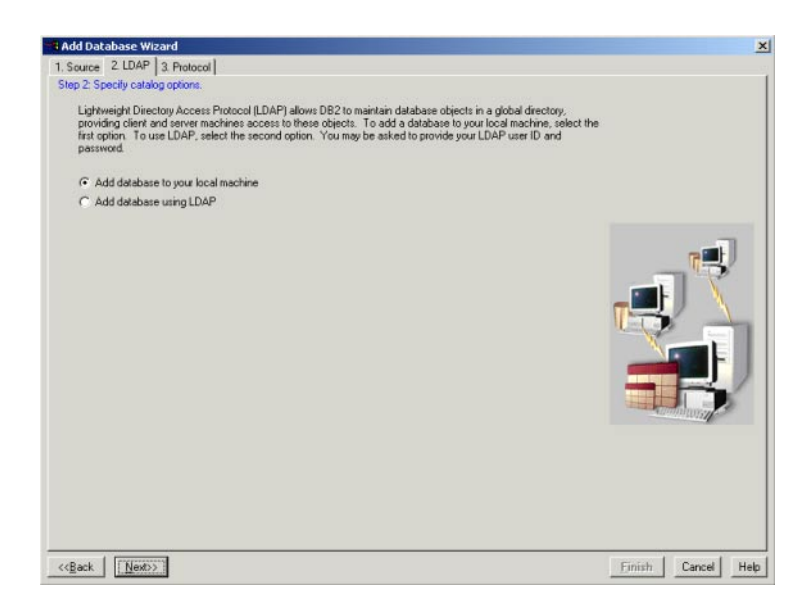

**4** From the **Add Database Wizard** window's **Protocol** tab. Click **TCP/IP** from the Protocol dialog box. Select **The database physically resides on a host or AS/400 system**. Click **Connect directly to the server**. Click **Next**.

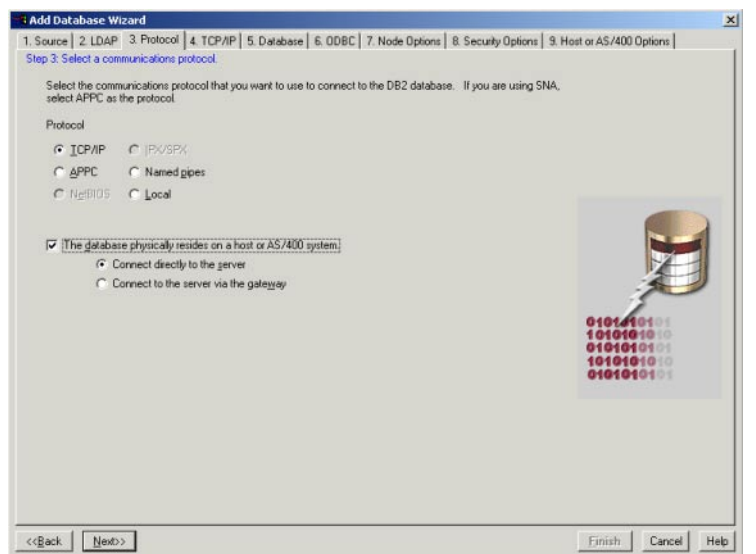

**Figure 33** Add Database Wizard - Protocol Tab

**5** From the **Add Database Wizard** window's **TCP/IP** tab. Enter the **Host name** and **Port** number. Click **Next**.

**Figure 34** Add Database Wizard - TCP/IP Tab

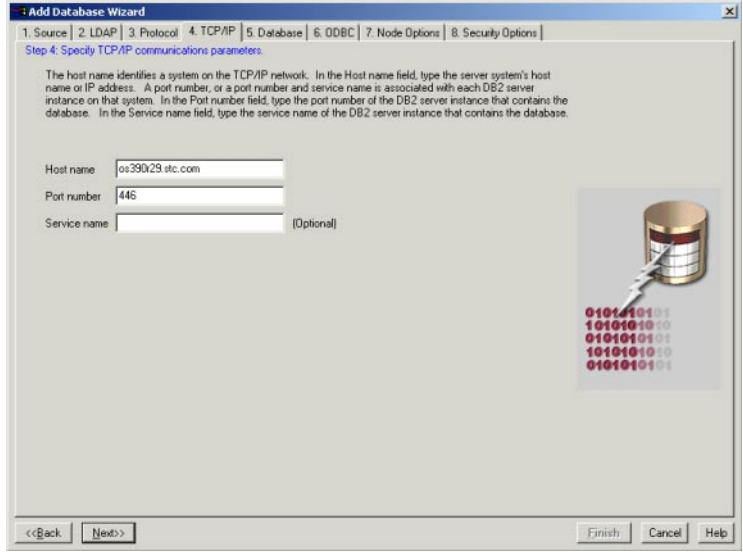

**6** From the **Add Database Wizard** window's **Database** tab. Enter the name of your database, the database's alias, and any comments. Click **Next**.

**Figure 35** Add Database Wizard - Database Tab

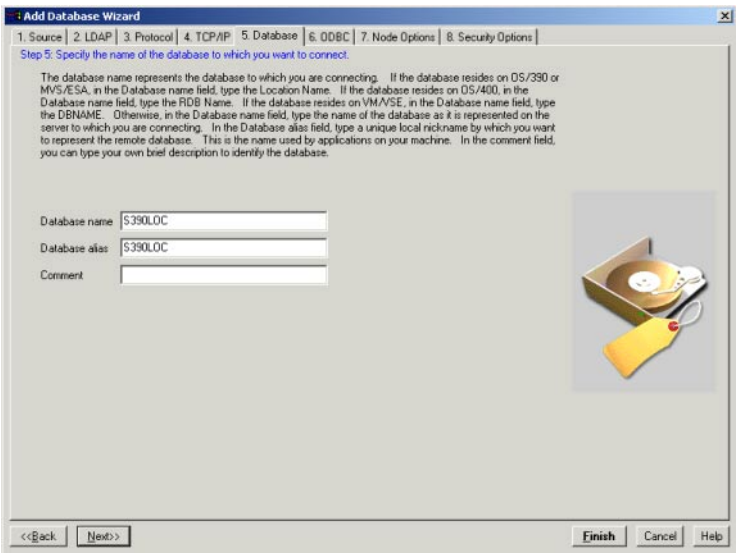

**7** From the **Add Database Wizard** window's **ODBC** tab. Select **Register this database for ODBC** and click **As a system data source**. Click **Next**.

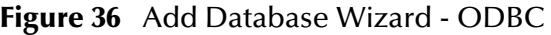

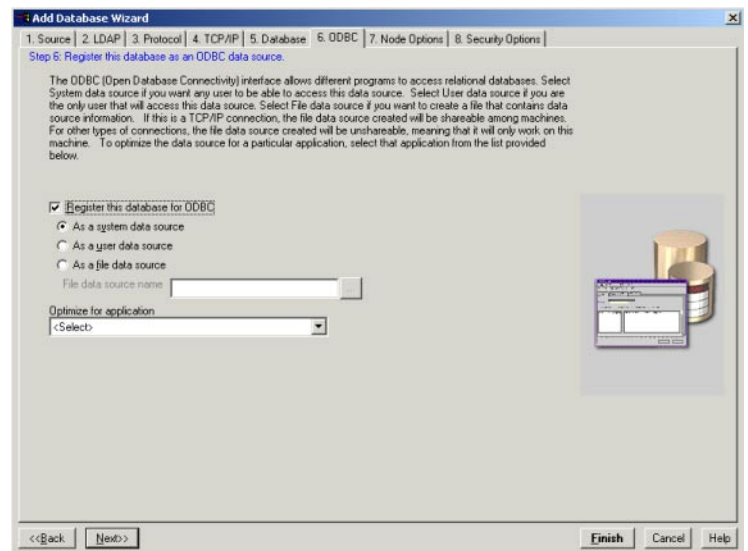

**8** From the **Add Database Wizard** window's **Node Options** tab. Select **Configure node options (Optional)**. In the **Node options** dialog box, enter your system name and the operating system. Click **Next**.

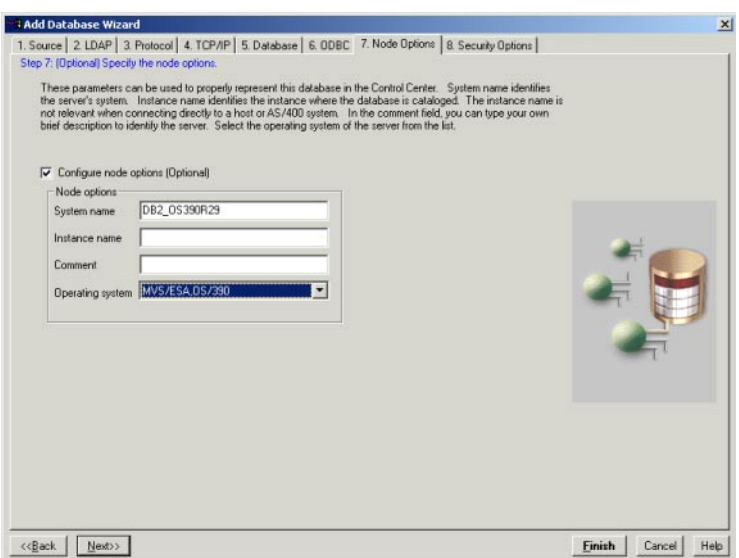

#### **Figure 37** Add Database Wizard - Node Options

**9** From the **Add Database Wizard** window's **Security Options** tab. Select **Configure security option (Optional)**. Click **Host on AS/400 authentication (DCS)**. Click **Finish**.

#### **Test the Connection**

**1** From the **Confirmation - S390LOC** window, click **Test Connection**. If a connection is not made, click **Change** to return to the wizard. If the connection was successful, click **Close**.

### **For Pre-Existing OS/390 Connections**

4.3.3 If you have pre-existing DB2 connections to an OS/390, you will need to reconfigure your connection paths to recognize this new configuration.

# 4.3.4 **Configuring Your e\*Way to Connect to an AS/400 Operating System**

To connect to an AS/400, follow the Configuration parameters listed above substituting the following:

#### **class**

#### **Description**

Specifies the Java class in the JDBC driver that is used to implement the ConnectionPoolDataSource interface.

#### **Required Values**

A valid class name.

The default is **com.SeeBeyond.jdbcx.db2.DB2DataSource**.

#### Add **COM.ibm.db2.jdbc.DB2ConnectionPoolDataSource** to the list of classes.

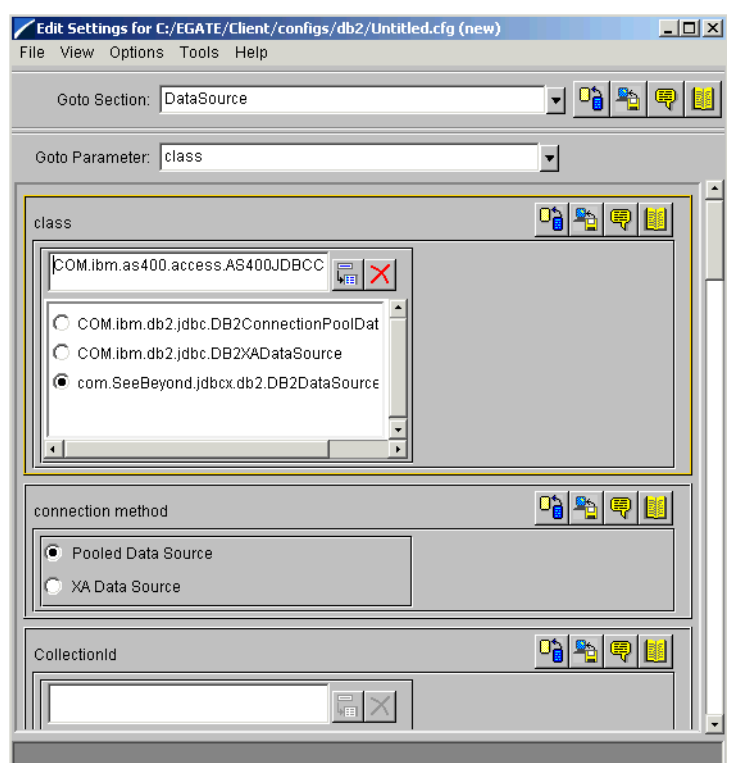

### **PortNumber**

#### **Description**

The TCP port number. PortNumber is used for DataSource connections only.

#### **Required Values**

Any valid string. Set the port number to 50,000.

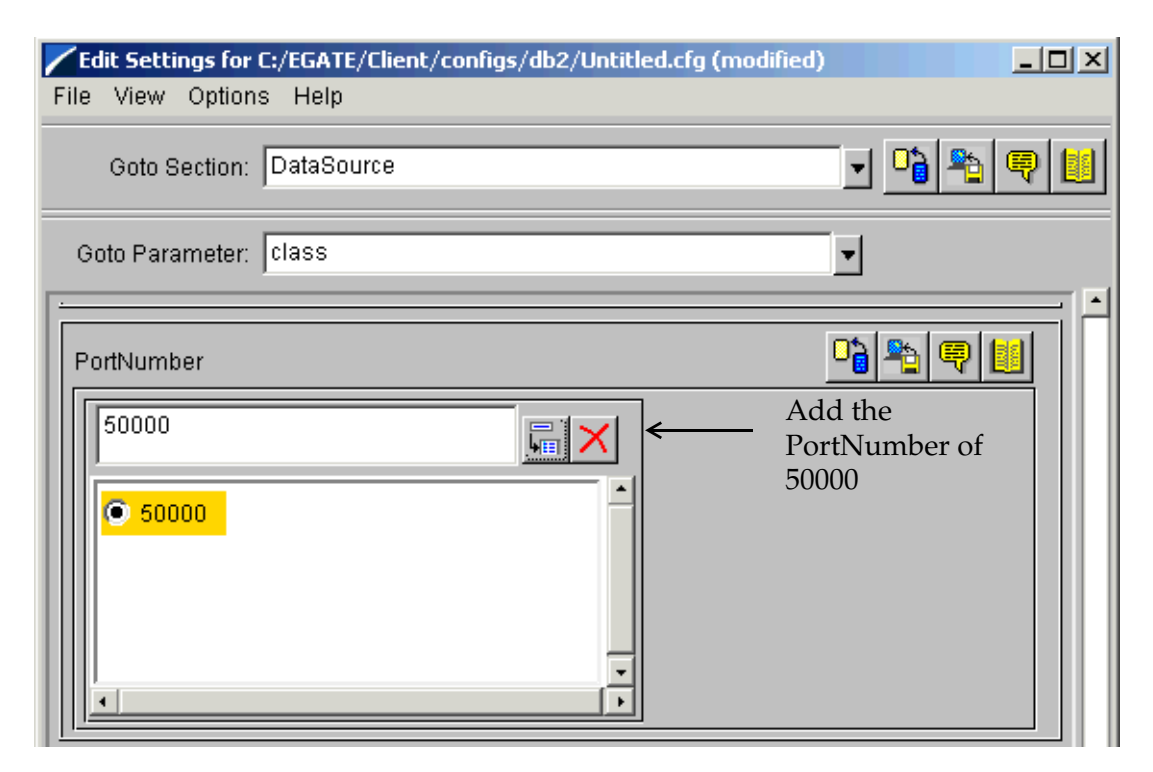

#### **Figure 38** PortNumber Configuration

### **timeout**

#### **Description**

Specifies the login timeout in seconds.

#### **Required Values**

Any valid string. The default is 300 seconds. Delete this parameter from within the e\*Way Connection's Properties Window. Select the e\*Way Connection Type. From the e\*Way Connection Configuration File dialog box, click **New**. Delete the TimeOut parameter by clicking the **Delete** button.

#### **Figure 39** TimeOut Configuration

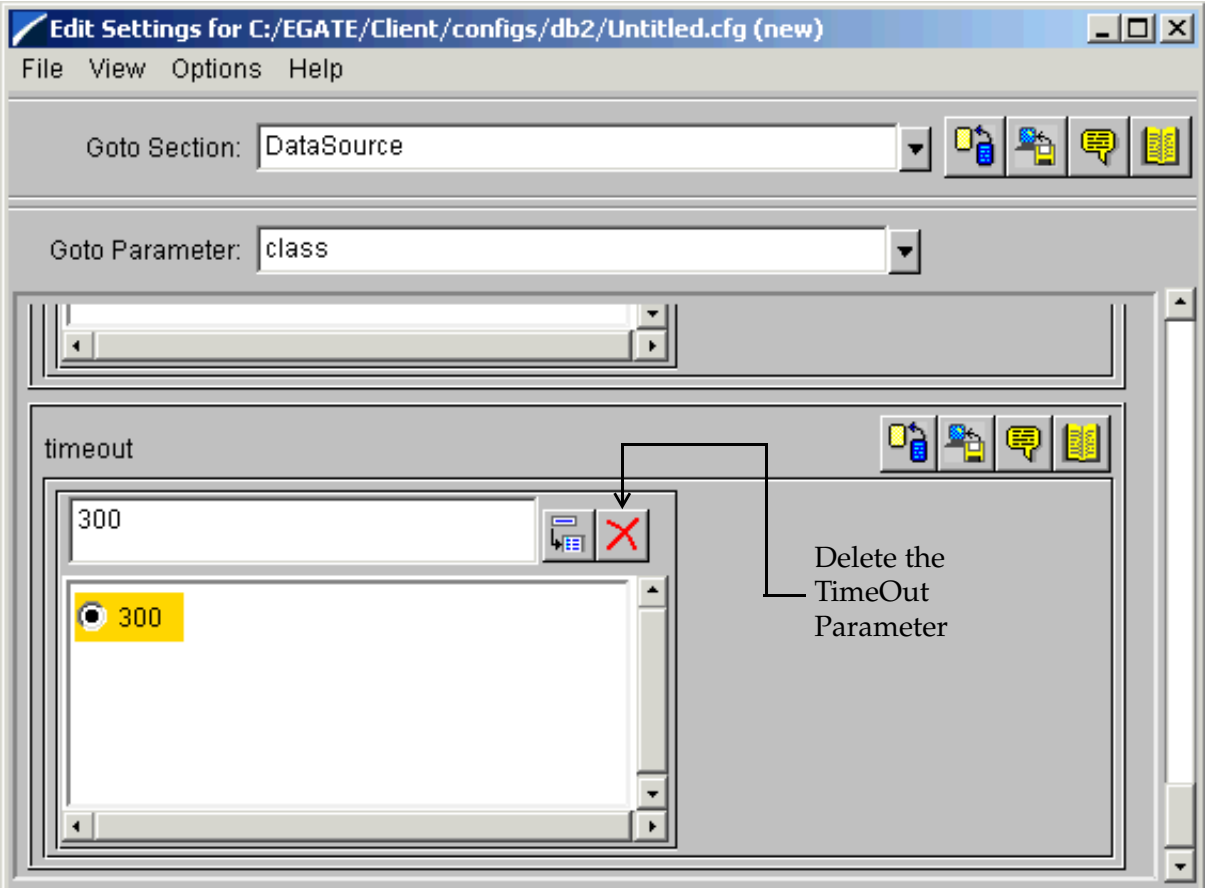

### **Naming**

#### **Description**

The system naming for the AS/400. If your naming convention is SQL, you will need to do nothing. If if is not, you will need to add the system name to the .def file.

#### **Required Values**

You will need to add the parameter **Name** with a value of **System** to the eGate\client\configs\db2.def file.

# 4.3.5 **Additional AS/400 Configuration Considerations**

Prior to connecting to the AS/400, you must install the DB2 Connect ODBC driver.

# **Chapter 5**

# **Implementation**

This chapter discusses how to implement the Java-enabled DB2 Universal Database e\*Way in a production environment. Also included is a sample configuration. This chapter assumes that the DB2 Universal Database e\*Way has been successfully installed.

**This Chapter Includes:**

- **["Implementing Java-enabled Components" on page 53](#page-52-0)**
- **["The Java ETD Builder" on page 54](#page-53-0)**
- **["Sample Scenario—Polling from a DB2 Database" on page 78](#page-77-0)**

# <span id="page-52-0"></span>5.1 **Implementing Java-enabled Components**

An e\*Way or a BOB can be Java-enabled by selecting the Java Collaboration Service in the Collaboration Rules Properties. Either of these components can use e\*Way Connections to exchange data with external systems.

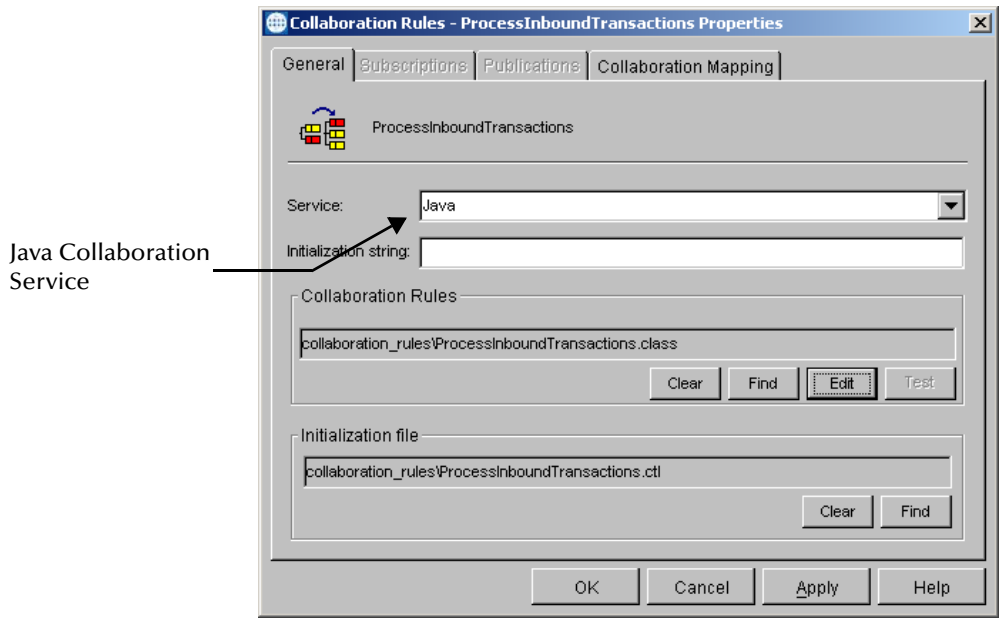

**Figure 40** The Java Collaboration Service

# 5.1.1 **The Java Collaboration Service**

The Java Collaboration Service makes it possible to develop external Collaboration Rules that execute e\*Gate business logic using Java code. Using the Java Collaboration Editor, you create Java classes that utilize the **executeBusinessRules()**, **userTerminate()**, and **userInitialize()** methods.

For more information on the Java Collaboration Service and sub collaborations, see the *e\*Gate Integrator Collaboration Services Reference Guide*. For more information on the Java ETD Editor and the Java Collaboration Editor, see the *e\*Gate Integrator User's Guide*.

# 5.1.2 **Java-enabled Components**

To make an e\*Gate component Java-enabled, the component's Collaboration Rule must use the Java Collaboration Service. This requires all the intermediate components to also be configured correctly, since there is not a direct relationship between the e\*Way or BOB and the Collaboration Service.

The e\*Way or BOB requires one or more Collaborations. The Collaboration uses a Collaboration Rule. The Collaboration Rule uses a Collaboration Service. In order for the e\*Way or BOB to be Java-enabled, the component's Collaboration Rule must use the Java Collaboration Service.

# <span id="page-53-0"></span>5.2 **The Java ETD Builder**

The Java ETD Builder is used to generate a Java-enabled ETD. The ETD Builder connects to the external database and generates the ETD corresponding to the external tables and procedures.

*Note: Database ETDs are not messagable. For more information on messagable ETDs please see the e\*Gate Integrator's Guide*

# 5.2.1 **The Parts of the ETD**

<span id="page-53-1"></span>There are four possible parts to the Java-enabled Event Type Definition as shown in [Figure 41](#page-53-1).

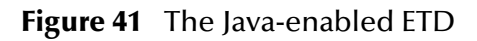

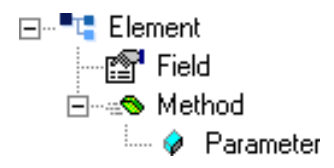

 **Element** – This is the highest level in the ETD tree. The element is the basic container that holds the other parts of the ETD. The element can contain fields and methods.

- **Field** Fields are used to represent data. A field can contain data in any of the following formats: string, boolean, int, double, or float.
- **Method** Method nodes represent actual Java methods.
- **Parameter** Parameter nodes represent the Java method's parameters.

# 5.2.2 **Using the DBWizard ETD Builder**

The DBWizard ETD Builder generates Java-enabled ETDs by connecting to external data sources and creating corresponding Event Type Definitions. The ETD Builder can create ETDs based on any combination of tables, stored procedures, or prepared SQL statements.

Field nodes are added to the ETD based on the tables in the external data source. Java method and parameter nodes are added to provide the appropriate JDBC functionality. For more information on the Java methods, refer to your JDBC developer's reference.

Please note that the DBWizard is using ODBC standard data types. Specific data types that are not ODBC standard will not be supported.

#### **To create a new ETD using the DBWizard**

- **1** From the **Options** menu of the Enterprise Manager, choose **Default Editor…**.
- **2** Verify that **Java** is selected, then click **OK**.
- **3** Click the **ETD Editor** button to launch the Java ETD Editor.
- **4** In the J**ava ETD Editor**, click the **New** button to launch the New Event Type Definition Wizard.
- **5** In the **New Event Type Definition Wizard**, select the **DBWizard** and click **OK** to continue.

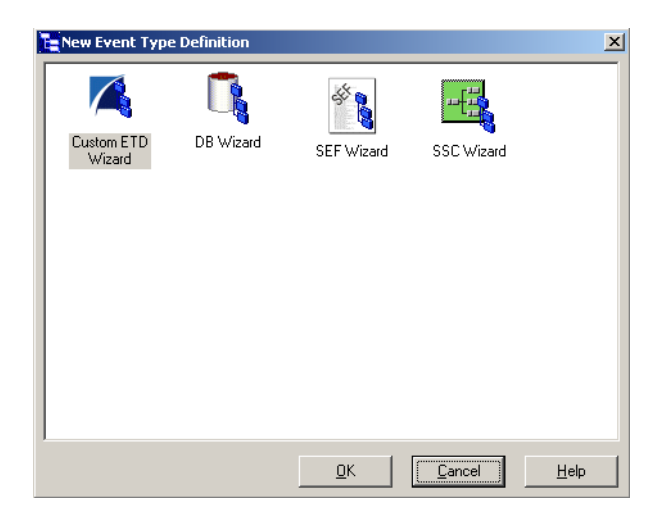

**Figure 42** New Event Type Definition

**6** Enter the name of the new .xsc file you want to create or enter the name of the .xsc file you want to edit by browsing to its location.

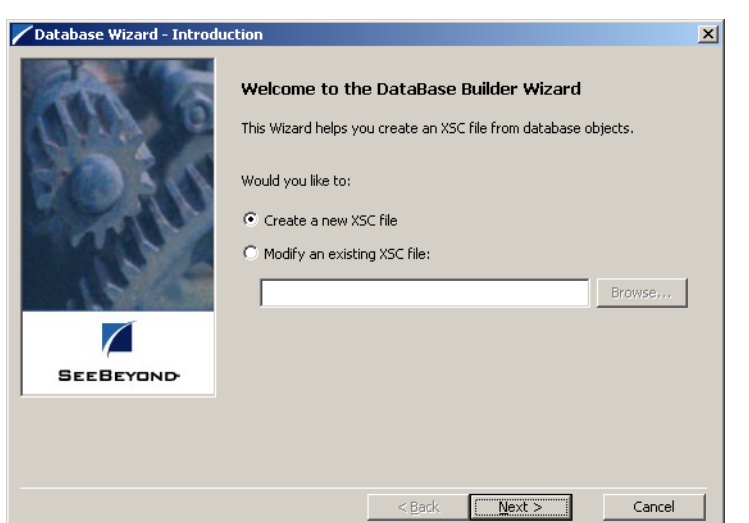

#### **Figure 43** Database Wizard - Introduction

**7** Select your **Data Source:** from the drop down list and enter your **User Name:** and **Password:**.

**Figure 44** Database Wizard - DSN Selection

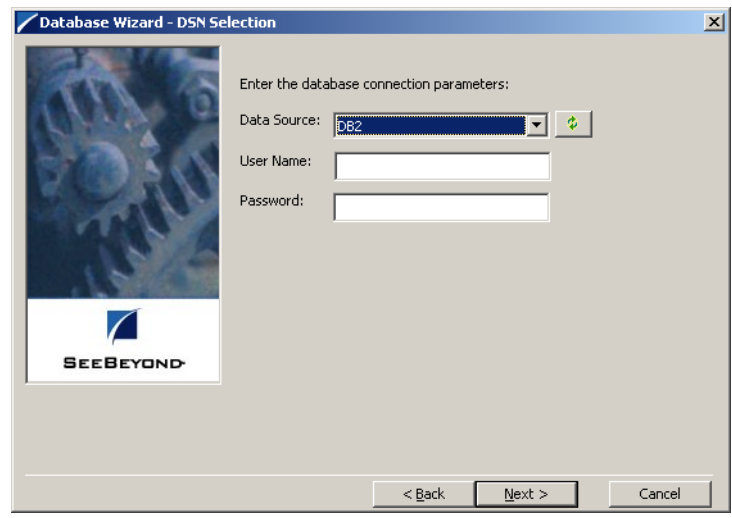

- **8** Select what type of database ETD you would like to generate. The data source you selected in the **Database Wizard - DSN Selection** window is the default. *Note: Do not change this unless instructed to do so by SeeBeyond personnel*.
- **9** In the **Database Wizard Object Selection** window, select any combination of **Tables**, **Views**, **Procedures**, or **Prepared Statements** you would like to include in your .xsc file. Click **Next** to continue.

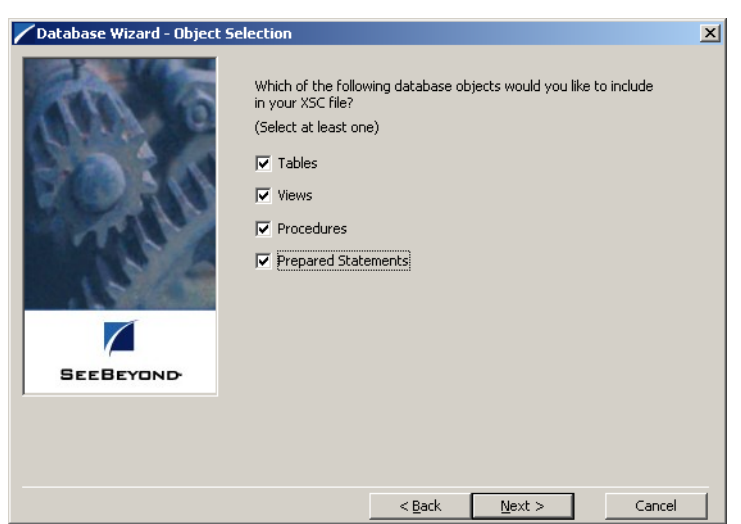

#### **Figure 45** Database Wizard - Object Selection

**10** In the **Database Wizard - Tables** window, click **Add Tables**.

**Figure 46** Database Wizard - Tables

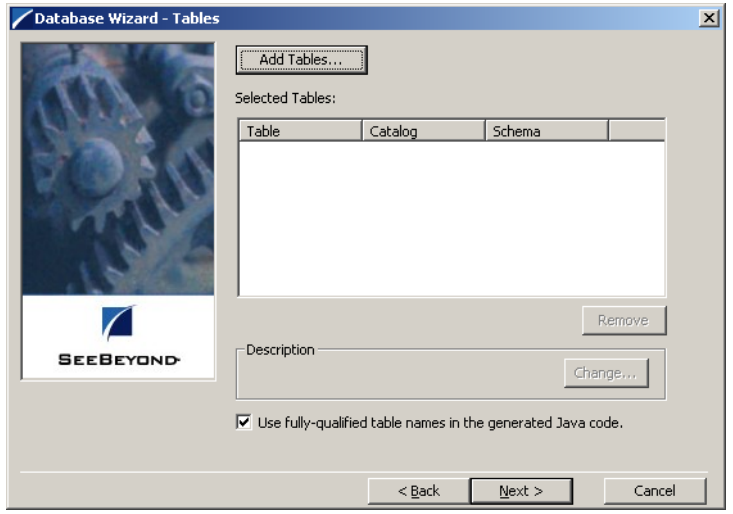

**11** In the **Add Tables** window, type the exact name of the database table or use wildcard characters to return table names.

**Figure 47** Add Tables

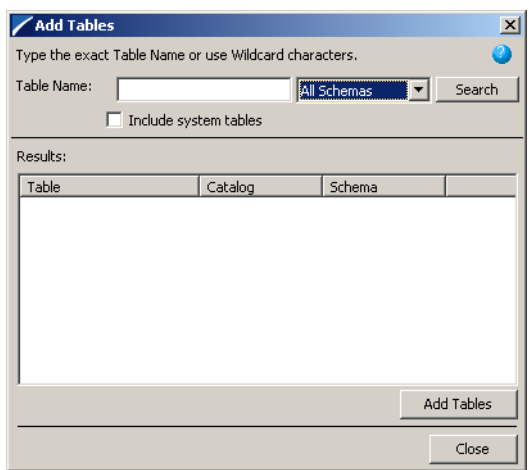

**12** To see a list of valid wildcard characters, click the round ball with a question mark located in its center.

**Figure 48** Wildcards

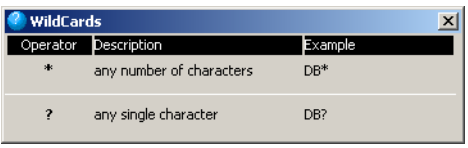

- **13** Select **Include System Tables** if you wish to include them and click **Search**. If your search was successful, you will see the results in the Results window. To select the name of the tables you wish to add to your .xsc, double click on the table name or highlight the table names and click **Add Tables**. You may also use adjacent selections or nonadjacent selections to select multiple table names. When you have finished, click **Close**.
- **14** In the **Database Wizard Tables** window, review the tables you have selected. If you would like to change any of the tables you have selected, click **Change**.
- **15** In the **Columns Selection** window, you can select or deselect your table choices. You can also change the data type for each table by highlighting the data type and selecting a different data type from the drop down list. Once you have completed your choices, click **OK**.

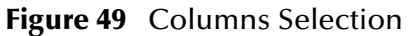

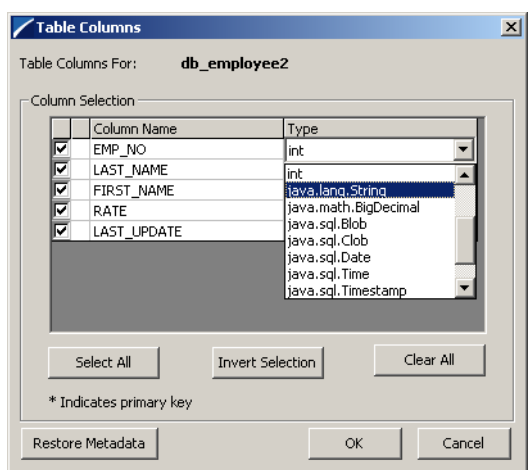

- **16** In the **Database Wizard Tables** window, review the tables you have selected. If you do not want to use fully-qualified table names in the generated Java code, click to clear the check box and click **Next** to continue.
- **17** If you selected **Views** on the **Database Wizard Object Selection** window, you are presented with the **Database Wizard - Views** window. Follow steps 9 - 15 to select and add views to your .xsc. Views are read-only.

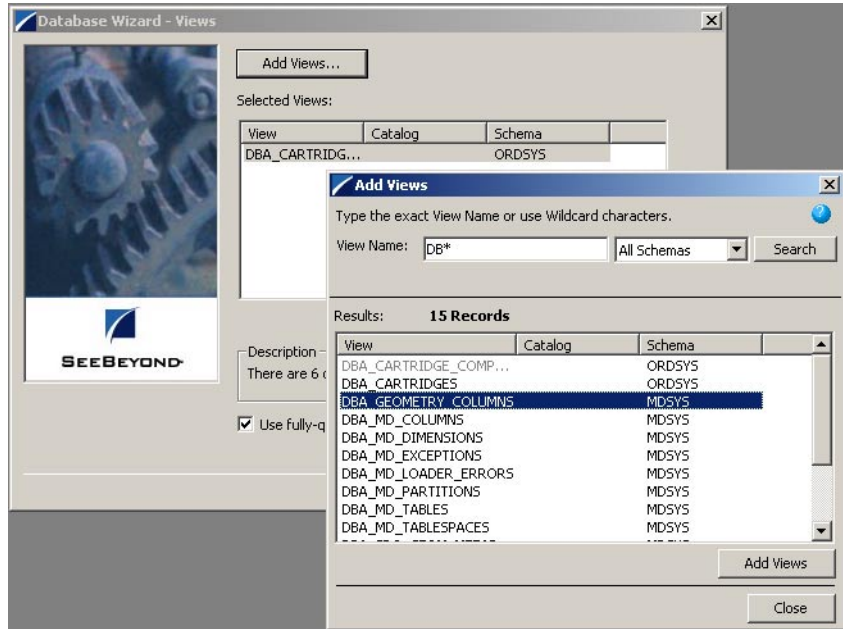

**Figure 50** Database Wizard - Views

**18** If you selected **Procedures** on the **Database Wizard - Object Selection** window, you are presented with the **Database Wizard - Procedures** window. Follow steps 9 - 15 to select and add **Procedures** to your .xsc. If you do not want to use fully-qualified

procedure names in the generated Java code, click to clear the check box and click **Next** to continue.

The DBWizard provides three different ways to generate the ResultSet nodes of a Stored Procedure. They are "By Executing", "Manually", and "With Assistance" modes.

"By Executing" mode executes the specified Stored Procedure with default values to generate the ResultSet(s). Depending on the business logic of the Stored Procedure, zero or more ResultSets can be returned from the execution. In the case that there are multiple ResultSets and "By Executing" mode does not return all ResultSets, one should use the other modes to generate the ResultSet nodes. **This mode is not recommend for use with the OS/390**.

"With Assistance" mode allows users to specify a query and execute it to generate the ResultSet node. To facilitate this operation, the DBWizard will try to retrieve the content of the specified Stored Procedure and display it. However, content retrieval is not supported by all types of Stored Procedures. We can roughly classify Stored Procedures into two types: SQL and external. SQL Stored Procedures are created using CREATE PROCEDURE SQL statements while external Stored Procedures are created using host languages (e.g. Java). Since external Stored Procedures do not store their execution plans in the database, content retrieval is impossible. When using "Assist" mode, highlight the execute statement up to and including the table name(s) before executing the query.

When using "With Assistance" mode on the OS/390 you should use the unqualified table names that were specified during the bind process of the Stored Procedure:

```
SELECT
   DEPT.DEPTNO AS DEPTNO
   DEPT.DEPTNAME AS DEPTNAME,
   DEPT.MGRNO AS MGRNO,
   DEPT.ADMRDEPT AS ADMRDEPT,
   DEPT.LOCTION AS LOCATION
FROM
   SALES'
SELECT
  EMP.EMPNO AS EMPNO,
   EMP.FIRSTNME AS FIRSTNME,
   EMP.MIDINIT AS MIDINIT,
   EMP.LASTNAME AS LASTNAME,
   EMP.WORKDEPT AS WORKDEPT,
   EMP.PHONENO AS PHONENO,
   EMP.HIREDATE AS HIREDATE,
   EMP.JOB AS JOB,
   EMP.EDLEVEL AS EDLEVEL,
   EMP.SEX AS SEX,
   EMP.BIRTHDTE AS BIRTHDATE,
   EMP.SALARY AS SALARY,
   EMP.BONUS AS BONUS,
   EMP.COMM AS COMM
FROM
   EMP;
//*******************************************************************
//* STEP 3: Register MULTIRS in SYSIBM.SYSROUTINES<br>//* and Bind the package for MEDRS
      and Bind the package for MEDRS
//*******************************************************************
//STEP3 EXEC PGM=IKJEFT01,DYNAMNBR=20,
```

```
\frac{1}{2} COND=(4, LT)
//DBRMLIB DD DSN=DSN610.DBRMLIB.DATA(MEDRS),DISP=SHR
//SYSTSPRT DD SYSOUT=* 
//SYSTSIN DD * 
 DSN SYSTEM(DSN1) 
  RUN PROGRAM(DSNTIAD) PLAN(DSNTIA61) - 
       LIB('DSN610.RUNLIB.LOAD') 
  BIND PACKAGE(MEDRS) -
       QUALIFIER(Q) -
       MEMBER(MEDRS) ACT(REP) ISO(CS)
 END 
//SYSPRINT DD SYSOUT=* 
//SYSUDUMP DD SYSOUT=* 
//SYSIN DD DSN=&&SPDDL,DISP=(OLD,DELETE) <- From preceding step
//*
```
The schema qualifier name for the DEPT and EMP table is "DSM8610". The SALES table does not exist.

When using "With Assistance" mode, you must insert a table qualifier of "SSM8610" to generate the ResultSet for EMP and DEPT table correctly for this Stored Procedure:

```
SELECT
   DEPTNO AS DEPTNO
   DEPTNAME AS DEPTNAME,
   MGRNO AS MGRNO,
   ADMRDEPT AS ADMRDEPT,
   LOCTION AS LOCATION
FROM
   SALES'
SELECT
   EMPNO AS EMPNO,
   FIRSTNME AS FIRSTNME,
   MIDINIT AS MIDINIT,
   LASTNAME AS LASTNAME,
   WORKDEPT AS WORKDEPT,
   PHONENO AS PHONENO,
   HIREDATE AS HIREDATE,
   JOB AS JOB,
   EDLEVEL AS EDLEVEL,
   SEX AS SEX,
   BIRTHDTE AS BIRTHDATE,
   SALARY AS SALARY,
   BONUS AS BONUS,
   COMM AS COMM
FROM
   EMP;
```
"Manually" mode is the most flexible way to generate the result set nodes. It allows users to specify the node name, original column name and data type manually. One drawback of this method is that users need to know the original column names and data types. This is not always possible. For example, the column name of  $3^{\ast}C$  in this query:

SELECT A, B, 3\*C FROM table T

is generated by the database. In this case, "With Assistance" mode is a better choice.

*Note: If you modify the ResultSet generated by the "Execute" mode of the Database Wizard you will need to make sure the indexes match the Stored Procedure. This will assure your ResultSet indexes are preserved,*

Please note that Stored Procedures without associated parameters will not appear in the list. For example:

**Create procedure testProcNoParam** – this will not appear in the list because there are no in or out parameters.

**Create procedure testProcParam(IN var int)** – this will appear in the list because there are in or out parameters.

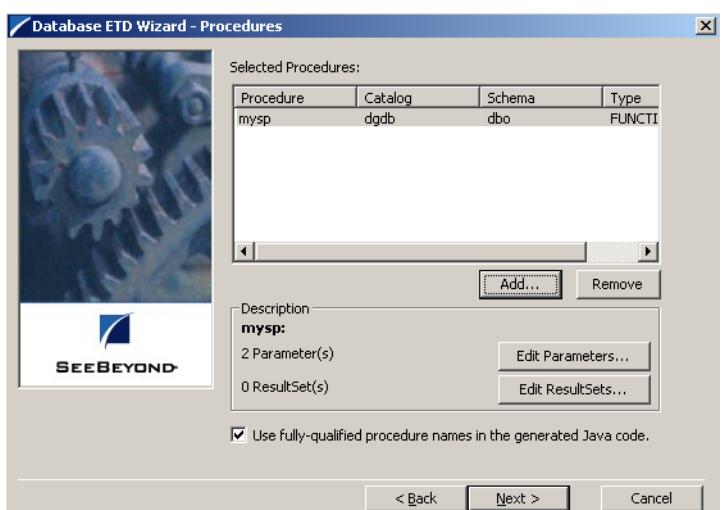

#### **Figure 51** Database Wizard - Procedures

- **19** If you selected **Prepared Statements** on the **Database Wizard Object Selection** window, you are presented with the **Database Wizard - Prepared Statement** window. To add **Prepared Statements** to your .xsc. complete the following steps:
	- **A** Click **Add** to add a new prepared statement
	- **B** Enter a prepared SQL statement.
	- **C** Enter the **Prepared Statement Name** to be used by the statement.
	- **D** Use the **Open…** or **Save…** buttons to open pre-existing statements or save the current one. See[Figure 52.](#page-62-0)

<span id="page-62-0"></span>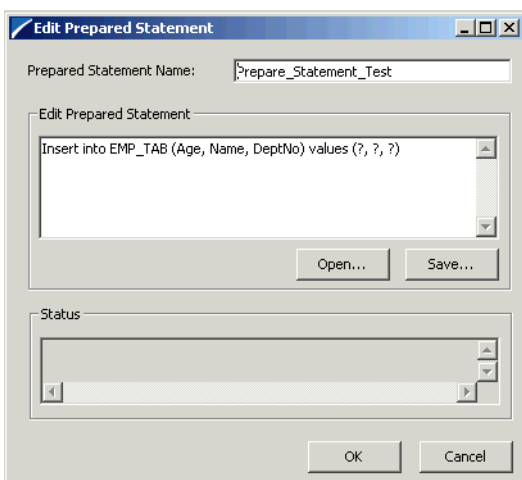

#### **Figure 52** Add Prepared Statement

**E** Click **OK** to return to the **Database Wizard - Prepared Statements** window.

**20** Repeat steps A–E to add additional prepared statements or click **Next** to continue.

**Figure 53** Database Wizard - Prepared Statements

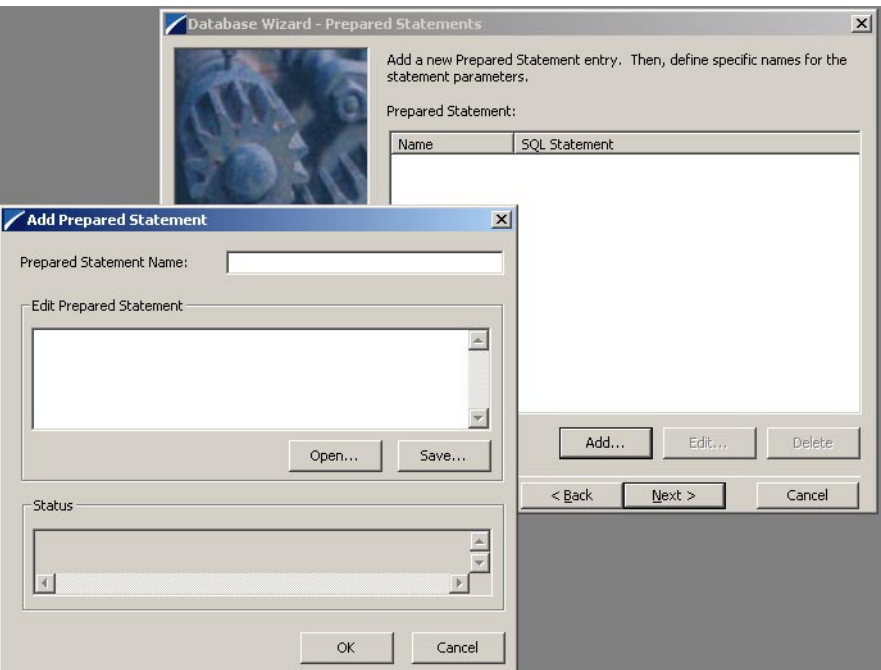

**21** Enter the **Java Class Name** that will contain the selected tables and/or procedures and the **Package Name** of the generated classes.

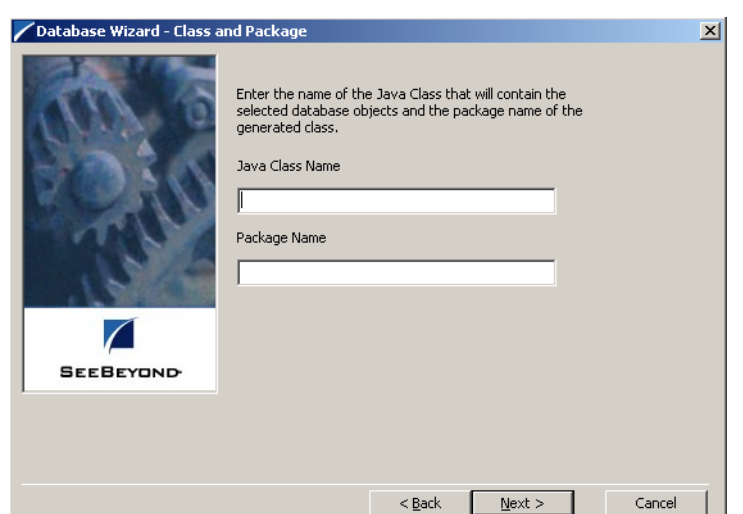

#### **Figure 54** Database Wizard - Class and Package

**22** View the summary of the database wizard information and click **Finish** to begin generating the ETD.

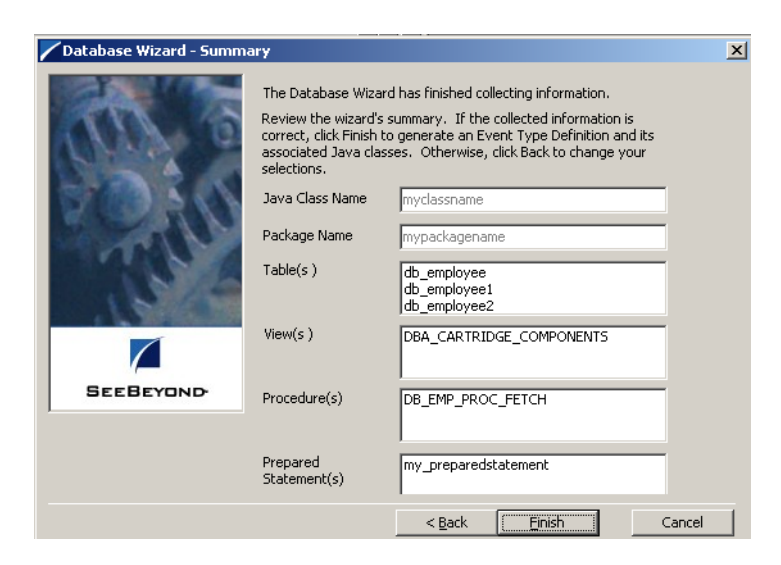

**Figure 55** Database Wizard - Summary

# 5.2.3 **The Generated ETDs**

The DataBase Wizard ETD builder can create three editable Event Type Definitions (ETDs) and one non-editable Event Type Definition (ETD). These types of ETDs can also be combined with each other. The four types of ETDs are:

 **The Table ETD** – The table ETD contains fields for each of the columns in the selected table as well as the methods required to exchange data with the external data source. To edit this type of ETD, you will need to open the .xsc in the DataBase Wizard.

- **The View ETD** The view ETD contains selected columns from selected tables. View ETD's are read-only.
- **The Stored Procedure ETD** The stored procedure ETD contains fields which correspond to the input and output fields in the procedure. To edit this type of ETD, you will need to open the .xsc in the DataBase Wizard
- **The Prepared Statement ETD** The prepared statement ETD contains a result set for the prepared statement. To edit this type of ETD, you will need to open the .xsc in the DataBase Wizard

# 5.2.4 **Editing an Existing .XSC Using the Database Wizard**

If you choose to edit an existing .xsc that you have created using the Database Wizard, do the following:

- **1** From the **Options** menu of the Enterprise Manager, choose **Default Editor…**.
- **2** Verify that **Java** is selected, then click **OK**.
- **3** From the **Tools** menu, click **ETD Editor...**
- **4** From the ETD Tool menu click **File** and click **New**.
- **5** From the **New Event Type Definition** window, select **DBWizard** and click **OK**.
- **6** On the Database Wizard Introduction window, select **Modify an existing XSC file:** and browse to the appropriate .xbs file that you would like to edit.

You are now able to edit your .xsc file.

*Note: When you add a new element type to your existing .xsc, you must reselect any preexisting elements or you will loose them when the new .xsc is created.*

*If you attempt to edit an .xsc whose elements no longer exist in the database, you will see a warning and the element will be dropped from the ETD.*

# 5.3 **Using ETDs with Tables, Views, Stored Procedures, and Prepared Statements**

The Insert, Delete, Update, and Execute Methods are common methods used within the Collaboration Editor. Though our sample schema doesn't include these methods, we thought it would be helpful to show them to you.

### 5.3.1 **The Table**

Tables, Views, Stored Procedures and Prepared Statements are manipulated through ETDs. Common operations include insert, delete, update, and query.

A table ETD represents a database table. It consists of fields and methods. Fields correspond to the columns of a table while methods are the operations that you can apply to the ETD. This allows you to perform query, update, insert and delete SQL operations in a table.

Using the select() method, you can specify the following types of ResultSets:

- TYPE\_FORWARD\_ONLY
- TYPE\_SCROLL\_INSENSITIVE

You can also specify ResultSets with a type of Concurrency:

- CONCUR READ ONLY
- **CONCUR UPDATABLE**

To perform the update, insert or delete operation, the type of the ResultSet returned by the select() method must be CONCUR\_UPDATABLE. Instead of specifying the type of ResultSet and concurrency in the select() method, you can also use the following methods:

- SetConcurrencytoUpdatable
- SetConcurrentlytoRead Only
- SetScrollTypetoForwardOnly
- SetScrollTypetoScrollSensitive
- SetScrollTypetoInsensitive

The methods should be called before executing the select() method. For example,

```
getDBEmp().setConcurToUpdatable();
getDBEmp().setScroll_TypeToForwardOnly();
getDBEmp().getDB_EMPLOYEE().select("");
```
*Note: DataDirect Drivers do not support TYPE\_SCROLL\_SENSITIVE and will implicitly downgrade TYPE\_SCROLL\_SENSITIVE to TYPE\_SCROLL\_INSENSITIVE if TYPE\_SCROLL\_SENSITIVE is used.*

### **The query Operation**

To perform a query operation on a table:

- **1** Execute the select() method with the "where" clause specified if necessary.
- **2** Loop through the ResultSet using the "next" method.
- **3** For each loop, process the return record.

For example:

```
getDBEmp().getDB_EMPLOYEE().select("");
While(getDBEmp().getDB_EMPLOYEE().next());
 { //Process the returning record
   getGenericOut.SetPayLoad(getDBEmp().getDB_Employee().
    getDBEmp().getFirstName());
}
```
If you want to check if the last value read was SQL NULL or not, you can use the wasNull() method. It is most useful for native data types like "int". Note that a getxxx method should be called before wasNull() is called.

For example:

```
int empNo = getDBEmp().getDB_EMPLOYEE().getEMP_NO();
if (getDBEMP().getDB_EMLOYEE().wasNULL())
{ //Check to see if empNo is SQL NULL
 //Do something if empNo is SQL NULL
}
else
{ //Do something if empNo is not SQL NULL
}
```
### **The insert Operation**

To perform an insert operation on a table, do the following:

- **1** Execute the select() method. You can specify the following types of ResultSets:
- TYPE\_FORWARD\_ONLY
- **TYPE SCROLL INSENSITIVE**

You must specify ResultSets with:

- **CONCUR UPDATABLE**
- **2** Move to the insert row by the moveToInsertRow method.
- **3** Set the fields of the table ETD
- **4** Insert the row by calling insertRow

This example inserts an employee record.

```
getDBEmp().getDB_EMPLOYEE(ResultSet.TYPE_SCROLL_SENSITIVE, 
ResultSet.CONCUR_UPDATABLE).select("");
getDBEmp().getDB_EMPLOYEE().moveToInsertRow();
getDBEmp().getDB_EMPLOYEE().setEMP_NO(123);
. . .
getDBEmp().getDB_EMPLOYEE().setRATE(123.45);
getDBEmp().getDB_EMPLOYEE().insertRow();
```
#### **Table ResultSet Behavior**

To make repeated insertions using a "select" into the table ResultSet without having to re-populate all the column values do the following:

Before the schema runs, we have

SQL> select \* from MARKET\_TEMP;

Where:

C1 C2 C3 ---------<br>B1 1 A1

After the schema runs we have:

SQL> select \* from MARKET\_TEMP; Becomes:

C1 C2 C3

-- -------- -------- 1 A1 B1 2 A2 B1 3 A3 B1

Buffer the value of the selected column by:

String buf3 = getTempTbl().getMARKET\_TEMP().getC3();

Call moveToInsertRow()

getTempTbl().getMARKET\_TEMP().moveToInsertRow();

Set all the columns the first time

getTempTbl().getMARKET\_TEMP().setC1("2");; getTempTbl().getMARKET\_TEMP().setC2("A2"); getTempTbl().getMARKET\_TEMP().setC3(buf3);

Call insertRow()

getTempTbl().getMARKET\_TEMP().insertRow();

Set all the columns except the unchanged column.

 getTempTbl().getMARKET\_TEMP().setC1("3"); getTempTbl().getMARKET\_TEMP().setC2("A3");

Call insertRow()

getTempTbl().getMARKET\_TEMP().insertRow();

In the above example, column C3 will always have the same value (buf3).

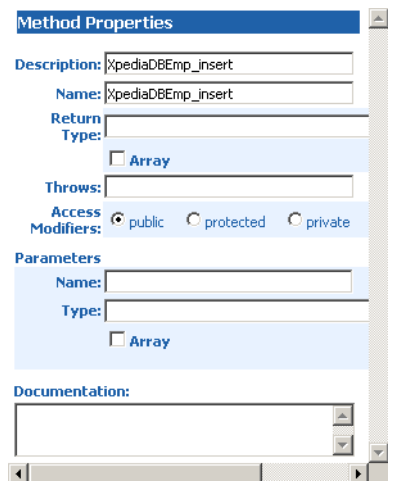

#### **Figure 56** Insert Method Business Rule

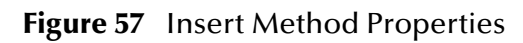

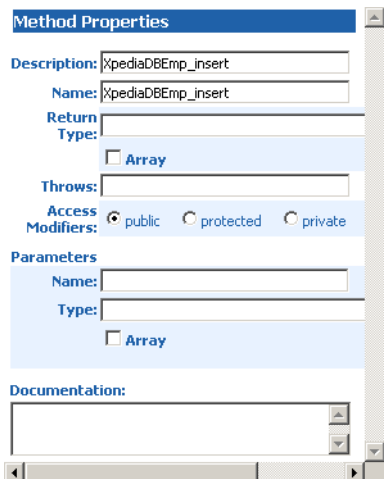

### **The update Operation**

To perform an update operation on a table, do the following:

- **1** Execute the select() method. You can specify the following types of ResultSets:
	- TYPE\_FORWARD\_ONLY
	- TYPE\_SCROLL\_INSENSITIVE

You must specify ResultSets with:

- **CONCUR\_UPDATABLE**
- **2** Move to the row that you want to update.
- **3** Set the fields of the table ETD
- **4** Update the row by calling **updateRow**.

In this example, we move to the third record and update the EMP\_NO and RATE fields.

```
getDBEmp().getDB_EMPLOYEE(ResultSet.TYPE_SCROLL_SENSITIVE, 
ResultSet.CONCUR_UPDATABLE).select("");
getDBEmp().getDB_EMPLOYEE().absolute(3);
getDBEmp().getDB_EMPLOYEE().setEMP_NO(123);
getDBEmp().getDB_EMPLOYEE().setRATE(123.45);
getDBEmp().getDB_EMPLOYEE().updateRow();
```
**Figure 58** Update() Method Business Rule

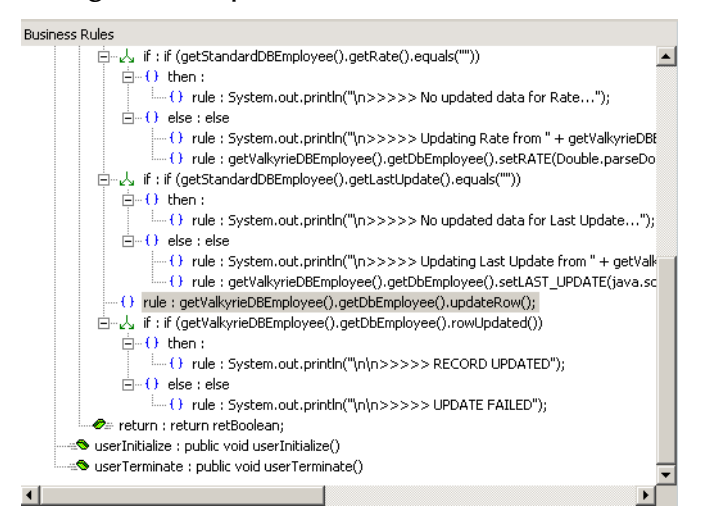

### **The delete Operation**

To perform a delete operation on a table do the following:

- **1** Execute the select() method. You can specify the following types of ResultSets:
- **TYPE FORWARD ONLY**
- TYPE\_SCROLL\_INSENSITIVE

You must specify ResultSets with:

- **CONCUR\_UPDATABLE**
- **2** Move to the row that you want to delete.
- **3** Set the fields of the table ETD
- **4** Delete the row by calling **deleteRow**.

In this example DELETE the first record of the result set.

```
getDBEmp().getDB_EMPLOYEE(ResultSet.TYPE_SCROLL_SENSITIVE, 
ResultSet.CONCUR_UPDATABLE).select("");
getDBEmp().getDB_EMPLOYEE().first();
getDBEmp().getDB_EMPLOYEE().deleteRow();
```
# 5.3.2 **The View**

Views are used to look at data from selected columns within selected tables. Views are read-only.

For query operations, please refer to "Tables" sub section.

# 5.3.3 **The Stored Procedure**

A Stored Procedure ETD represents a database stored procedure. Fields correspond to the arguments of a stored procedure while methods are the operations that you can apply to the ETD. It allows you to execute a stored procedure. Remember that while in the Collaboration Editor you can drag and drop nods from the ETD's into the Collaboration Editor.

*Note: BLOB and CLOB data types are not supported when using the DataDirect drivers.*

Please note that Stored Procedures without associated parameters will not appear in the list.

ed to retrieve a list of stored procedures, those that have no parameters will not show up in the list. For example, stored procedure like this cannot be retrieved: getEmpNo() because there is no input or output parameters.

### **Executing Stored Procedures**

Assuming that you have the following procedure:

```
CREATE PROCEDURE DB2ADMIN.LookupGlobal ( IN inlocalID varchar(10),
                                            OUT outglobalProductID 
varchar(10) )
     SPECIFIC DB2ADMIN.LookupGlobal
     LANGUAGE SQL
P1: BEGIN
     DECLARE ENDTABLE INT DEFAULT 0;
DECLARE cursor1 CURSOR FOR
         select globalProductID from SimpleLookup where localID = 
inlocalID;
SET ENDTABLE = 1;
OPEN cursor1;
     SET ENDTABLE = 0;
     WHILE ENDTABLE = 0 DO
         FETCH cursor1 INTO outglobalProductID;
     END WHILE;
     CLOSE cursor1;
END P1
```
The ETD represents the Stored Procedure "LookUpGlobal" with two parameters, an inbound parameter (INLOCALID) and an outbound parameter (OUTGLOBALPRODUCTID) can be generated by the DBWizard as shown in [Figure 59.](#page-71-0) Representing these as nodes in an ETD allows you to drag values from other ETD's to the input parameters, execute the call, and collect the output parameter data by dragging from it's node to elsewhere.

Below are the steps for executing the Stored Procedure:

**1** Specify the input values.

- **2** Execute the Stored Procedure.
- **3** Retrieve the output parameters if any.

#### For example:

```
getLookUp().getLookUpGlobal().setIntlocalID("123");
getLookUp().getLookUPGlobal().execute();
String s = 
getLookUp().getLookUpGlobal.getOutGlobelProductID;
```
**Figure 59** Stored Procedure LookUpGlobal

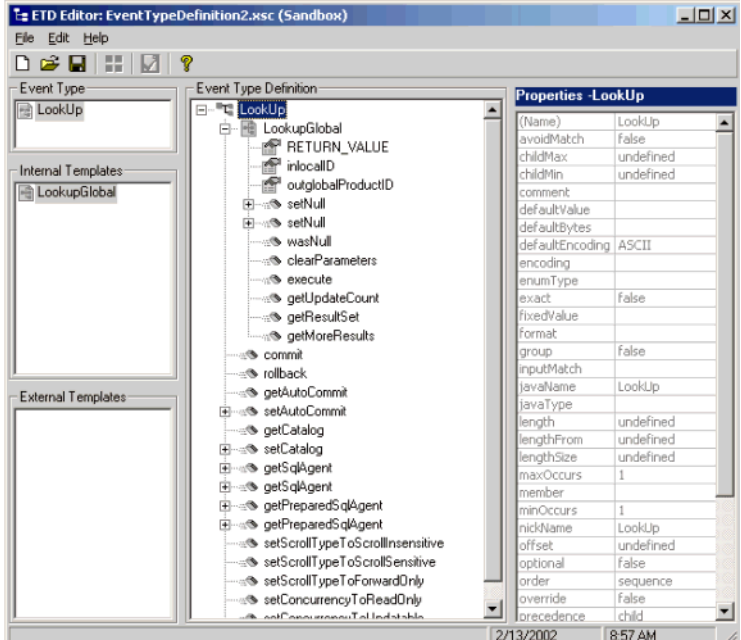

### **Manipulating the ResultSet and Update Count Returned by Stored Procedure**

For Stored Procedures that return ResultSets and Update Count, the following methods are provided to manipulate the ResultSet:

- enableResultSetOnly
- enableUpdateCountsOnly
- enableResultSetandUpdateCounts
- resultsAvailable
- next
- getUpdateCount
- available

The **resultsAvailable()** method, added to the PreparedStatementAgent class, simplifies the whole process of determining whether any results, be it update Counts or ResultSets, are available after a Stored Procedure has been executed. Although JDBC
provides three methods **(getMoreResults()**, **getUpdateCount()**, and **getResultSet()**) to access the results of a Stored Procedure call, the information returned from these methods can be quite confusing to the inexperienced Java JDBC programmer and they also differ between vendors. You can simply call **resultsAvailable()** and if Boolean true is returned, you can expect either a valid Update Count when **getUpdateCount()** is called and/or the next ResultSet has been retrieved and made available to one of the ResultSet nodes defined for the Stored Procedure ETD, when that node's **available()** method returns true.

Frequently, Update Counts information that is returned from a Stored Procedures is insignificant. You will want to only process returned ResultSet information and avoid looping through all of the Update Counts. The following three methods control exactly what information should be returned from a Stored Procedure call. The **enableResultSetsOnly()** method, added to the PreparedStatement Agent class allows only ResultSets to be returned and thus every **resultsAvailable()** called will only return Boolean true if a ResultSet is available. Likewise, the **enableUpdateCountsOnly()** will cause **resultsAvailable()** to return true only if an Update Count is available. The default case of **enableResultsetsAndUpdateCount()** method allows both ResultSets and Update Counts to be returned.

**Collaboration Usability for a Stored Procedure ResultSet**

The Column data of the ResultSets can be dragged-and-dropped from their XSC nodes to the Business Rules. Below is a code snippet that can be generated by the Collaboration Editor:

```
// resultsAvailable() will be true if there's an update count and/or a 
result set available.
// note, it should not be called indiscriminantly because each time 
the results pointer is
// advanced via getMoreResults() call.
while (getSPIn().getSpS_multi().resultsAvailable())
{
   // check if there's an update count
if (getSPIn().getSpS_multi().getUpdateCount() > 0)
   {
     System.err.println("Updated 
"+getSPIn().getSpS_multi().getUpdateCount()+" rows");
 }
  // each result set node has an available() method (similar to ETD's) 
that tells the user
  // whether this particular result set is available. note, JDBC does 
support access to
  \frac{1}{2} not more than one result set at a time, i.e., cannot drag from 2
distinct result sets
   // simultaneously
   if (getSPIn().getSpS_multi().getNormRS().available())
 {
     while (getSPIn().getSpS_multi().getNormRS().next())
\{ System.err.println("Customer Id = 
"+getSPIn().getSpS_multi().getNormRS().getCustomerId());
       System.err.println("Customer Name = 
"+getSPIn().getSpS_multi().getNormRS().getCustomerName());
       System.err.println();
 }
     System.err.println("===");
   }
```

```
 else if (getSPIn().getSpS_multi().getDbEmployee().available())
\{ while (getSPIn().getSpS_multi().getDbEmployee().next())
\{System.err.println("EMPNO = 
"+getSPIn().getSpS_multi().getDbEmployee().getEMPNO());
      System.err.println("ENAME = 
"+getSPIn().getSpS_multi().getDbEmployee().getENAME());
     System.err.println("JOB =
"+getSPIn().getSpS_multi().getDbEmployee().getJOB());
      System.err.println("MGR = 
"+getSPIn().getSpS_multi().getDbEmployee().getMGR());
      System.err.println("HIREDATE = 
"+getSPIn().getSpS_multi().getDbEmployee().getHIREDATE());
      System.err.println("SAL = 
"+getSPIn().getSpS_multi().getDbEmployee().getSAL());
      System.err.println("COMM = 
"+getSPIn().getSpS_multi().getDbEmployee().getCOMM());
      System.err.println("DEPTNO = 
"+getSPIn().getSpS_multi().getDbEmployee().getDEPTNO());
      System.err.println();
 }
     System.err.println("===");
   }
}
```
Note, **resultsAvailable()** and **available()** cannot be indiscriminately called because each time they move ResultSet pointers to the appropriate locations.

After calling "**resultsAvailable()**", the next result (if available) can be either a **ResultSet** or an **UpdateCount** if the default "**enableResultSetsAndUpdateCount()**" was used.

The definition of '**UpdateCount**' is JDBC driver dependent. Some drivers send the row count in the previous ResultSet back as an update count. While other drivers e.g., the DataDirect JDBC 3.0 driver can only return the number of rows that actually were updated in the database as the '**UpdateCount**'.

Because of limitations imposed by some DBMSs, it is recommended that for maximum portability, all of the results in a ResultSet object should be retrieved before OUT parameters are retrieved. Therefore, you should retrieve all ResultSet(s) and update counts first followed by retrieving the OUT type parameters and return values.

The following list includes specific ResultSet behavior that you may encounter:

- The method **resultsAvailable()** implicitly calls **getMoreResults()** when it is called more than once. You should not call both methods in your java code. Doing so may result in skipped data from one of the ResultSets when more than one ResultSet is present.
- The methods **available()** and **getResultSet()** can not be used in conjunction with multiple ResultSets being open at the same time. Attempting to open more the one ResultSet at the same time will close the previous ResultSet. The recommended working pattern is:
	- Open one Result Set, ResultSet\_1 and work with the data until you have completed your modifications and updates. Open ResultSet\_2, (ResultSet\_1 is now closed) and modify. When you have completed your work in ResultSet\_2, open any additional ResultSets or close ResultSet\_2.
- If you modify the ResultSet generated by the **Execute** mode of the Database Wizard, you will need to assure the indexes match the Stored Procedure. By doing this, your ResultSet indexes will be preserved.
- The methods **resultsAvailable()** and **available()** when called on a table that contains no records, will return an empty ResultSet.

#### **Supported Data Types Using DB2**

The following data types are supported by the ResultSet of a Stored Procedure using DB2 on Windows and Unix operating systems:

- Bigint
- Char
- Date
- **Decimal**
- Double
- Float
- Integer
- Long Varchar
- Numeric
- Real
- Smallint
- Time
- Timestamp
- Varchar
- Char for Bit Data
- Long Varchar for Bit Data
- Varchar for Bit Data

Data types supported by the ResultSet of a Stored Procedure using DB2 on an OS/390 operating system:

- Char
- **Date Decimal**
- Double
- Float
- Integer
- Long Varchar
- **Numeric**
- Real
- Smallint
- Time
- **Timestamp**
- Varchar
- Char for Bit Data
- Long Varchar for Bit Data
- Varchar for Bit Data

Data types supported by the ResultSet of a Stored Procedure using DB2 connecting to an AS/400 operating system:

- Bigint
- Character
- Date
- **Decimal**
- Float
- Integer
- **Numeric**
- Smallint
- Time
- Timestamp
- Varchar

#### **Attempting To Get Output Values While Using DataDirect Drivers**

Attempting to get output values from a Stored Procedure when a ResultSet is Not Present

When attempting to retrieve a ResultSet from a Stored Procedure that has input and output parameters but no ResultSet, try retrieving the ResultSet first. For example:

```
getTestdb2SPSDBEmp().getDB_EMPLOYEE_SELECT().execute();
         while 
(getTestdb2SPSDBEmp().getDB_EMPLOYEE_SELECT().resultsAvailable())
\{ if 
(getTestdb2SPSDBEmp().getDB_EMPLOYEE_SELECT().getUpdateCount() > 0)
\{EGate.traceln(EGate.TRACE_COLLABSERVICE,EGate.TRACE_EVENT_INFORMATION
,">>>>> Update Count is greate than 0! <<<<<");
 }
            else
\{ }
 }
getgenout().setPayload(getTestdb2SPSDBEmp().getDB_EMPLOYEE_SELECT().g
etEMPNO_OUT() + "|" + 
getTestdb2SPSDBEmp().getDB_EMPLOYEE_SELECT().getLASTNAME_OUT() + "|" 
+ getTestdb2SPSDBEmp().getDB_EMPLOYEE_SELECT().getFIRSTNAME_OUT() + 
"|" + getTestdb2SPSDBEmp().getDB_EMPLOYEE_SELECT().getRATE_OUT() +
```

```
" " " " "getTestdb2SPSDBEmp().getDB_EMPLOYEE_SELECT().getLASTUPDATE_OUT());
```
# 5.3.4 **Prepared Statement**

A Prepared Statement ETD represents a SQL statement that has been compiled. Fields in the ETD correspond to the input values that users need to provide.

Prepared Statements can be used to perform insert, update, delete and query operations. A Prepared Statement uses a question mark (?) as a place holder for input. For example:

```
insert into EMP_TAB(Age, Name, Dept No) value(?, ?, ?)
```
To execute a Prepared Statement, set the input parameters and call **executeUpdate()**  and specify the input values if any.

```
getPrepStatement().getPreparedStatementTest().setAge(23);
getPrepStatement().getPreparedStatementTest().setName("Peter Pan");
getPrepStatement().getPreparedStatementTest().setDeptNo(6);
getPrepStatement().getPreparedStatementTest().executeUpdate();
```
# 5.3.5 **Batch Operations**

While the Java API used by SeeBeyond does not support traditional bulk insert or update operations, there is an equivalent feature that can achieve comparable results, with better performance. This is the "Add Batch" capability. The only modification required is to include the **addBatch()** method for each SQL operation and then the **executeBatch()** call to submit the batch to the database server. Batch operations apply only to Prepared Statements.

```
getPrepStatement().getPreparedStatementTest().setAge(23);
getPrepStatement().getPreparedStatementTest().setName("Peter Pan");
getPrepStatement().getPreparedStatementTest().setDeptNo(6);
getPrepStatement().getPreparedStatementTest().addBatch();
getPrepStatement().getPreparedStatementTest().setAge(45);
getPrepStatement().getPreparedStatementTest().setName("Harrison 
Ford");
getPrepStatement().getPreparedStatementTest().setDeptNo(7);
getPrepStatement().getPreparedStatementTest().addBatch();
getPrepStatement().getPreparedStatementTest().executeBatch();
```
# 5.3.6 **Database Configuration Node**

The Database Configuration node allows you to manage the "transaction mode" through the Collaboration if you have set the mode to manual in the e\*Way connection configuration. See **"Connector Settings" on page 22**.

# 5.4 **Sample Scenario—Polling from a DB2 Database**

This section describes how to use the Java-enabled DB2 Universal Database e\*Way in a sample implementation. This sample schema demonstrates the polling of records from a DB2 database and converting the records into e\*Gate Events.

[Figure 60](#page-77-0) shows a graphical overview of the sample schema.

**Figure 60** The Database Select Scenario—Overview

<span id="page-77-0"></span>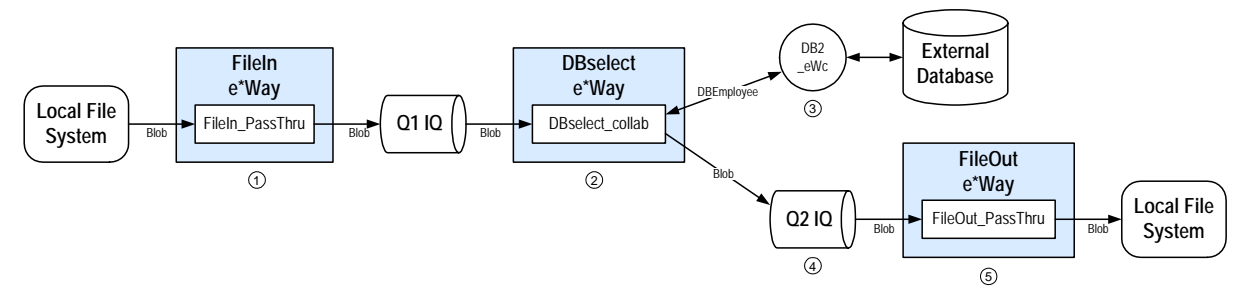

- **1** The **FileIn** e\*Way retrieves an Event (a text file) containing the database select criteria and publishes it to the **Q1** IQ.
- **2** The **DBselect** e\*Way retrieves the Generic Event (**Blob**) from the IQ. This triggers the rest of the Collaboration which has two parts.
- **3** The information in **Blob** is used to retrieve information from the database via the **DB2\_eWc** e\*Way Connection. This e\*Way Connection contains information used by the Collaboration to connect to the DB2 database.
- **4** The information retrieved from the database is copied to the Generic Event (**Blob**) and published to the **Q2** IQ.
- **5** The **FileOut** e\*Way retrieves the Generic Event (**Blob**) from the **Q2** IQ then writes it out to a text file on the local file system.

#### **Overview of Steps**

The sample implementation follows these general steps:

- **["Create the Schema" on page 80](#page-79-0)**
- **["Add the Event Types and Event Type Definitions" on page 80](#page-79-1)**
- **["Create the Collaboration Rules and the Java Collaboration" on page 83](#page-82-0)**
- **["Add and Configure the e\\*Ways" on page 87](#page-86-0)**
- **["Add and Configure the e\\*Way Connections" on page 89](#page-88-0)**
- **["Add the IQs" on page 90](#page-89-0)**
- **["Add and Configure the Collaborations" on page 90](#page-89-1)**
- **["Run the Schema" on page 92](#page-91-0)**

#### **Figure 61** Schema Configuration Steps

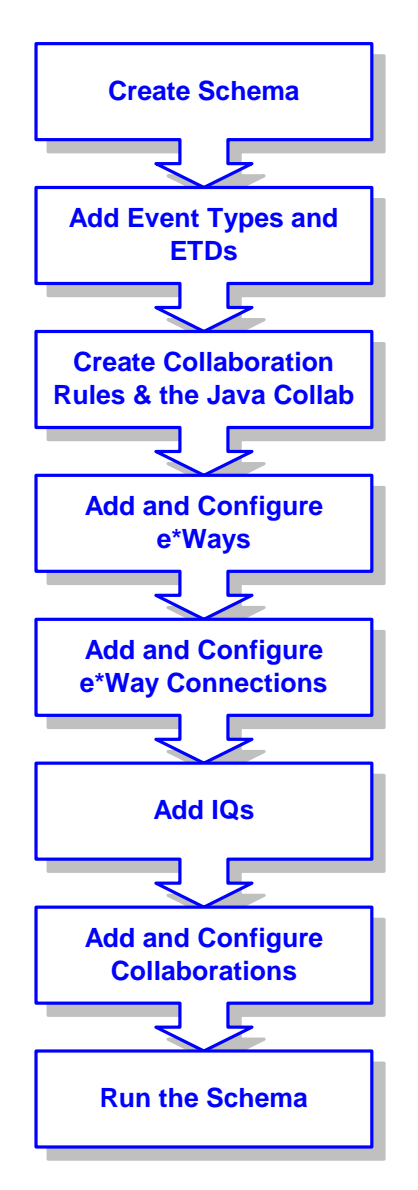

#### **External Database Tables**

The sample uses a simple external DB2 database with a table called **DB\_EMPLOYEE**. The table contains the following columns:

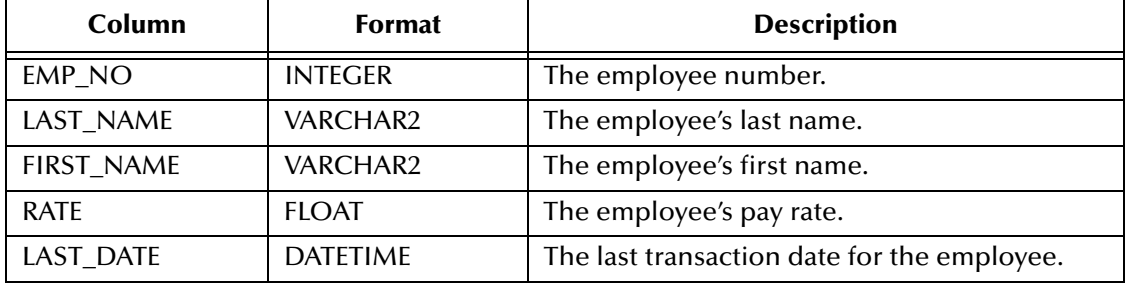

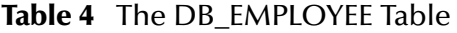

# <span id="page-79-0"></span>5.4.1 **Create the Schema**

The first step in the sample implementation is creating a new schema. After installing the DB2 Universal Database e\*Way, do the following:

- **1** Start the e\*Gate Enterprise Manager GUI.
- **2** Log in to the appropriate Registry Host.
- **3** From the list of schemas, click **New** to create a new schema.
- **4** For this sample implementation, enter the name **DBSelect** and click **Open**.

The Enterprise Manager starts and the newly created schema appears.

# <span id="page-79-1"></span>5.4.2 **Add the Event Types and Event Type Definitions**

Two Event Types and Event Type Definitions are used in this sample.

- **DBEmployee** This Event Type represents the layout of the employee records in the **DB\_Employee** table. The Event Type uses the **DBEmployee.xsc** Event Type Definition. The ETD will be generated by using the Java ETD Editor's Database Wizard (DBWizard).
- **GenericBlob** This Event Type is used to pass records with no specific format (blob). The Event Type uses the **GenericBlob.xsc** ETD. The ETD will be manually created as a fixed-length ETD.

**To create the DBEmployee Event Type and ETD**

- **1** From the **Options** menu of the Enterprise Manager, choose **Default Editor…**.
- **2** Verify that **Java** is selected, then click **OK**.
- **3** In the **Components** pane of the Enterprise Manager, select the **Event Types** folder.
- **4** Click the **New Event Type** button to add a new Event Type.
- **5** Enter the name **DBEmployee** and click **OK**.
- **6** Double-click the new **DBEmployee** Event Type to display its properties.
- **7** Select your **Data Source:** from the drop down list and enter your **User Name:** and **Password:**.
- **8** From the **File** menu, choose **New**. The New Event Type Definition dialog box will appear.
- **9** In the New Event Type Definition dialog box, select **DBWizard** and click **OK**.
- **10** Select Create a new .XSC file. Click **Next** to continue. See [Figure 62.](#page-80-0)

<span id="page-80-0"></span>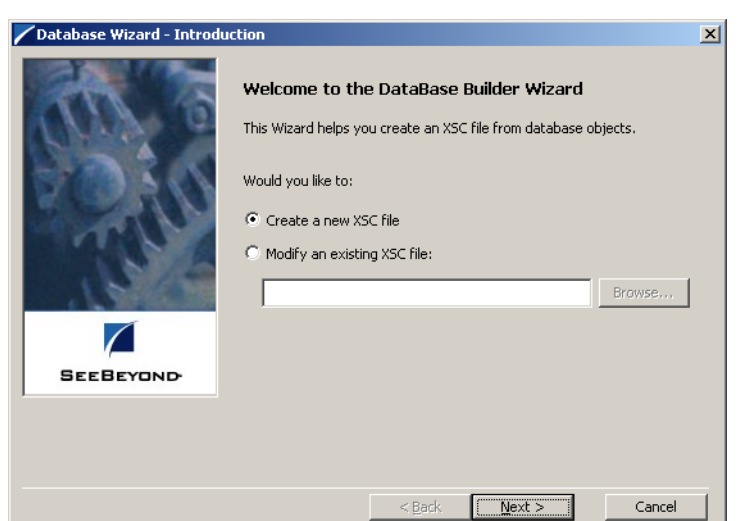

#### **Figure 62** Database Wizard Introduction

- **11** Enter the database DNS source and login information.
	- **A** Select the **Data Source** from the dropdown list of ODBC data sources.
	- **B** Enter the **User Name** and **Password** used to log into the database.

<span id="page-80-1"></span>Click **Next** to continue. See [Figure 63](#page-80-1)

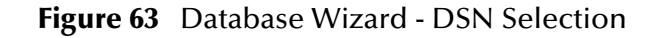

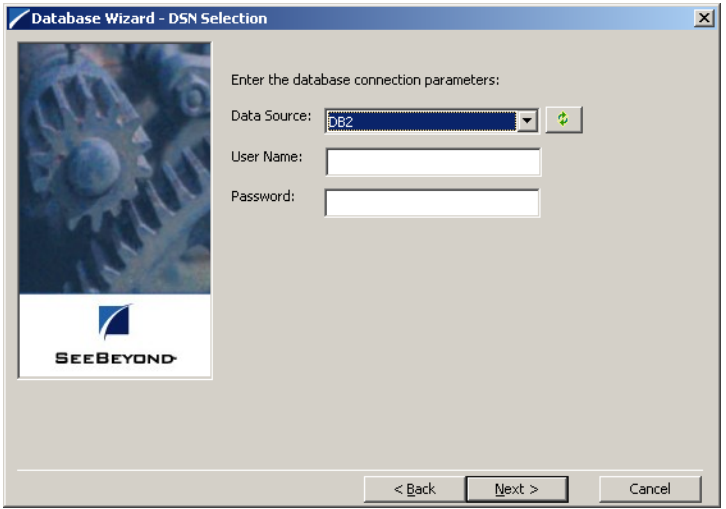

- **12** The **Database Wizard ETD Type Selection** window appears. The DNS source you selected on the previous window is the default selection for this window. Do not change this selection type unless instructed to do so by SeeBeyond support personal. Click **Next** to continue.
- **13** This scenario uses a table rather than a procedure. Select **Table** and click **Next** to continue.
- **14** From the **Database Wizard Tables** window, click **Add Tables...** Enter the exact **Table Name** or enter any valid wildcards. From the drop down list select the appropriate database schema and click **Search**. The wizard connects to the data source and display a list of tables.
- **15** Select the table to be included in the ETD and click **Next**.
- **16** The Java Class Name/ Package Name dialog box will appear. Enter the Group and Package information.
	- **A** Enter your database name as the **Java Class Name**.
	- **B** Enter **DBEmployee** for the Package Name and click **Next** to continue.
- **17** Click **Finish** to complete the Wizard. The Wizard will generate and display the ETD.
- **18** From the **File** menu, choose **Save**.
- **19** Name the ETD **DBEmployee.xsc** and click **OK**.
- **20** From the **File** menu, choose **Promote to Run Time** and click **OK** when finished.
- **21** From the **File** menu, choose **Close** to exit the ETD Editor.

**To create the GenericBlob Event Type and ETD**

- **1** In the **Components** pane of the Enterprise Manger, select the **Event Types** folder.
- **2** Click the **New Event Type** button to add a new Event Type.
- **3** Enter the name **GenericBlob** and click **OK**.
- **4** Double-click the new **GenericBlob** Event Type to display its properties.
- **5** Click the **New** button to create a new Event Type Definition. The Java Event Type Definition Editor appears.
- **6** From the **File** menu, choose **New**. The New Event Type Definition dialog box appears.
- **7** In the New Event Type Definition dialog box, select **Custom ETD** and click **OK**.
- **8** Read the Introduction screen, then click **Next** to continue. The Package Name dialog box appears.
- **9** Enter **GenericBlobPackage** for the **Package Name** and click **Next** to continue.
- **10** Read the summary information and click **Finish** to generate the ETD.
- **11** In the **Event Type Definition** pane, right-click the root node, point to **Add Field** in the shortcut menu, and click **As Child Node**.
- <span id="page-81-0"></span>**12** Enter the properties for the two nodes as shown in [Table 5](#page-81-0).

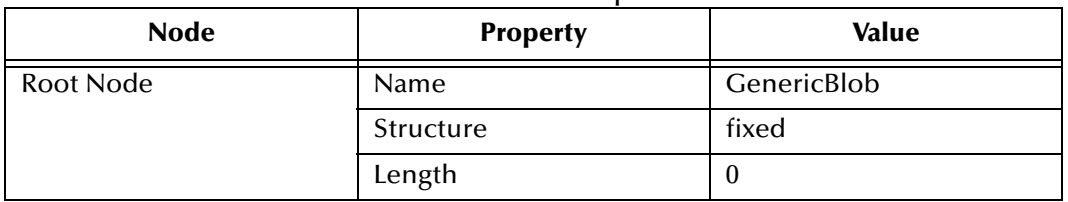

**Table 5** GenericBlob ETD Properties

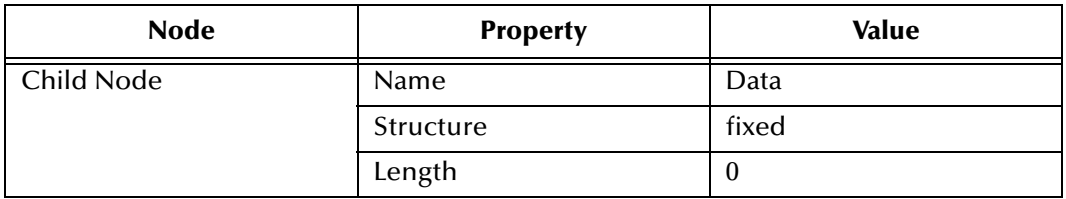

- *Note: To use a Blob, you will need to set the LONGDATACOMPAT = 0 in the file db2cli.ini under the DB2 root directory. This will disable the LongVarChar, LongVarBinary, and LongVarGraphic. Refer to the IBM Installation and Configuration Supplement for more information.*
	- **13** From the **File** menu, choose **Save**.
	- **14** Enter the name **GenericBlob.xsc** and click **OK**.
	- **15** From the **File** menu, choose **Compile**.
	- **16** From the **File** menu, choose **Promote to Run Time** and click **OK** when finished.
	- **17** From the **File** menu, choose **Close** to exit the ETD Editor.
	- **18** In the Event Type properties dialog box, click **OK** to save and close the Event Type.

# <span id="page-82-0"></span>5.4.3 **Create the Collaboration Rules and the Java Collaboration**

The sample scenario uses two Collaboration Rules and one Java Collaboration:

- **GenericPassThru** This Collaboration Rule is used to pass the GenericBlob Event Type through the schema without modifying the Event.
- **DBSelect** This Collaboration Rule is used to convert the inbound Event's selection criteria into a SQL statement, poll the external database, and return the matching records as an outbound Event.
- **DBSelectCollab** This Java Collaboration contains the logic required to communicate with the external database.

#### **To create the GenericPassThru Event Type**

- **1** In the components pane of the Enterprise Manager, select the **Collaboration Rules** folder.
- **2** Click the **New Collaboration Rules** button to add a new Collaboration Rule.
- **3** Name the Collaboration Rule **GenericPassThru** and click **OK**.
- **4** Click the **Properties** button to display the Collaboration Rule's properties.
- **5** Click the **Subscriptions** tab, select the **GenericBlob** Event Type, and click the right arrow.
- **6** Click the **Publications** tab, select the **GenericBlob** Event Type, and click the right arrow.
- **7** Click **OK** to save the Collaboration Rule.

#### **To create the DBSelect Event Type**

- **1** In the components pane of the Enterprise Manager, select the **Collaboration Rules** folder.
- **2** Click the **New Collaboration Rules** button to add a new Collaboration Rule.
- **3** Name the Collaboration Rule **DBSelect** and click **OK**.
- **4** Click the **Properties** button to display the Collaboration Rule's properties.
- **5** In the **Service** list, click **Java**.
- **6** Click the **Collaboration Mapping** tab.
- <span id="page-83-0"></span>**7** Add three instances as shown in [Figure 64](#page-83-0) below:

#### **Figure 64** DBSelect Instances

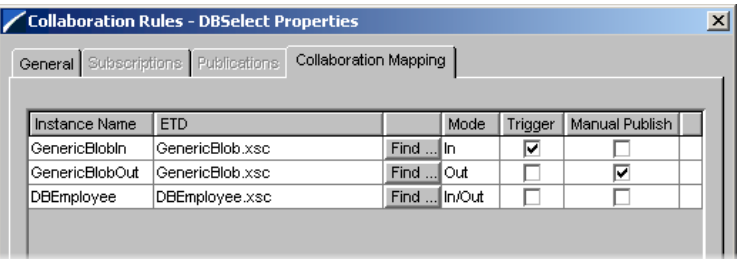

- **8** Click **Apply** to save the current changes.
- **9** Click the **General** tab.
- **10** Click **New** to create the new Collaboration file.

The Java Collaboration Editor appears. Note that Source and Destination Events are already supplied based on the Collaboration Rule's Collaboration Mapping (see [Figure 64](#page-83-0)).

**11** From the **View** menu, choose **Display Code**.

This displays the Java code associated with each of the Collaboration's rules.

- **12** In the Business Rules pane, select the **retBoolean** rule and click the **rule** button to add a new rule.
- **13** In the **Destination Events** pane, expand the **DBEmployee** Event Type until the **select** method is visible.
- **14** Drag the **select** method into the **Rule** field of the **Rule Properties** pane. Click **OK** to close the dialog box without entering any criteria. (See [Figure 65\)](#page-84-0).

#### **Figure 65** Rule Properties

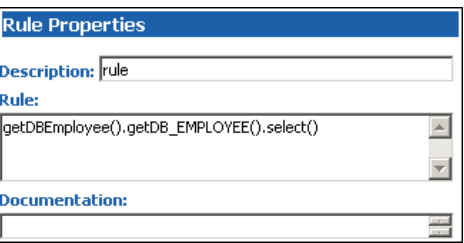

- <span id="page-84-0"></span>**15** In the **Source Events** pane, expand the **GenericBlobIn** Event Type until the **Data** node is visible.
- <span id="page-84-1"></span>**16** In the Rule Properties pane, position the cursor inside the parentheses of the select method. Then drag the Data node from the Source Events pane into the select method's parentheses. (See [Figure 66](#page-84-1)).

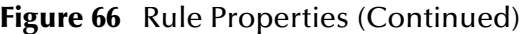

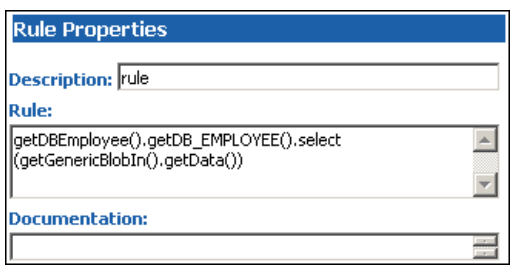

- **17** Select the newly edited rule in the **Business Rules** pane and click the **while** button to add a new while loop beneath the current rule.
- <span id="page-84-2"></span>**18** Drag the next method from the Destination Events pane into the Condition field of the While Properties pane. (See [Figure 67](#page-84-2)).

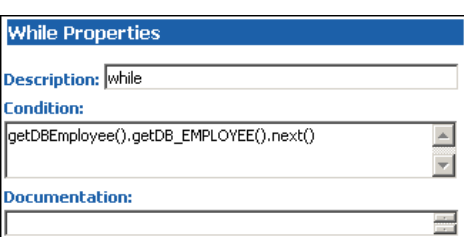

**Figure 67** While Properties

- **19** Select the newly edited while loop in the Business Rules pane and click the **rule** button to add a new rule as a **child** to the while loop.
- **20** In the **Destination Events** pane, expand the **GenericBlobOut** Event Type until the **Data** node is visible.
- **21** Drag the Data node into the Rule field of the Rule Properties pane. (See [Figure 68](#page-85-0)).

#### **Figure 68** Rule Properties

<span id="page-85-0"></span>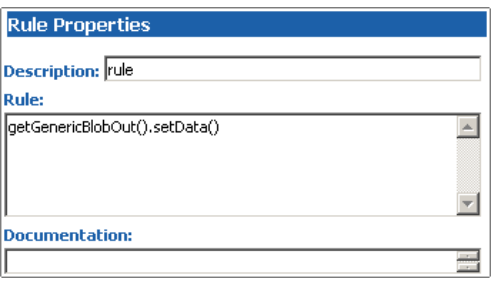

<span id="page-85-1"></span>**22** In the Rule Properties pane, position the cursor inside the parentheses of the setData() method. Then drag each of the five data nodes of DB\_EMPLOYEE from the Source Events into the parentheses of the rule. (See [Figure 69](#page-85-1)).

**Figure 69** Rule Properties (Continued)

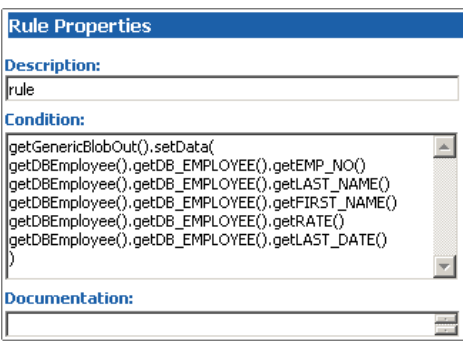

<span id="page-85-2"></span>**23** Edit the text of the condition to add a newline character and pipe (|) delimiters between each of the five data nodes. (See [Figure 70](#page-85-2)).

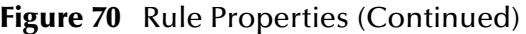

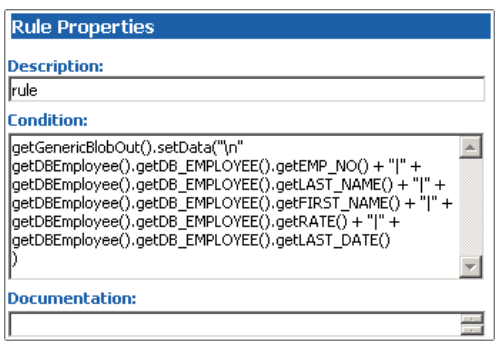

- **24** Select the newly edited rule in the **Business Rules** pane and click the **rule** button to add a new rule inside the while loop.
- **25** Drag the root node of the **GenericBlobOut** Event into the rule field in the **Rule Properties** pane.
- **26** Edit the rule; add a **send()** method as shown in [Figure 71.](#page-86-1)

#### **Figure 71** GenericBlobOut send()

<span id="page-86-1"></span>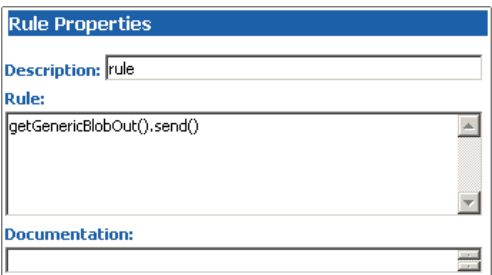

- **27** From the **File** menu, choose **Save** to save the file.
- **28** From the **File** menu, choose **Compile** to compile the Collaboration.

View the **Output** pane to ensure that there were no compiler errors.

**29** From the **File** menu, choose **Close** to close the Java Collaboration Editor and return to the Collaboration Rule.

Note that the **Collaboration Rules** and **Initialization file** fields have been completed by close the Java Collaboration Editor.

**30** Click **OK** to save and close the **DBSelect** Collaboration Rule.

# <span id="page-86-0"></span>5.4.4 **Add and Configure the e\*Ways**

The sample scenario uses three e\*Ways:

- **FileIn** This e\*Way retrieves an Event (text file) containing the database select criteria and publishes it to the **Q1** IQ.
- **DBSelect** This e\*Way retrieves the Generic Event (**Blob**) from the **Q1** IQ. This triggers the e\*Way to request information from the external database (via the e\*Way Connection) and publishes the results to the **Q2** IQ.
- **FileOut** This e\*Way retrieves the Generic Event (**Blob**) from the **Q2** IQ then writes it out to a text file on the local file system.

#### **To create the FileIn e\*Way**

- **1** In the Components pane of the Enterprise Manager, select the Control Broker and click the **New e\*Way** button.
- **2** Enter **FileIn** for the component name and click **OK**.
- **3** Select the newly created e\*Way and click the **Properties** button to display the e\*Way's properties.
- **4** Use the **Find** button to select **stcewfile.exe** as the executable file.
- **5 Click New** to create a new configuration file.
- **6** Enter the parameters for the e\*Way as shown in [Table 6.](#page-87-0)

<span id="page-87-0"></span>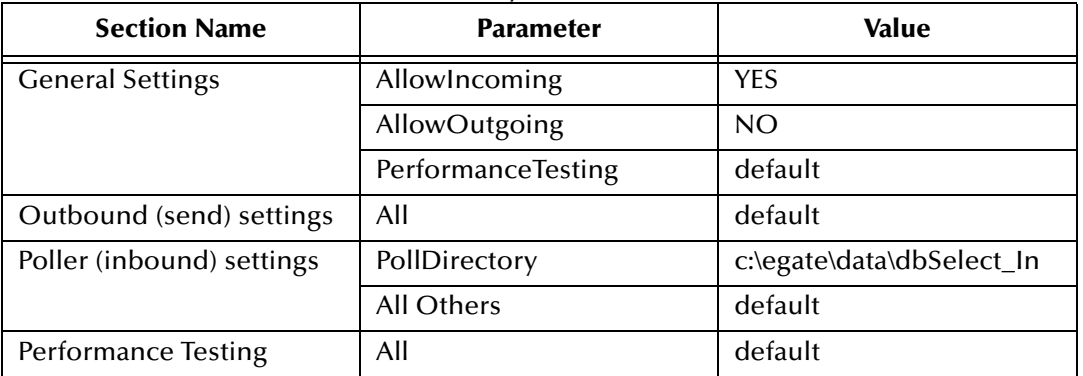

#### **Table 6** FileIn e\*Way Parameters

- **7** Select **Save** from the **File** menu. Enter **FileIn** as the file name and click **Save**.
- **8** Select **Promote to Run Time** from the **File** menu. Click **OK** to close the e\*Way configuration file editor.
- **9** In the **Start Up** tab of the e\*Way properties, select the **Start automatically** check box.
- **10** Click **OK** to save the e\*Way properties.

#### **To create the DBSelect e\*Way**

- **1** In the Components pane of the Enterprise Manager, select the Control Broker and click the **New e\*Way** button.
- **2** Enter **DBSelect** for the component name and click **OK**.
- **3** Select the newly created e\*Way and click the **Properties** button to display the e\*Way's properties.
- **4** Use the **Find** button to select **stceway.exe** as the executable file.
- **5** Click **New** to create a new configuration file.
- <span id="page-87-1"></span>**6** Enter the parameters for the e\*Way as shown in [Table 7.](#page-87-1)

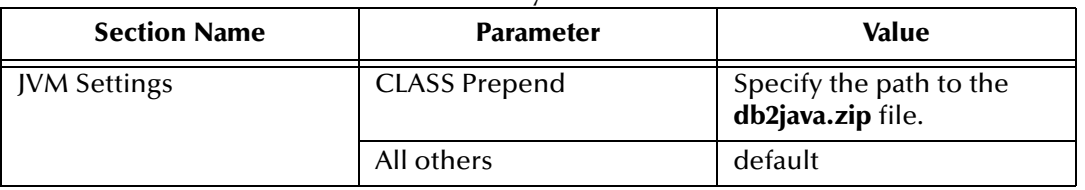

#### **Table 7** DBSelect e\*Way Parameters

- **7** Select **Save** from the **File** menu. Enter **DBSelect** as the file name and click **Save**.
- **8** Select **Promote to Run Time** from the **File** menu. Click **OK** to close the configuration file editor.
- **9** In the **Start Up** tab of the Business Object Broker properties, select the **Start automatically** check box.
- **10** Click **OK** to save the e\*Way's properties.

#### **To create the FileOut e\*Way**

- **1** In the Components pane of the Enterprise Manager, select the Control Broker and click the **New e\*Way** button.
- **2** Enter **FileOut** for the component name and click **OK**.
- **3** Select the newly created e\*Way and click the **Properties** button to display the e\*Way's properties.
- **4** Use the **Find** button to select **stcewfile.exe** as the executable file.
- **5** Click **New** to create a new configuration file.
- <span id="page-88-1"></span>**6** Enter the parameters for the e\*Way as shown in [Table 8.](#page-88-1)

| <b>Section Name</b>        | <b>Parameter</b>   | <b>Value</b>               |
|----------------------------|--------------------|----------------------------|
| <b>General Settings</b>    | AllowIncoming      | NO.                        |
|                            | AllowOutgoing      | <b>YES</b>                 |
|                            | PerformanceTesting | default                    |
| Outbound (send) settings   | OutputDirectory    | c:\egate\data\dbSelect_Out |
|                            | OutputFileName     | dbSelect%d.dat             |
| Poller (inbound) settings  | All                | default                    |
| <b>Performance Testing</b> | All                | default                    |

**Table 8** FileOut e\*Way Parameters

- **7** Select **Save** from the **File** menu. Enter **FileOut** as the file name and click **Save**.
- **8** Select **Promote to Run Time** from the **File** menu. Click **OK** to close the e\*Way configuration file editor.
- **9** In the **Start Up** tab of the e\*Way properties, select the **Start automatically** check box.
- **10** Click **OK** to save the e\*Way properties.

# <span id="page-88-0"></span>5.4.5 **Add and Configure the e\*Way Connections**

The sample scenario uses one e\*Way Connection:

 **DB2\_eWc** – This e\*Way Connection connects the **DBSelect** component to the external database and returns the requested records to be published to the Q2 IQ.

#### **To create the e\*Way Connection**

- **1** In the Components pane of the Enterprise Manager, select the e\*Way Connections folder.
- **2** Click the **New e\*Way Connection** button to add a new e\*Way Connection.
- **3** Enter **DB2\_eWc** for the component name and click **OK**.
- **4** Select the newly created e\*Way Connection and click the **Properties** button to display the e\*Way Connection's properties.
- **5** Select **DB2** from the e\*Way Connection Type dropdown list.
- **6** Click **New** to create a new configuration file.
- <span id="page-89-2"></span>**7** Enter the parameters for the e\*Way Connection as shown in [Table 9](#page-89-2).

connector All All default

| <b>Section Name</b> | <b>Parameter</b> | <b>Value</b>                                        |
|---------------------|------------------|-----------------------------------------------------|
| DataSource          | class            | default                                             |
|                     | DatabaseName     | Use the database name<br>listed in your ODBC entry. |
|                     | user name        | Use local settings.                                 |
|                     | password         | Use local settings.                                 |
|                     | retry interval   | default                                             |

**Table 9** DB2 eWc e\*Way Connection Parameters

- **8** Select **Save** from the **File** menu. Enter **DB2\_eWc** as the file name and click **Save**.
- **9** Select **Promote to Run Time** from the **File** menu. Click **OK** to close the e\*Way Connection configuration file editor.
- **10** Click **OK** to save the e\*Way Connection's properties.

# <span id="page-89-0"></span>5.4.6 **Add the IQs**

The sample scenario uses two IQs:

- **Q1** This IQ queues the inbound Events for the DBSelect e\*Way.
- **Q2** This IQ queues the outbound Events for the FileOut e\*Way.

#### **To add the IQs**

- **1** In the components pane of the Enterprise Manager, select the IQ Manager.
- **2** Click the **New IQ** button to add a new IQ.
- **3** Enter the name **Q1** and click **Apply** to save the IQ and leave the New IQ dialog box open.
- **4** Enter the name **Q2** and click **OK** to save the second IQ.
- **5** Select the IQ Manager and click the **Properties** button.
- **6** Select the **Start automatically** check box and click **OK** to save the properties.

# <span id="page-89-1"></span>5.4.7 **Add and Configure the Collaborations**

The sample scenario uses three Collaborations:

- **FileIn\_PassThru** This Collaboration uses the **GenericPassThru** Collaboration Rule.
- **DBSelect\_collab** This Collaboration uses the **GenericEventToDatabase** Collaboration Rule to execute the **dbCollab.class** Java Collaboration file.

**FileOut PassThru** – This Collaboration uses the **GenericPassThru** Collaboration Rule.

#### **To add the FileIn\_PassThru Collaboration**

- In the components pane of the Enterprise Manager, select the **FileIn** e\*Way.
- Click the **New Collaboration** button to create a new Collaboration.
- Enter the name **FileIn\_PassThru** and click **OK**.
- Select the newly created Collaboration and click the **Properties** button.
- Select **GenericPassThru** from the dropdown list of Collaboration Rules.
- Click the upper **Add** button to add a new Subscription.
- Select the **GenericEvent** Event Type and the **<External>** source.
- Click the lower **Add** button to add a new Publication.
- Select the **GenericEvent** Event Type and the **Q1** destination.
- Click **OK** to close the Collaboration's properties.

#### **To add the DBselect\_collab Collaboration**

- In the components pane of the Enterprise Manager, select the **DBSelect** e\*Way.
- Click the **New Collaboration** button to create a new Collaboration.
- Enter the name **DBselect\_collab** and click **OK**.
- Select the newly created Collaboration and click the **Properties** button.
- Select **GenericEventToDatabase** from the dropdown list of Collaboration Rules.
- Click the upper **Add** button to add a new Subscription.
- Select the **GenericEvent** Event Type and the **FileIn\_PassThru** source.
- Click the lower **Add** button to add a new Publication.
- Select the **DBEmployee** Event Type and the **DB2\_eWc** destination.
- Click the lower **Add** button to add a new Publication.
- Select the **GenericEvent** Event Type and the **Q2** destination.
- Click **OK** to close the Collaboration's properties.

#### **To add the FileOut\_PassThru Collaboration**

- In the components pane of the Enterprise Manager, select the **FileOut** e\*Way.
- Click the **New Collaboration** button to create a new Collaboration.
- Enter the name **FileOut\_PassThru** and click **OK**.
- Select the newly created Collaboration and click the **Properties** button.
- Select **GenericPassThru** from the dropdown list of Collaboration Rules.
- Click the upper **Add** button to add a new Subscription.
- Select the **GenericEvent** Event Type and the **DBSelect\_collab** source.
- **8** Click the lower **Add** button to add a new Publication.
- **9** Select the **GenericEvent** Event Type and the **<External>** destination.
- **10** Click **OK** to close the Collaboration's properties.

### <span id="page-91-0"></span>5.4.8 **Run the Schema**

Running the sample Schema requires that a sample input file be created. Once the input file has been created, you can start the Control Broker from a command prompt to execute the Schema. After the Schema has been run, you can view the output text file to verify the results.

#### **The sample input file**

<span id="page-91-1"></span>Use a text editor to create an input file to be read by the inbound file e\*Way (**FileIn**). This simple input file contains the criteria for the **dbSelect.class** Collaboration's select statement. An example of an input file is shown in [Figure 72](#page-91-1).

**Figure 72** Sample Input File

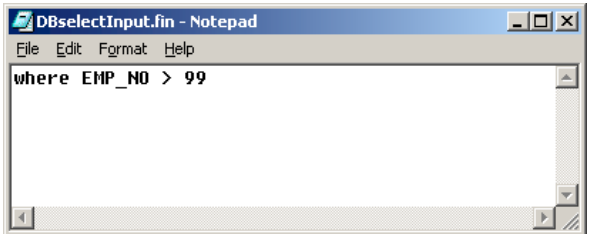

#### **To start the Control Broker**

From a command prompt, type the following command:

```
stccb -ln logical_name -rh registry -rs DBSelect -un user_name
-up password
```
where

*logical\_name* is the logical name of the Control Broker,

*registry* is the name of the Registry Host, and

*user\_name* and *password* are a valid e\*Gate username/password combination.

#### **To verify the results**

Use a text editor to view the output file **c:\eGate\data\dbSelect\_out\dbSelect0.dat**. [Figure 73](#page-92-0) shows an example of the records that were returned by the sample schema.

### **Figure 73** Sample Output File

<span id="page-92-0"></span>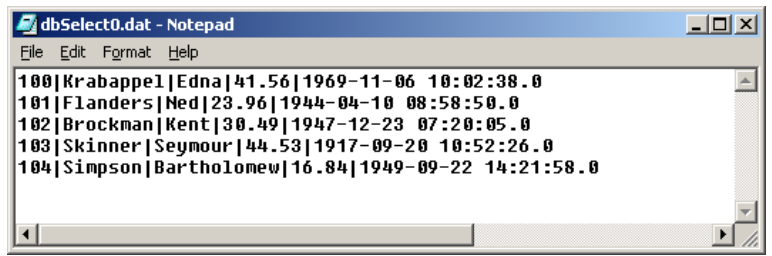

# 5.4.9 **Importing the OS/390 Sample Schema**

To import the OS/390 sample schema included on the e\*Gate Installation CD-ROM, do the following:

- **1** On the **Enterprise Manager** toolbar, click **File**, **Import Definitions from File...**
- **2** Review the information provided in the I**mport Wizard Introduction** window. Click **Next**.
- **3** On the **Import Wizard Step 1** window, select **Schema** and click **Next**.
- **4** On the **Import Wizard Step 2** window, browse to the **ewdb2** sample folder.
- **5** Double click the **ewdb2** sample folder and select the **db2sample\_OS390.zip** file.
- **6** Click **Open**.
- **7** On the **Import Wizard Step 2** window, click **Next**.
- **8** On the **Import Wizard Step 3** window, you can rename the host or change the port. This step is optional.
- **9** Click **Next**.
- **10** On the **Import Wizard Finish** window, click **Finish**.
- **11** Follow the instructions provided for the Polling Sample Schema to run your schema.

# **Chapter 6**

# **DB2 e\*Way Methods**

The DB2 e\*Way contains Java methods that are used to extend the functionality of the e\*Way. These methods are contained in the following classes:

- **[com.stc.eways.jdbcx.StatementAgent Class](#page-93-0)** on page 94
- **[com.stc.eways.jdbcx.PreparedStatementAgent Class](#page-103-0)** on page 104
- **[com.stc.eways.jdbcx.PreparedStatementResultSet Class](#page-115-0)** on page 116
- **[com.stc.eways.jdbcx.SqlStatementAgent Class](#page-141-0)** on page 142
- **[com.stc.eways.jdbcx.CallableStatementAgent Class](#page-143-0)** on page 144
- **[com.stc.eways.jdbcx.TableResultSet Class](#page-155-0)** on page 156

# <span id="page-93-0"></span>6.1 **com.stc.eways.jdbcx.StatementAgent Class**

java.lang.Object |

+ - - **com.stc.eways.jdbcx.StatementAgent**

#### **All Implemented Interfaces**

ResetEventListener, SessionEventListener

#### **Direct Known Subclasses**

PreparedStatementAgent, SQLStatementAgent, TableResultSet

public abstract class StatementAgent

extends java.lang.Object

Implements SessionEventListener, ResetEventListener

Abstract class for other Statement Agent.

#### **Methods of the StatementAgent**

**cancel** [on page 102](#page-101-1) **clearBatch** on page 102 **[clearWarnings](#page-102-0)** on page 103 **[executeBatch](#page-101-2)** on page 102 **[getFetchDirection](#page-98-0)** on page 99 **[getFetchSize](#page-99-0)** on page 100 **[getMaxFieldSize](#page-100-0)** on page 101 **[getMaxRows](#page-99-1)** on page 100 **[getMoreResults](#page-101-3)** on page 102 **[getResultSet](#page-100-1)** on page 101 **[getResultSetConcurrency](#page-97-0)** on page 98 **[getResultSetType](#page-96-0)** on page 97 **[getUpdateCount](#page-100-2)** on page 101 **[getWarnings](#page-102-1)** on page 103 **isClosed** [on page 96](#page-95-0) *[queryDescription](#page-95-1)* on page 96 **[queryName](#page-95-2)** on page 96 **[resetRequested](#page-96-1)** on page 97 **[resultSetConcurToString](#page-95-3)** on page 96 **[resultSetDirToString](#page-94-0)** on page 95 **[resultSetTypeToString](#page-94-1)** on page 95 **[sessionClosed](#page-96-2)** on page 97 **[sessionOpen](#page-96-3)** on page 97 **[setCursorName](#page-97-1)** on page 98 **[setEscapeProcessing](#page-97-2)** on page 98 **[setFetchDirection](#page-98-1)** on page 99 **[setMaxFieldSize](#page-100-3)** on page 101 **[setMaxRows](#page-99-2)** on page 100 **[setQueryTimeout](#page-98-2)** on page 99 **[setQueryTimeout](#page-98-3)** on page 99 **[stmtInvoke](#page-102-2)** on page 103

### <span id="page-94-1"></span>**resultSetTypeToString**

This method gets the symbol string corresponding to the ResultSet type enumeration. public static java.lang.String resultSetTypeToString(int type)

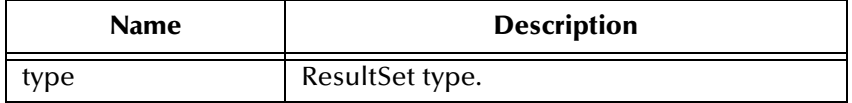

#### **Returns**

Enumeration symbol string.

### <span id="page-94-0"></span>**resultSetDirToString**

This method gets the symbol string corresponding to the ResultSet direction enumeration.

public static java.lang.String resultSetDirToString(int dir)

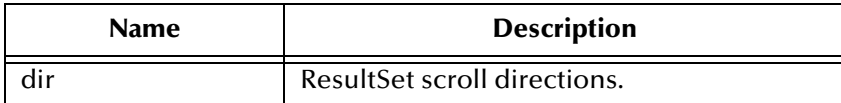

#### **Returns**

Enumeration symbol string.

### <span id="page-95-3"></span>**resultSetConcurToString**

This method gets the symbol string corresponding to the ResultSet concurrency enumeration.

public static java.lang.String resultSetConcurToString(int concur)

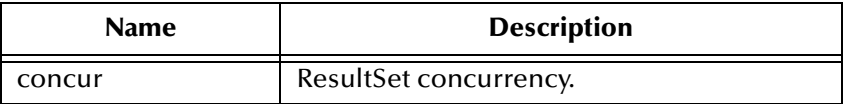

#### **Returns**

Enumeration symbol string.

### <span id="page-95-0"></span>**isClosed**

This method returns the statement agent's close status.

```
public boolean isClosed()
```
#### **Returns**

True if the statement agent is closed.

### <span id="page-95-2"></span>**queryName**

This method supplies the name of the listener.

public java.lang.String queryName()

#### **Specified By**

queryName in interface SessionEventListener.

#### **Returns**

The listener's class name.

### <span id="page-95-1"></span>**queryDescription**

This method gives a description of the query.

public java.lang.String queryDescription()

#### **Returns**

The description of the query.

### <span id="page-96-3"></span>**sessionOpen**

Opens the session event handler.

public void sessionOpen(SessionEvent evt)

#### **Specified by**

sessionOpen in interface SessionEventListener

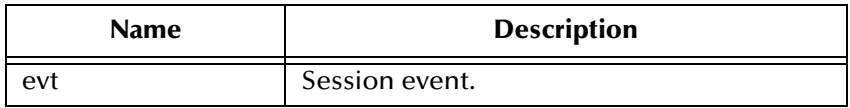

### <span id="page-96-2"></span>**sessionClosed**

Closes the session event handler.

```
public void sessionClosed(SessionEvent evt)
```
#### **Specified by**

sessionClosed in interface SessionEventListener

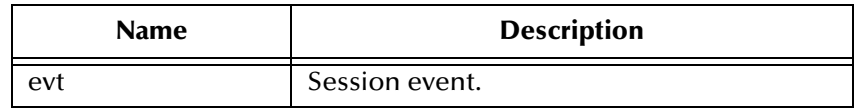

### <span id="page-96-1"></span>**resetRequested**

Resets the event handler.

public void resetRequested(ResetEvent evt)

#### **Specified by**

resetRequested in interface ResetEventListener

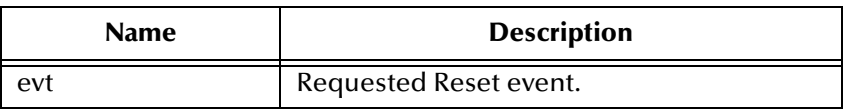

#### **Throws**

java.sql.SQLException

### <span id="page-96-0"></span>**getResultSetType**

Returns the result set scroll type.l

public int getResultSetType()

#### **Returns**

ResultSet type

#### **Throws**

java.sql.SQLException

### <span id="page-97-0"></span>**getResultSetConcurrency**

Returns the result set concurrency mode.

```
public int getResultSetConcurrency()
```
#### **Returns**

ResultSet concurrency

#### **Throws**

java.sql.SQLException

### <span id="page-97-2"></span>**setEscapeProcessing**

Sets escape syntax processing

public void setEscapeProcessing (boolean bEscape)

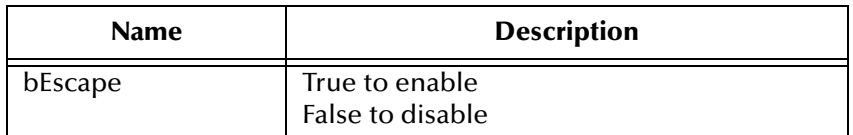

#### **Throws**

java.sql.SQLException

### <span id="page-97-1"></span>**setCursorName**

Sets result set cursor name.

public void setCursorName(java.lang.String sName)

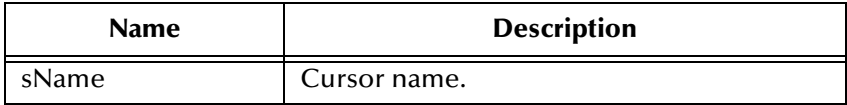

#### **Throws**

java.sql.SQLException

### <span id="page-98-2"></span>**setQueryTimeout**

Returns query timeout duration.

public int getQueryTimeout()

#### **Returns**

The number of seconds to wait before timeout.

#### **Throws**

java.sql.SQLException

### <span id="page-98-3"></span>**setQueryTimeout**

Sets the query timeout duration

public void setQueryTimeout(int nInterval)

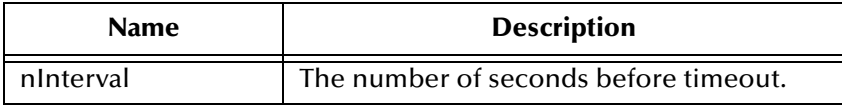

#### **Throws**

java.sql.SQLException

### <span id="page-98-0"></span>**getFetchDirection**

Returns result set fetch direction.

public int getFetchDirection()

#### **Returns**

The fetch direction of the ResultSet: FETCH\_FORWARD, FETCH\_REVERSE, FETCH\_UNKNOWN.

#### **Throws**

java.sql.SQLException

### <span id="page-98-1"></span>**setFetchDirection**

Sets result set fetch direction.

public void setFetchDirection (int iDir)

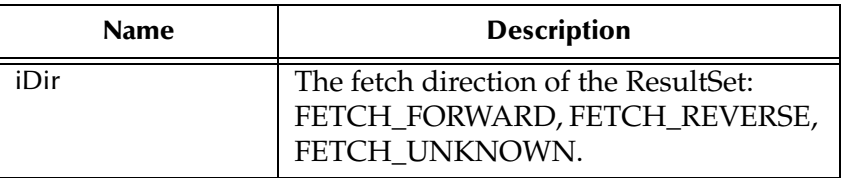

#### **Throws**

java.sql.SQLExeption

### <span id="page-99-0"></span>**getFetchSize**

Returns the result set prefetch record count.

public int getFetchSize()

#### **Returns**

The fetch size this StatementAgent object set.

#### **Throws**

java.sql.SQLException

### <span id="page-99-1"></span>**getMaxRows**

Returns the maximum number of fetch records.

public int getMaxRows()

#### **Returns**

The maximum number of rows that a ResultSetAgent may contain.

#### **Throws**

java.sql.SQLException

### <span id="page-99-2"></span>**setMaxRows**

Sets the maximum number of fetch records.

```
public void setMaxRows (int nRow)
```
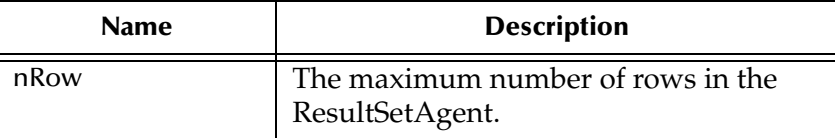

#### **Throws**

java.sql.SQLException

### <span id="page-100-0"></span>**getMaxFieldSize**

Returns the maximum field data size.

public int getMaxFieldSize()

#### **Returns**

The maximum number of bytes that a ResultSetAgent column may contain; 0 means no limit.

#### **Throws**

java.sql.SQLException

### <span id="page-100-3"></span>**setMaxFieldSize**

Sets the maximum field data size.

```
public void setMaxFieldSize (int nSize)
```
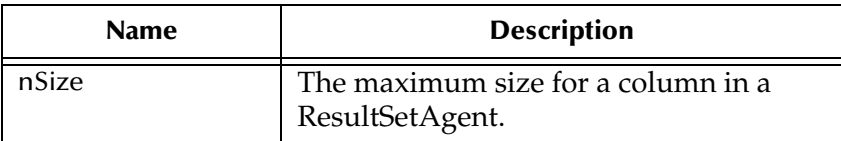

#### **Throws**

java.sql.SQLException

### <span id="page-100-2"></span>**getUpdateCount**

Returns the records count of the last executed statement.

public int getUpdateCount()

#### **Returns**

The number of rows affected by an updated operation. O if no rows were affected or the operation was a DDL command. -1 if the result is a ResultSetAgent or there are no more results.

#### **Throws**

java.sql.SQLException

### <span id="page-100-1"></span>**getResultSet**

Returns the result set of the last executed statement.

public ResultSetAgent getResultSet()

#### **Returns**

The ResultSetAgent that was produced by the call to the method execute.

#### **Throws**

java.sql.SQLExcetpion

### <span id="page-101-3"></span>**getMoreResults**

Returns if there are more result sets.

public boolean getMoreResults()

#### **Returns**

True if the next result is a ResultSetAgent; False if it is an integer indicating an update count or there are no more results).

#### **Throws**

java.sql.SQLException

### <span id="page-101-1"></span>**clearBatch**

Clears the batch operation.

public void clearBatch()

#### **Throws**

java.sql.SQLException

### <span id="page-101-2"></span>**executeBatch**

Executes batch statements.

public int[] executeBatch ()

#### **Returns**

An array containing update counts that correspond to the commands that executed successfully. An update count of -2 means the command was successful but that the number of rows affected is unknown.

#### **Throws**

java.sql.SQLException

### <span id="page-101-0"></span>**cancel**

Cancels a statement that is being executed.

public void cancel()

#### **Throws**

java.sql.SQLException

### <span id="page-102-1"></span>**getWarnings**

Returns SQL warning object.

public java.sql.SQLWarning getWarnings()

#### **Returns**

The first SQL warning or null if there are no warnings.

#### **Throws**

java.sql.SQLException

### <span id="page-102-0"></span>**clearWarnings**

Clear all SQL Warning objects.

public void clearWarnings()

#### **Throws**

java.sql.SQLException

### <span id="page-102-2"></span>**stmtInvoke**

Invokes a method of the database Statement object of this ETD.

```
public java.lang.Object stmtInvoke (java.lang.String methodName, 
java.lang.Class[] argsCls, java.lang.Object[] args)
```
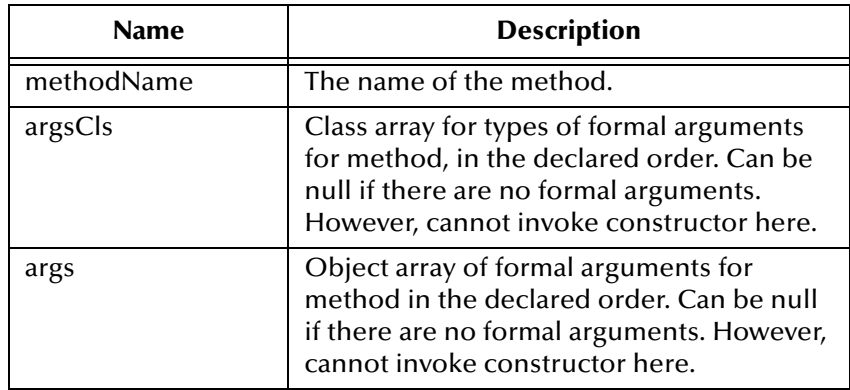

#### **Returns**

The Object instance resulting from the method invocation. Can be null if nothing is returned (void return declaration).

#### **Throws**

java.lang.Exception. Whatever exception the invoked method throws.

|

# <span id="page-103-0"></span>6.2 **com.stc.eways.jdbcx.PreparedStatementAgent Class**

java.lang.Object

+ --com.stc.eways.jdbcx.StatementAgent

+ -- **com.stc.eways.jdbcx.PreparedStatementAgent**

#### **All Implemented Interfaces**

|

ResetEventListener, SessionEventListener

#### **Direct Known Subclasses**

CallableStatementAgent

public class PreparedStatementAgent extends StatementAgent Agent hosts PreparedStatement Object

#### **Methods of the PreparedStatementAgent**

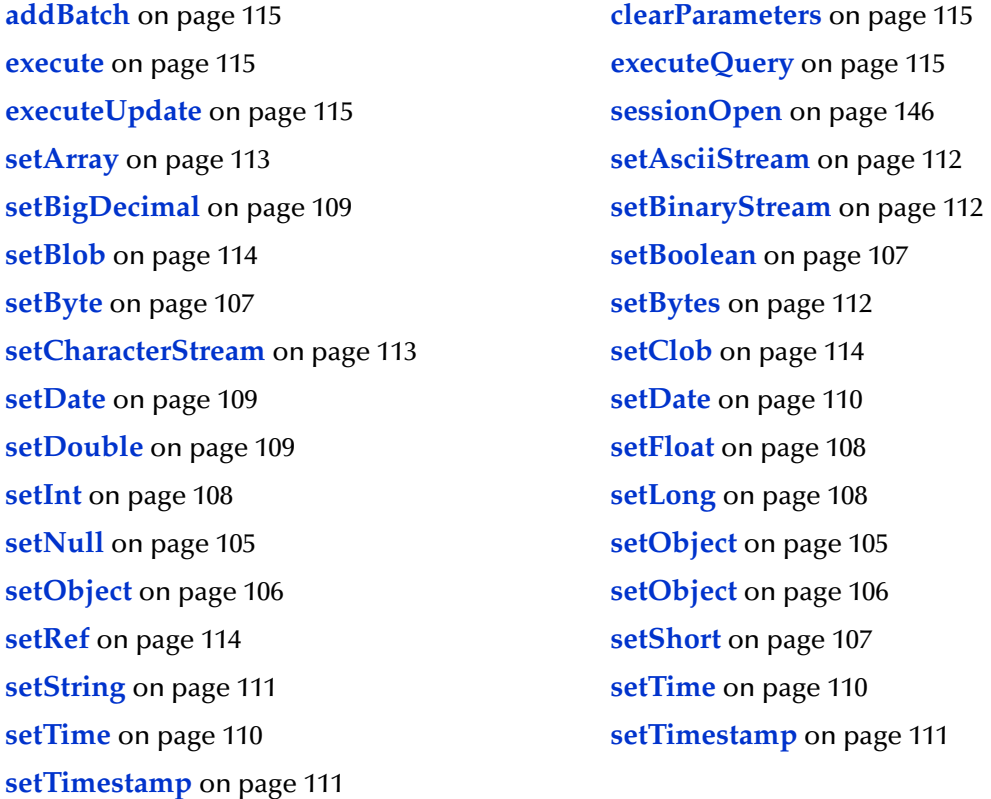

### **sessionOpen**

Opens the session event handler.

public void sessionOpen(SessionEvent evt)

#### **Overrides**

sessionOpen in class StatementAgent

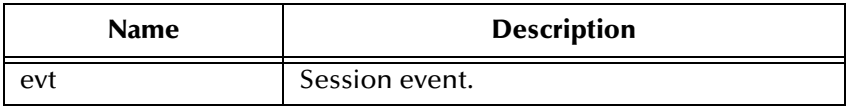

#### <span id="page-104-0"></span>**setNull**

Nullify value of indexed parameter.

public void setNull(int index, int type)

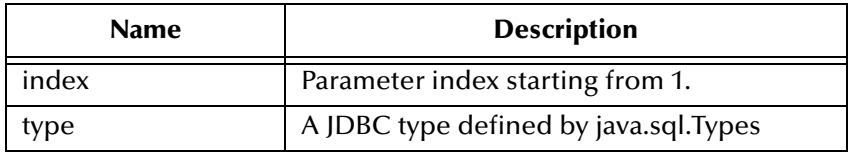

#### **Throws**

java.sql.SQLException

### **setNull**

Nullify value of indexed parameter.

public void setNul(int index, int type, java.lang.String tname)

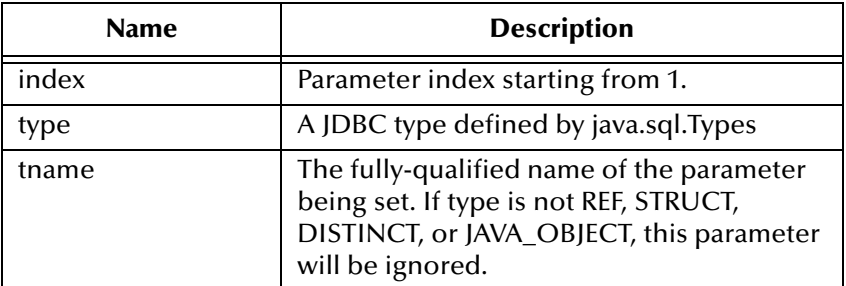

#### **Throws**

java.sql.SQLException

### <span id="page-104-1"></span>**setObject**

Sets value of indexed parameter with an object.

public void setObject(int index, java.lang.Object ob)

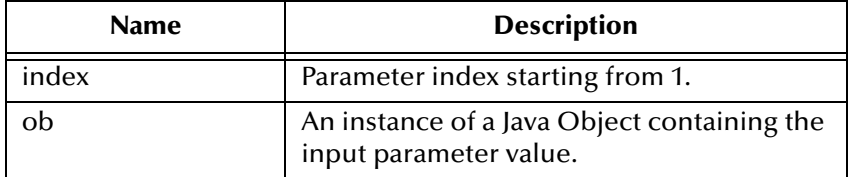

#### **Throws**

java.sql.SQLException

### <span id="page-105-0"></span>**setObject**

Sets value of indexed parameter with an object.

public void setObject(int index, java.lang.Object ob, int iType)

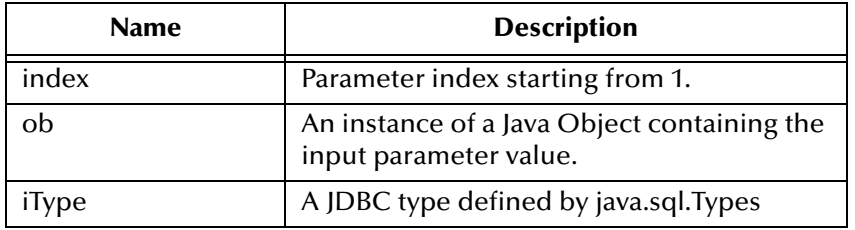

#### **Throws**

java.sql.SQLException

### <span id="page-105-1"></span>**setObject**

Sets value of indexed parameter with an object.

```
public void setObject(int index, java.lang.Object ob, int iType, int 
iScale)
```
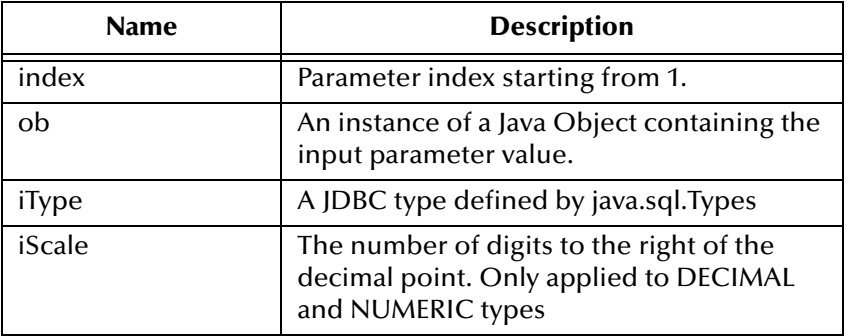

#### **Throws**

java.sql.SQLException

### <span id="page-106-0"></span>**setBoolean**

Sets the boolean value of the indexed parameter.

```
public void setBoolean(int index, boolean b)
```
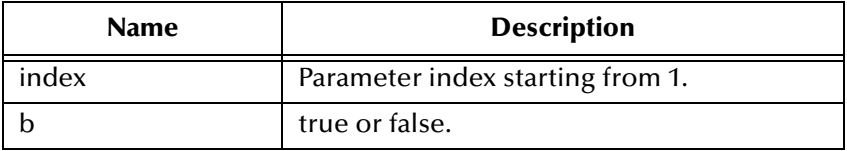

#### **Throws**

java.sql.SQLException

### <span id="page-106-1"></span>**setByte**

Sets the byte value of the indexed parameter.

public void setByte(int index, byte byt)

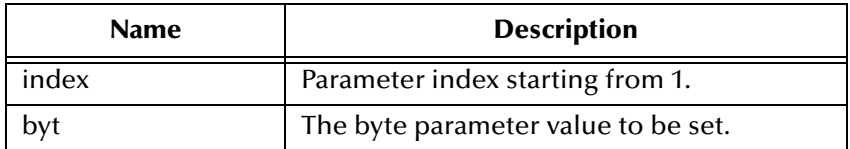

#### **Throws**

java.sql.SQLException

### <span id="page-106-2"></span>**setShort**

Sets the short value of the indexed parameter.

```
public void setShort(int index, short si)
```
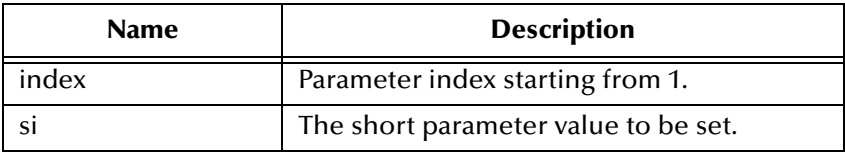

#### **Throws**

java.sql.SQLException

### <span id="page-107-1"></span>**setInt**

Sets the integer value of the indexed parameter.

public void setInt(int index, int i)

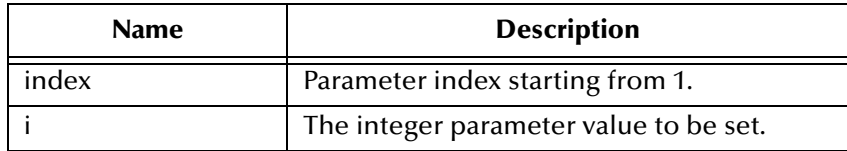

#### **Throws**

java.sql.SQLException

### <span id="page-107-2"></span>**setLong**

Sets the long value of the indexed parameter.

public void setLong(int index, long l)

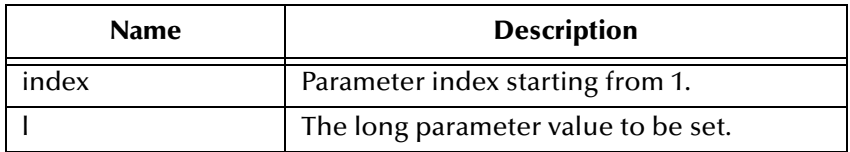

#### **Throws**

java.sql.SQLException

### <span id="page-107-0"></span>**setFloat**

Sets the float value of the indexed parameter.

public void setFloat(int index, float f)

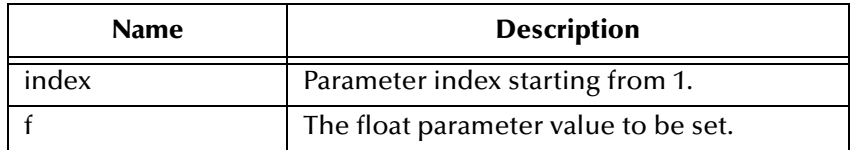

#### **Throws**

java.sql.SQLException
### **setDouble**

Sets the double value of the indexed parameter.

public void setDouble(int index, double d)

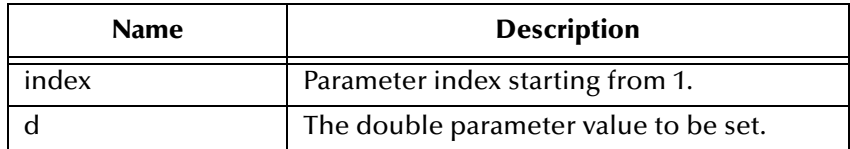

#### **Throws**

java.sql.SQLException

### **setBigDecimal**

Sets the decimal value of the indexed parameter.

public void setBigDecimal(int index, java.math.BigDecimal dec)

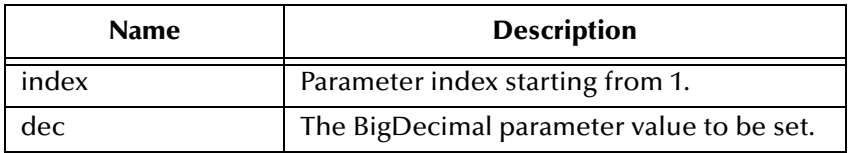

#### **Throws**

java.sql.SQLException

#### **setDate**

Sets the date value of the indexed parameter.

public void setDate(int index, java.sql.Date date)

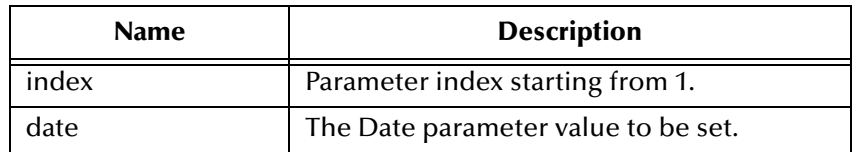

#### **Throws**

### **setDate**

Sets the date value of indexed parameter with time zone from calendar.

```
public void setDate(int index, java.sql.Date date, java.util.Calendar 
cal)
```
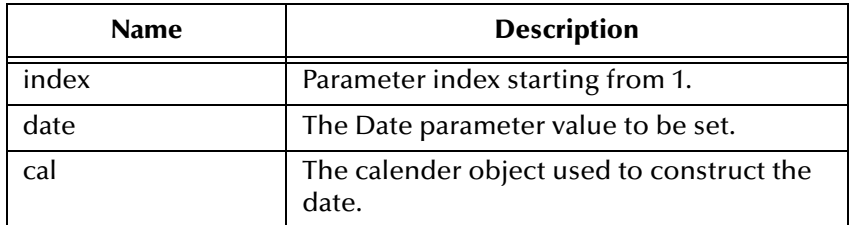

#### **Throws**

java.sql.SQLException

### **setTime**

Sets the time value of the indexed parameter.

```
public void setTime(int index, java.sql.Time t)
```
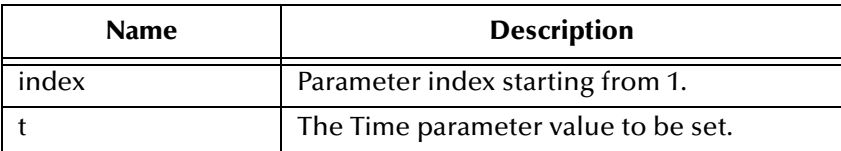

#### **Throws**

java.sql.SQLException

### **setTime**

Sets the time value of the indexed parameter.

```
public void setTime(int index, java.sql.Time t, java.util.Calendar 
cal)
```
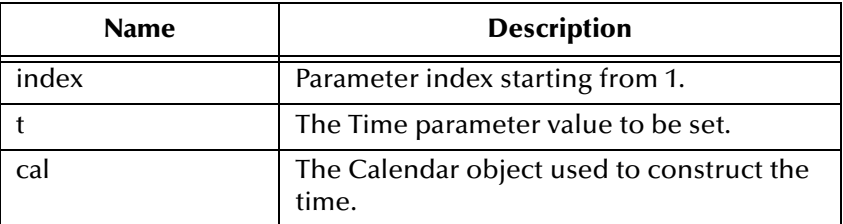

java.sql.SQLException

### **setTimestamp**

Sets the timestamp value of the indexed parameter.

public void setTimestamp(int index, java.sql.Timestamp ts)

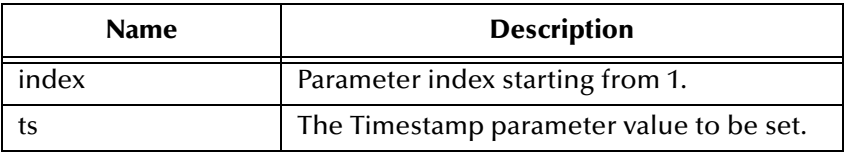

#### **Throws**

java.sql.SQLException

### **setTimestamp**

Sets the timestamp value of the indexed parameter with the time zone from the calendar.

public void setTimestamp(int index, java.sql.timestamp ts, java.util.Calendar cal)

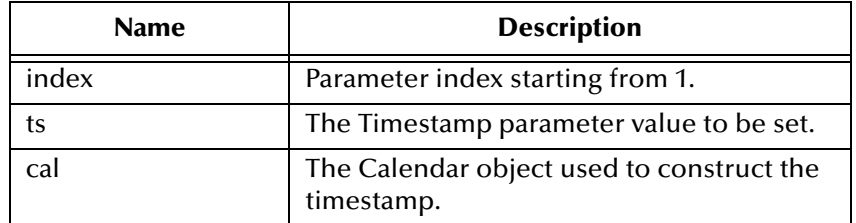

#### **Throws**

java.sql.SQLException

### **setString**

Sets the string value of the indexed parameter.

public void setString(int index, java.lang.String s)

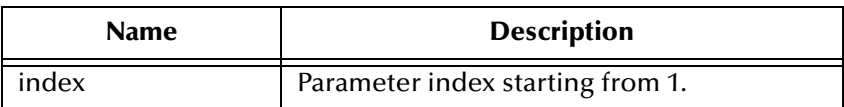

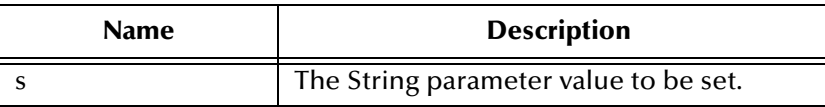

java.sql.SQLException

#### **setBytes**

Sets the byte array value of the indexed parameter.

public void setBytes(int index, byte[] bytes)

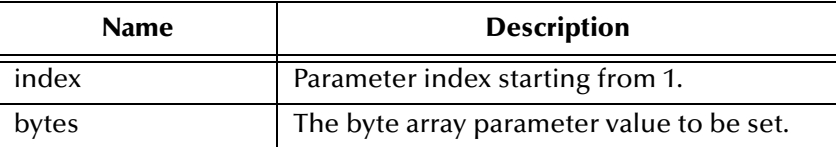

#### **Throws**

java.sql.SQLException

### **setAsciiStream**

Sets the character value of the indexed parameter with an input stream and specified length.

```
public void setAsciiStream(int index, java.io.InputStream is, int 
length)
```
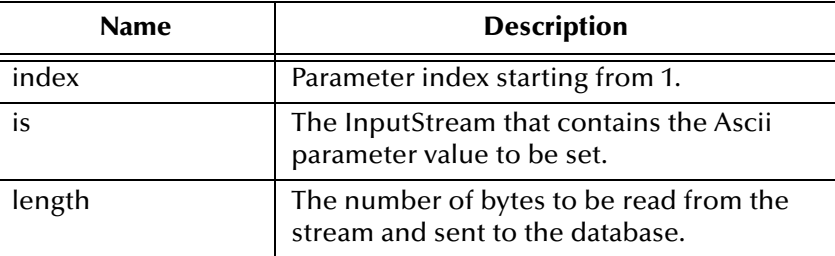

#### **Throws**

java.sql.SQLException

#### **setBinaryStream**

Sets the binary value of the indexed parameter with an input stream and specified length.

public void setBinaryStream(int index, java.io.InputStream is, int length)

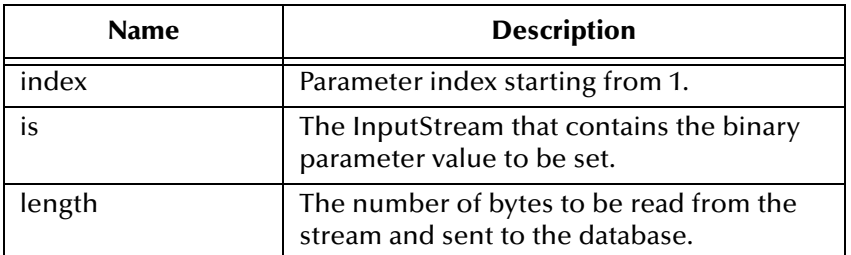

#### **Throws**

java.sql.SQLException

### **setCharacterStream**

Sets the character value of the indexed parameter with a reader stream and specified length.

```
public void setCharacterStream(int index, java.io.Reader rd, int 
length)
```
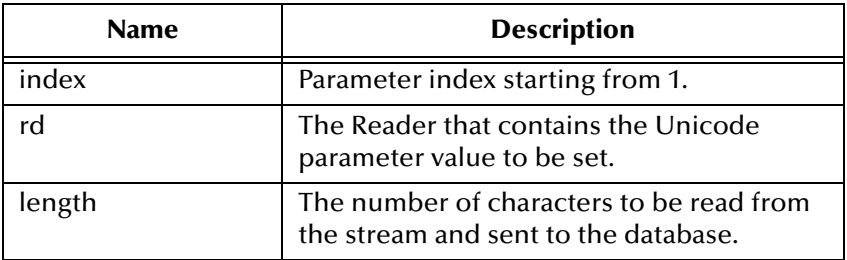

#### **Throws**

java.sql.SQLException

#### **setArray**

Sets the Array value of the indexed parameter.

```
public void setArray(int index, java.sql.Array a)
```
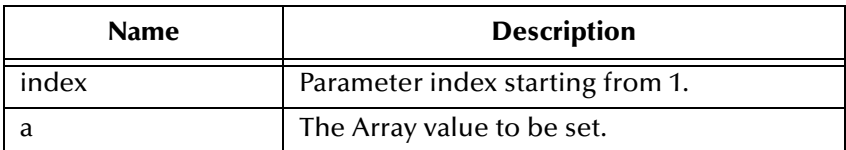

java.sql.SQLException

### **setBlob**

Sets the Blob value of the indexed parameter.

public void setBlob(int index, java.sql.Blob blob)

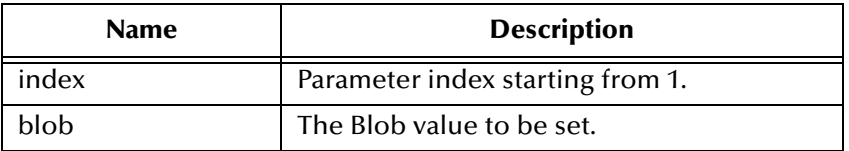

#### **Throws**

java.sql.SQLException

### **setClob**

Sets the Clob value of the indexed parameter.

public void setClob(int index, java.sql.Clob clob)

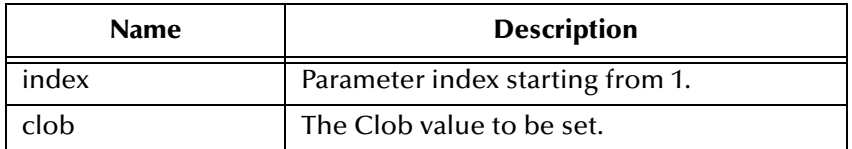

#### **Throws**

java.sql.SQLException

### **setRef**

Sets the Ref value of the indexed parameter.

```
public void setRef(int index, java.sql.Ref ref)
```
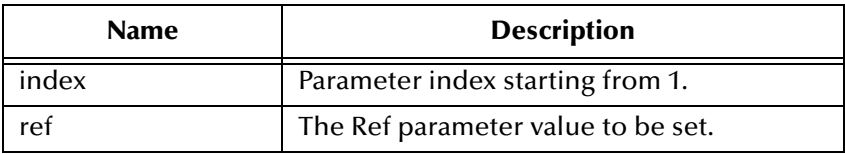

#### **Throws**

### **clearParameters**

Clears the parameters of all values.

public void clearParameters()

#### **Throws**

java.sql.SQLException

### **addBatch**

Adds a set of parameters to the list of commands to be sent as a batch.

```
public void addBatch()
```
#### **Throws**

java.sql.SQLException

#### **execute**

Executes the Prepared SQL statement.

public void execute()

#### **Throws**

java.sql.SQLException

#### **executeQuery**

Executes the prepared SQL query and returns a ResultSetAgent that contains the generated result set.

public ResultSetAgent executeQuery()

#### **Returns**

ResultSetAgent or null.

#### **Throws**

java.sql.SQLException

### **executeUpdate**

Executes the prepared SQL statement and returns the number of rows that were affected.

```
public int executeUpdate()
```
#### **Returns**

The number of rows affected by the update operation; 0 if no rows were affected.

java.sql.SQLException

# 6.3 **com.stc.eways.jdbcx.PreparedStatementResultSet Class**

java.lang.Object

|

#### + -- **com.stc.eways.jdbcx.PreparedStatementResultSet**

public abstract class PreparedStatementResultSet extends java.lang.Object

Base class for Result Set returned from a Prepared Statement execution.

#### **Constructors of PreparedStatementResultSet**

PreparedStatementResultSet

#### **Methods of PreparedStatementResultSet**

**absolute** [on page 120](#page-119-0) **afterLast** [on page 122](#page-121-0) **[beforeFirst](#page-121-1)** on page 122 **[clearWarnings](#page-139-0)** on page 140 **close** [on page 120](#page-119-1) **[deleteRow](#page-140-0)** on page 141 **[findColumn](#page-122-0)** on page 123 **first** [on page 121](#page-120-0) **getArray** [on page 137](#page-136-0) **getArray** [on page 137](#page-136-0) **[getAsciiStream](#page-135-0)** on page 136 **[getAsciiStream](#page-135-1)** on page 136 **[getBigDecimal](#page-128-0)** on page 129 **[getBigDecimal](#page-129-0)** on page 130 **[getBinaryStream](#page-135-2)** on page 136 **[getBinaryStream](#page-136-1)** on page 137 **getBlob** [on page 138](#page-137-0) **getBlob** [on page 138](#page-137-1) **[getBoolean](#page-124-0)** on page 125 **[getBoolean](#page-124-1)** on page 125 **getByte** [on page 126](#page-125-0) **getByte** [on page 126](#page-125-0) **getBytes** [on page 135](#page-134-0) **getBytes** [on page 135](#page-134-1) **[getCharacterStream](#page-136-2)** on page 137 **[getCharacterStream](#page-136-2)** on page 137 **getClob** [on page 138](#page-137-2) **getClob** [on page 139](#page-138-0) **[getConcurrency](#page-117-0)** on page 118 **[getCursorName](#page-119-2)** on page 120 **getDate** [on page 130](#page-129-1) **getDate** [on page 130](#page-129-2) **getDate** [on page 131](#page-130-0) **getDate** [on page 131](#page-130-0) **[getDouble](#page-128-1)** on page 129 **[getDouble](#page-128-1)** on page 129 **[getFetchDirection](#page-117-1)** on page 118 **[getFetchSize](#page-118-0)** on page 119 **getFloat** [on page 128](#page-127-0) **getFloat** [on page 129](#page-128-2) **getInt** [on page 127](#page-126-0) **getInt** [on page 127](#page-126-1) **getLong** [on page 127](#page-126-2) **getLong** [on page 128](#page-127-1) **[getMetaData](#page-117-2)** on page 118 **getObject** [on page 123](#page-122-1) **getObject** [on page 124](#page-123-0) **getObject** [on page 124](#page-123-1) **getObject** [on page 125](#page-124-2) **getRef** [on page 139](#page-138-1) **getRef** [on page 140](#page-139-1) **getRow** [on page 141](#page-140-1) **getShort** [on page 126](#page-125-1) **getShort** [on page 126](#page-125-2) **getString** [on page 134](#page-133-0) **getString** [on page 134](#page-133-1) **getTime** [on page 131](#page-130-1) **getTime** [on page 131](#page-130-2) **getTime** [on page 132](#page-131-0) **getTime** [on page 132](#page-131-1) **[getTimestamp](#page-132-0)** on page 133 **[getTimestamp](#page-132-1)** on page 133 **[getTimestamp](#page-132-2)** on page 133 **[getTimestamp](#page-133-2)** on page 134 **getType** [on page 123](#page-122-2) **[getWarnings](#page-139-2)** on page 140 **insertRow** [on page 141](#page-140-2) **[isAfterLast](#page-122-3)** on page 123 **[isBeforeFirst](#page-121-2)** on page 122 **isFirst** [on page 121](#page-120-1)

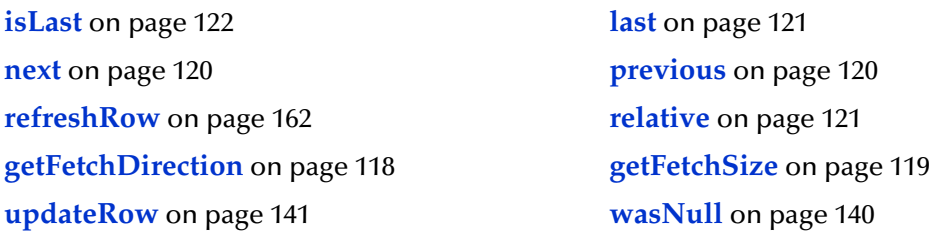

### **Constructor PreparedStatementResultSet**

Constructs a Prepared Statement Result Set object.

public PreparedStatementResultSet(ResultSetAgent rsAgent)

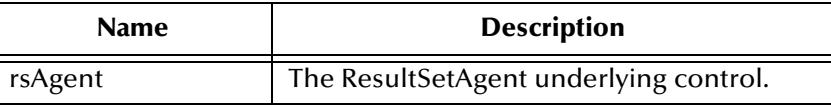

### <span id="page-117-2"></span>**getMetaData**

Retrieves a ResultSetMetaData object that contains ResultSet properties.

public java.sql.ResultSetMetaData getMetaData()

#### **Returns**

ResultSetMetaData object

#### **Throws**

java.sql.SQLException

### <span id="page-117-0"></span>**getConcurrency**

Gets the concurrency mode for this ResultSet object.

public int getConcurrency()

#### **Returns**

Concurrency mode

#### **Throws**

java.sql.SQLException

### <span id="page-117-1"></span>**getFetchDirection**

Gets the direction suggested to the driver as the row fetch direction.

```
public int getFetchDirection()
```
Row fetch direction

#### **Throws**

java.sql.SQLException

### **setFetchDirection**

Gives the driver a hint as to the row process direction.

public void setFetchDirection(int iDir)

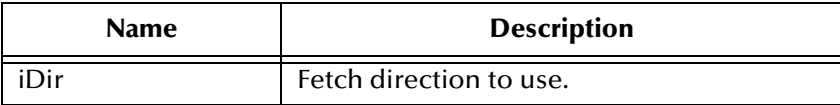

#### **Throws**

java.sql.SQLException

### <span id="page-118-0"></span>**getFetchSize**

Gets the number of rows to fetch suggested to the driver.

public int getFetchSize()

#### **Returns**

Number of rows to fetch at a time.

#### **Throws**

java.sql.SQLException

### **setFetchSize**

Gives the drivers a hint as to the number of rows that should be fetched each time.

```
public void setFetchSize(int nSize)
```
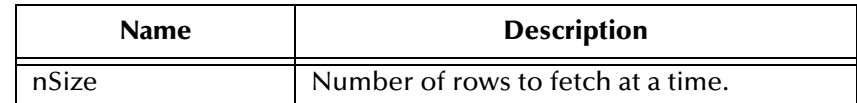

#### **Throws**

### <span id="page-119-2"></span>**getCursorName**

Retrieves the name for the cursor associated with this ResultSet object.

public java.lang.String getCursorName()

#### **Returns**

Name of cursor

#### **Throws**

java.sql.SQLException

#### <span id="page-119-1"></span>**close**

Immediately releases a ResultSet object's resources.

public void close()

#### **Throws**

java.sql.SQLException

#### <span id="page-119-3"></span>**next**

Moves the cursor to the next row of the result set.

public boolean next()

#### **Returns**

true if successful

#### **Throws**

java.sql.SQLException

### <span id="page-119-4"></span>**previous**

Moves the cursor to the previous row of the result set.

```
public boolean previous()
```
#### **Returns**

true if successful

#### **Throws**

java.sql.SQLException

#### <span id="page-119-0"></span>**absolute**

Moves the cursor to the specified row of the result set.

public boolean absolute(int index)

true if successful

#### **Throws**

java.sql.SQLException

### <span id="page-120-3"></span>**relative**

Moves the cursor to the specified row relative to the current row of the result set.

public boolean relative(int index)

#### **Returns**

true if successful

#### **Throws**

java.sql.SQLException

### <span id="page-120-0"></span>**first**

Moves the cursor to the first row of the result set.

public boolean first()

#### **Returns**

true if successful

#### **Throws**

java.sql.SQLException

### <span id="page-120-1"></span>**isFirst**

Determines whether the cursor is on the first row of the result set.

public boolean isFirst()

#### **Returns**

true if on the first row.

#### **Throws**

java.sql.SQLException

### <span id="page-120-2"></span>**last**

Moves the cursor to the last row of the result set.

```
public boolean last()
```
true if successful

#### **Throws**

java.sql.SQLException

### <span id="page-121-3"></span>**isLast**

Determines whether the cursor is on the last row of the result set.

public boolean isLast()

#### **Returns**

true if on the last row

#### **Throws**

java.sql.SQLException

### <span id="page-121-1"></span>**beforeFirst**

Moves the cursor before the first row of the result set.

public void beforeFirst()

#### **Throws**

java.sql.SQLException

### <span id="page-121-2"></span>**isBeforeFirst**

Determines whether the cursor is before the first row of the result set.

```
public boolean isBeforeFirst()
```
#### **Returns**

true if before the first row

#### **Throws**

java.sql.SQLException

### <span id="page-121-0"></span>**afterLast**

Moves the cursor after the last row of the result set.

public void afterLast()

#### **Throws**

### <span id="page-122-3"></span>**isAfterLast**

Determines whether the cursor is after the last row of the result set.

```
public boolean isAfterLast()
```
#### **Returns**

true if after the last row

#### **Throws**

java.sql.SQLException

### <span id="page-122-2"></span>**getType**

Retrieves the scroll type of cursor associated with the result set.

public int getType()

#### **Returns**

Scroll type of cursor.

#### **Throws**

java.sql.SQLException

### <span id="page-122-0"></span>**findColumn**

Returns the column index for the named column in the result set.

public int findColumn(java.lang.String index)

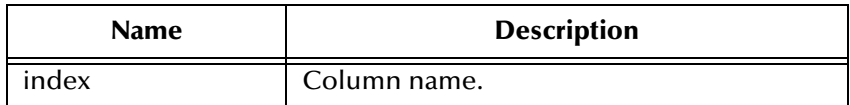

#### **Returns**

Corresponding column index.

#### **Throws**

java.sql.SQLException

### <span id="page-122-1"></span>**getObject**

Gets the object value of the specified column.

```
public java.lang.Object getObject(int index)
```
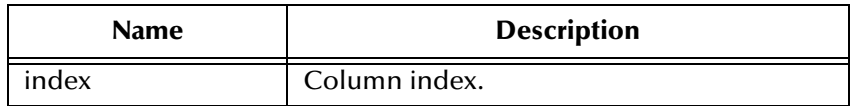

Object form of column value.

#### **Throws**

java.sql.SQLException

## <span id="page-123-0"></span>**getObject**

Gets the object value of the specified column.

public java.lang.Object getObject(java.lang.String index)

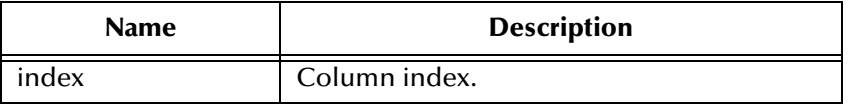

#### **Returns**

Object form of column value.

#### **Throws**

java.sql.SQLException

### <span id="page-123-1"></span>**getObject**

Gets the object value of the specified column using the given type map.

public java.lang.Object getObject(int index, java.util.Map.map)

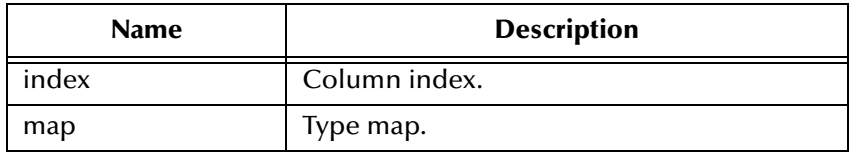

#### **Returns**

Object form of column value.

#### **Throws**

## <span id="page-124-2"></span>**getObject**

Gets the object value of the specified column using the given type map.

public java.lang.Object getObject(java.lang.String index, java.util.Map map)

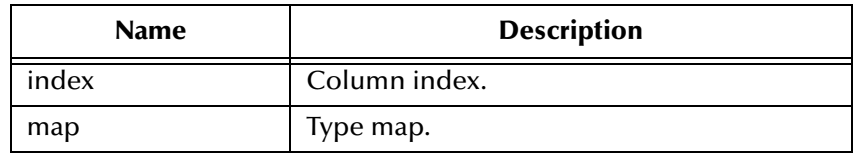

#### **Returns**

Object form of column value.

#### **Throws**

java.sql.SQLException

### <span id="page-124-0"></span>**getBoolean**

Gets the boolean value of the specified column.

public boolean getBoolean(int index)

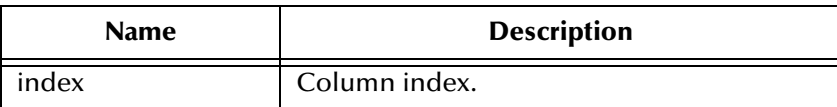

#### **Returns**

Boolean value of the column.

#### **Throws**

java.sql.SQLException

### <span id="page-124-1"></span>**getBoolean**

Gets the boolean value of the specified column.

public boolean getBoolean(java.lang.String index))

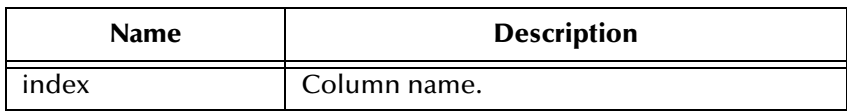

#### **Returns**

Boolean value of the column.

java.sql.SQLException

### <span id="page-125-0"></span>**getByte**

Gets the byte value of the specified column.

public byte getByte(int index)

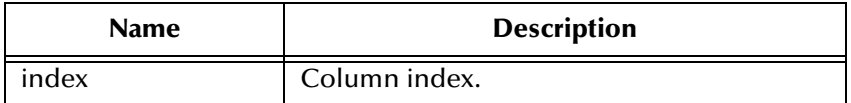

#### **Returns**

Boolean value of the column.

#### **Throws**

java.sql.SQLException

### <span id="page-125-1"></span>**getShort**

Gets the short value of the specified column.

public short getShort(int index)

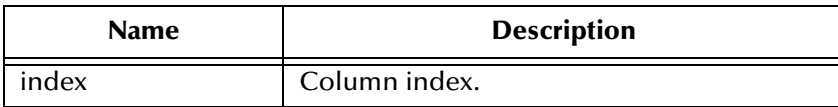

#### **Returns**

Short value of the column.

#### **Throws**

java.sql.SQLException

### <span id="page-125-2"></span>**getShort**

Gets the short value of the specified column.

public short getShort(java.lang.String index)

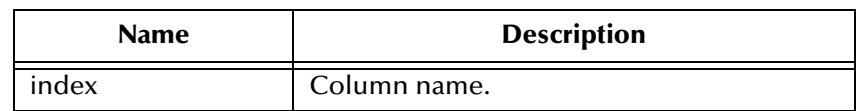

Short value of the column.

#### **Throws**

java.sql.SQLException

### <span id="page-126-0"></span>**getInt**

Gets the integer value of the specified column.

```
public int getInt(int index)
```
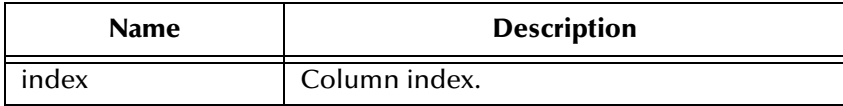

#### **Returns**

Int value of the column.

#### **Throws**

java.sql.SQLException

### <span id="page-126-1"></span>**getInt**

Gets the integer value of the specified column.

public int getInt(java.lang.String index)

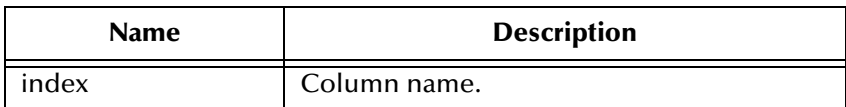

#### **Returns**

Int value of the column.

#### **Throws**

java.sql.SQLException

### <span id="page-126-2"></span>**getLong**

Gets the long value of the specified column.

```
public long getLong(int index)
```
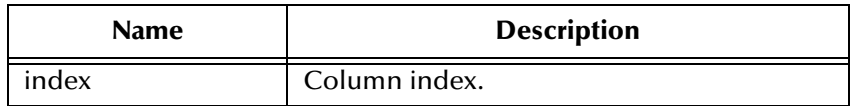

Long value of the column.

#### **Throws**

java.sql.SQLException

### <span id="page-127-1"></span>**getLong**

Gets the long value of the specified column.

public long getLong(java.lang.String index)

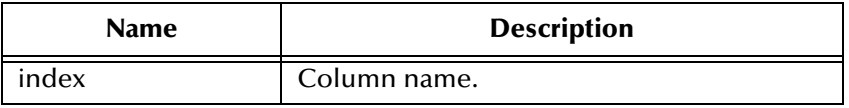

#### **Returns**

Long value of the column.

#### **Throws**

java.sql.SQLException

### <span id="page-127-0"></span>**getFloat**

Gets the float value of the specified column.

public float getFloat(int index)

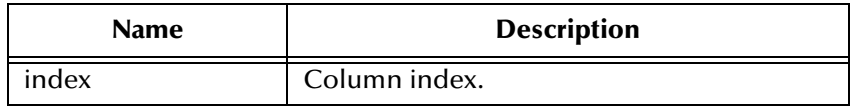

#### **Returns**

Float value of the column.

#### **Throws**

### <span id="page-128-2"></span>**getFloat**

Gets the float value of the specified column.

public float getFloat(java.lang.String index)

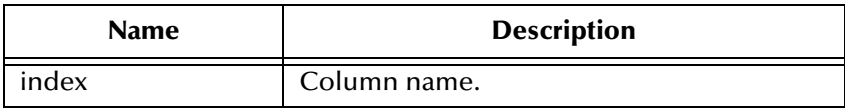

#### **Returns**

Float value of the column.

#### **Throws**

java.sql.SQLException

### <span id="page-128-1"></span>**getDouble**

Gets the double value of the specified column.

public double getDouble(int index)

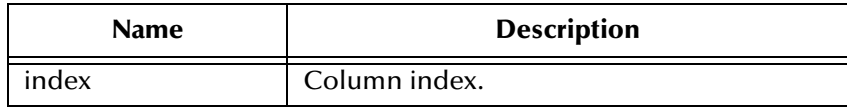

#### **Returns**

Double value of the column.

#### **Throws**

java.sql.SQLException

## <span id="page-128-0"></span>**getBigDecimal**

Gets the decimal value of the specified column.

public java.math.BigDecimal getBigDecimal(int index)

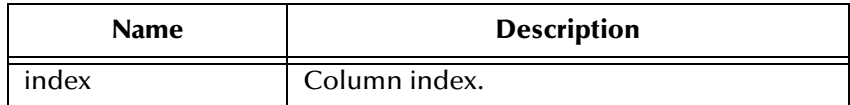

#### **Returns**

Big decimal value of the column.

java.sql.SQLException

## <span id="page-129-0"></span>**getBigDecimal**

Gets the decimal value of the specified column.

public java.math.BigDecimal getBigDecimal(java.lang.String index)

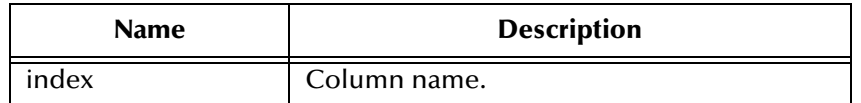

#### **Returns**

Big decimal value of the column.

#### **Throws**

java.sql.SQLException

### <span id="page-129-1"></span>**getDate**

Gets the date value of the specified column.

public java.sql.Date getDate(int index)

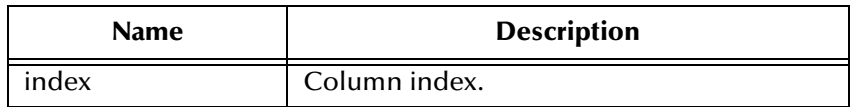

#### **Returns**

Date value of the column.

#### **Throws**

java.sql.SQLException

### <span id="page-129-2"></span>**getDate**

Gets the date value of the specified column.

public java.sql.Date getDate(java.lang.String index)

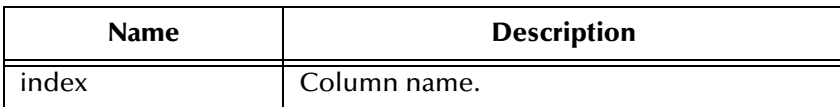

Date value of the column.

#### **Throws**

java.sql.SQLException

### <span id="page-130-0"></span>**getDate**

Gets the date value of the specified column using the time zone from the calendar.

```
public java.sql.Date getDate(java.lang.String index, 
java.util.Calendar calendar)
```
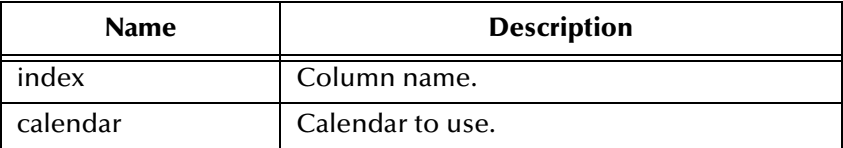

#### **Returns**

Date value of the column.

#### **Throws**

java.sql.SQLException

### <span id="page-130-1"></span>**getTime**

Gets the time value of the specified column.

```
public java.sql.Time getTime(int index)
```
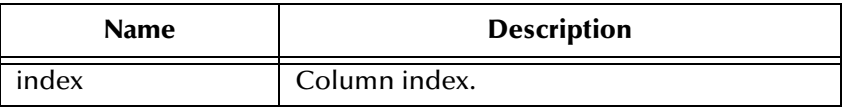

#### **Returns**

Time value of the column.

#### **Throws**

java.sql.SQLException

### <span id="page-130-2"></span>**getTime**

Gets the time value of the specified column.

```
public java.sql.Time getTime(java.lang.String index)
```
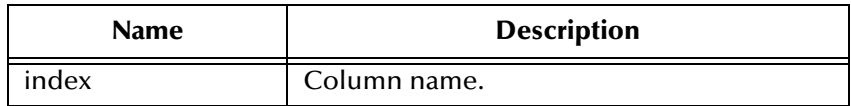

Time value of the column.

#### **Throws**

java.sql.SQLException

### <span id="page-131-0"></span>**getTime**

Gets the time value of the specified column.

public java.sql.Time getTime(int index, java.util.Calendar calendar)

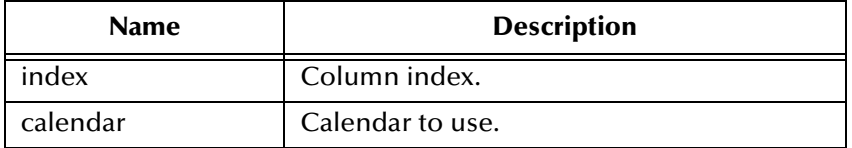

#### **Returns**

Time value of the column.

#### **Throws**

java.sql.SQLException

### <span id="page-131-1"></span>**getTime**

Gets the time value of the specified column.

```
public java.sql.Time getTime(java.lang.String index, 
java.util.Calendar calendar)
```
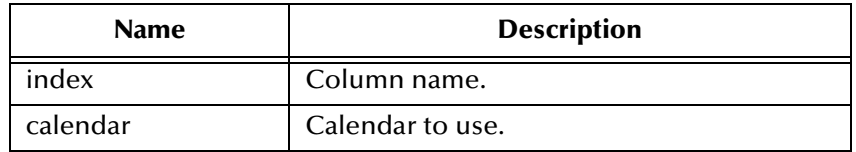

#### **Returns**

Time value of the column.

#### **Throws**

### <span id="page-132-0"></span>**getTimestamp**

Gets the timestamp value of the specified column.

public java.sql.Timestamp getTimestamp(int index)

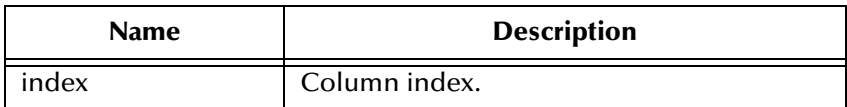

#### **Returns**

The timestamp value of the column.

#### **Throws**

java.sql.SQLException

### <span id="page-132-1"></span>**getTimestamp**

Gets the timestamp value of the specified column.

public java.sql.Timestamp getTimestamp(java.lang.String index)

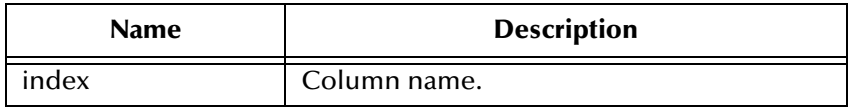

#### **Returns**

The timestamp value of the column.

#### **Throws**

java.sql.SQLException

### <span id="page-132-2"></span>**getTimestamp**

Gets the timestamp value of the specified column using the time zone from the calendar.

```
public java.sql.Timestamp getTimestamp(int index, java.util.Calendar 
calendar)
```
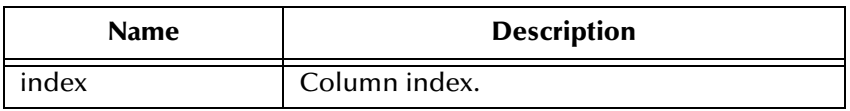

#### **Returns**

The timestamp value of the column.

java.sql.SQLException

### <span id="page-133-2"></span>**getTimestamp**

Gets the timestamp value of the specified column using the time zone from the calendar.

```
public java.sql.Timestamp getTimestamp(java.lang.String index, 
java.util.Calendar calendar)
```
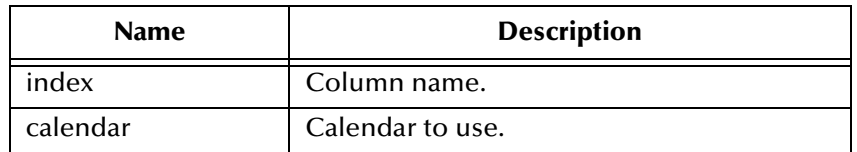

#### **Returns**

The timestamp value of the column.

#### **Throws**

java.sql.SQLException

### <span id="page-133-0"></span>**getString**

Gets the string value of the specified column.

```
public java.lang.String getString(int index)
```
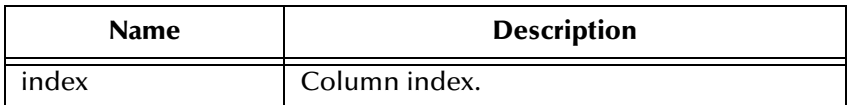

#### **Returns**

Returns the String value of the column.

#### **Throws**

java.sql.SQLException

### <span id="page-133-1"></span>**getString**

Gets the string value of the specified column.

public java.lang.String getString(java.lang.String index)

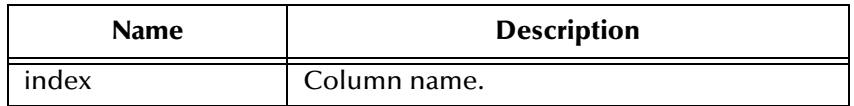

Returns the String value of the column.

#### **Throws**

java.sql.SQLException

## <span id="page-134-0"></span>**getBytes**

Gets the byte array value of the specified column.

public byte[] getBytes(int index)

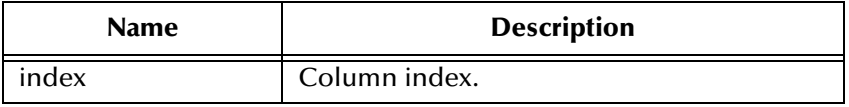

#### **Returns**

Byte array value of the column.

#### **Throws**

java.sql.SQLException

### <span id="page-134-1"></span>**getBytes**

Gets the byte array value of the specified column.

public byte[] getBytes(java.lang.String index)

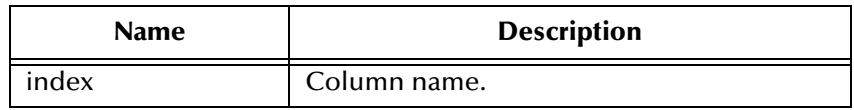

#### **Returns**

Byte array value of the column.

#### **Throws**

### <span id="page-135-0"></span>**getAsciiStream**

Retrieves the value of the specified column value as a stream of ASCII characters.

public java.io.InputStream getAsciiStream(int index)

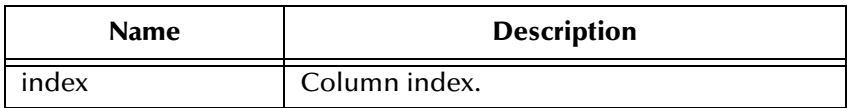

#### **Returns**

ASCII output stream value of the column.

#### **Throws**

java.sql.SQLException

### <span id="page-135-1"></span>**getAsciiStream**

Retrieves the value of the specified column value as a stream of ASCII characters.

public java.io.InputStream getAsciiStream(java.lang.String index)

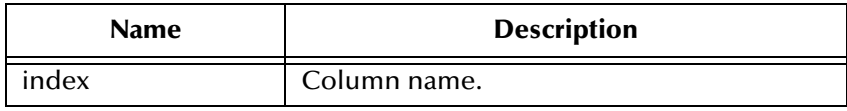

#### **Returns**

ASCII output stream value of the column.

#### **Throws**

java.sql.SQLException

### <span id="page-135-2"></span>**getBinaryStream**

Retrieves the value of the specified column as a stream of uninterpreted bytes.

public java.io.InputStream getBinaryStream(int index)

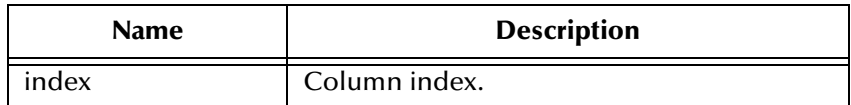

#### **Returns**

Binary out steam value of the column.

java.sql.SQLException

### <span id="page-136-1"></span>**getBinaryStream**

Retrieves the value of the specified column as a stream of uninterpreted bytes.

public java.io.InputStream getBinaryStream(java.lang.String index)

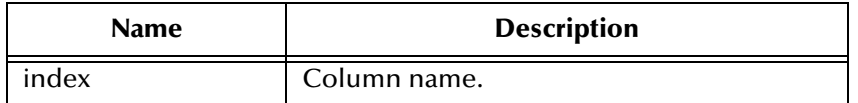

#### **Returns**

Binary out steam value of the column.

#### **Throws**

java.sql.SQLException

### <span id="page-136-2"></span>**getCharacterStream**

Retrieves the value of the specified column as a Reader object.

public java.io.Reader getCharacterStream(int index)

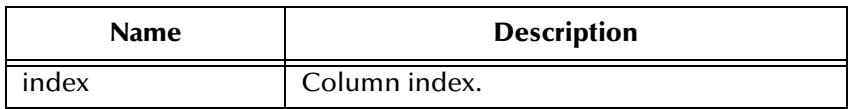

#### **Returns**

Reader for value in the column.

#### **Throws**

java.sql.SQLException

#### <span id="page-136-0"></span>**getArray**

Gets the Array value of the specified column.

public java.sql.Array getArray(int index)

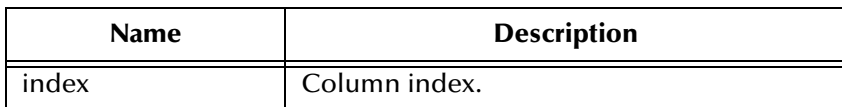

Array value of the column.

#### **Throws**

java.sql.SQLException

### <span id="page-137-0"></span>**getBlob**

Gets the Blob value of the specified column.

public java.sql.Blob getBlob(int index)

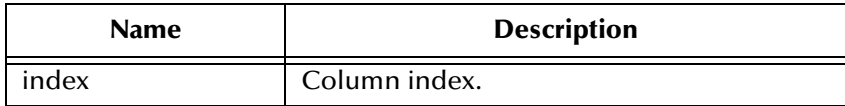

#### **Returns**

Blob value of the column.

#### **Throws**

java.sql.SQLException

## <span id="page-137-1"></span>**getBlob**

Gets the Blob value of the specified column.

public java.sql.Blob getBlob(java.lang.String index)

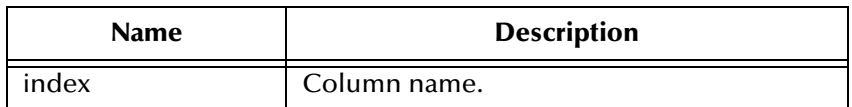

#### **Returns**

Blob value of the column.

#### **Throws**

java.sql.SQLException

### <span id="page-137-2"></span>**getClob**

Gets the Clob value of the specified column.

```
public java.sql.Clob getClob(int index)
```
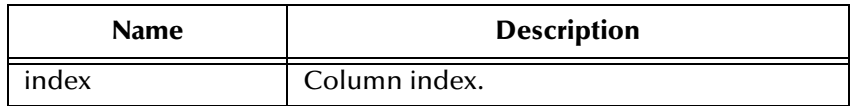

Clob value of the column.

#### **Throws**

java.sql.SQLException

## <span id="page-138-0"></span>**getClob**

Gets the Clob value of the specified column.

public java.sql.Clob getClob(java.lang.String index)

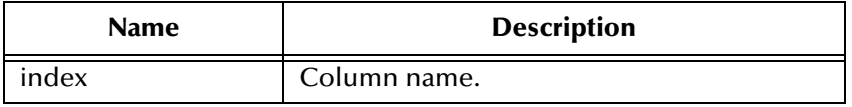

#### **Returns**

Clob value of the column.

#### **Throws**

java.sql.SQLException

### <span id="page-138-1"></span>**getRef**

Gets the Ref value of the specified column.

public java.sql.Ref getRef(int index)

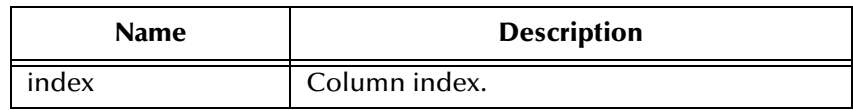

#### **Returns**

Ref value of the column.

#### **Throws**

### <span id="page-139-1"></span>**getRef**

Gets the Ref value of the specified column.

public java.sql.Ref getRef(java.lang.String index)

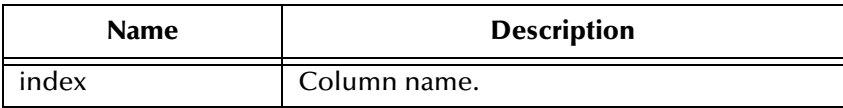

#### **Returns**

Ref value of the column.

#### **Throws**

java.sql.SQLException

#### <span id="page-139-3"></span>**wasNull**

Checks to see if the last value read was SQL NULL or not.

public boolean wasNull()

#### **Returns**

true if SQL NULL.

#### **Throws**

java.sql.SQLException

### <span id="page-139-2"></span>**getWarnings**

Gets the first SQL Warning that has been reported for this object.

public java.sql.SQLWarning getWarnings()

#### **Returns**

SQL warning.

#### **Throws**

java.sql.SQLException

### <span id="page-139-0"></span>**clearWarnings**

Clears any warnings reported on this object.

public void clearWarnings()

#### **Throws**

### <span id="page-140-1"></span>**getRow**

Retrieves the current row number in the result set.

public int getRow()

#### **Returns**

Current row number

#### **Throws**

java.sql.SQLException

### **refreshRow**

Replaces the values int the current row of the result set with their current values in the database.

public void refreshRow()

#### **Throws**

java.sql.SQLException

#### <span id="page-140-2"></span>**insertRow**

Inserts the contents of the insert row into the result set and the database.

public void insertRow()

#### **Throws**

java.sql.SQLException

### <span id="page-140-3"></span>**updateRow**

Updates the underlying database with the new contents of the current row.

public void updateRow()

#### **Throws**

java.sql.SQLException

#### <span id="page-140-0"></span>**deleteRow**

Deletes the current row from the result set and the underlying database.

public void deleteRow()

#### **Throws**

# 6.4 **com.stc.eways.jdbcx.SqlStatementAgent Class**

java.lang.Object

+ -- com.stc.eways.jdbcx.StatementAgent

|

|

+ -- **com.stc.eways.jdbcx.SqlStatementAgent**

#### **All Implemented Interfaces**

ResetEventListener, SessionEventListener

public class SqlStatementAgent

extends StatementAgent

SQLStatement Agent that hosts a managed Statement object.

#### **Constructors of the SqlStatementAgent**

SqlStatementAgent

SqlStatementAgent

**Methods of the SqlStatementAgent**

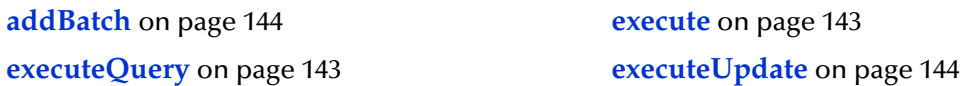

### **Constructor SqlStatementAgent**

Creates new SQLStatementAgent with scroll direction TYPE\_FORWARD\_ONLY and concurrency CONCUR\_READ\_ONLY.

public SqlStatementAgent(Session session)

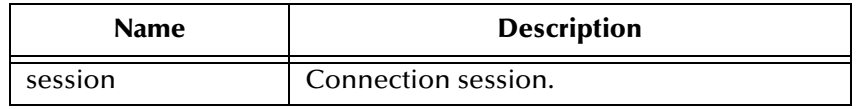

### **Constructor SqlStatementAgent**

Creates a new SQLStatementAgent.

public SqlStatementAgent(Session session, int iScroll, int iConcur)

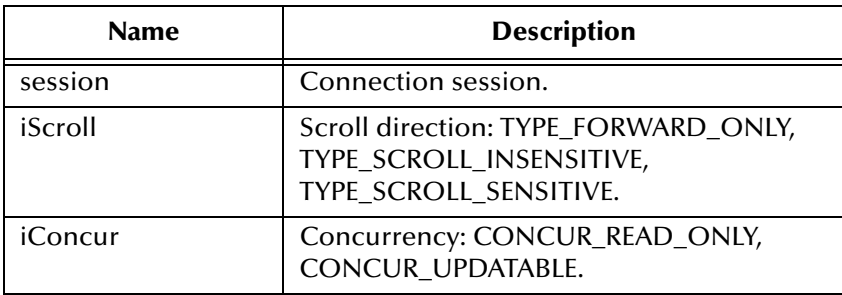

#### <span id="page-142-0"></span>**execute**

Executes the specified SQL statement.

public boolean execute(java.lang.String sSql)

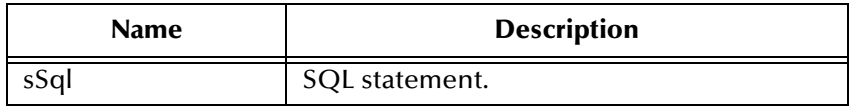

#### **Returns**

true if the first result is a ResultSetAgent or false if it is an integer.

#### **Throws**

java.sql.SQLException

#### <span id="page-142-1"></span>**executeQuery**

Executes the specified SQL query and returns a ResultSetAgent that contains the generated result set.

public ResultSetAgent executeQuery(java.lang.String sSql)

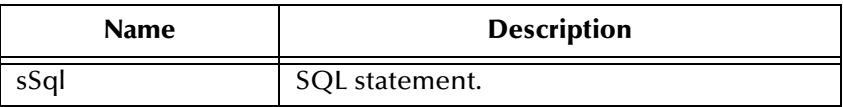

#### **Returns**

A ResultSetAgent or null

#### **Throws**

### <span id="page-143-1"></span>**executeUpdate**

Executes the specified SQL statement and returns the number of rows that were affected.

public int executeUpdate(jave.lang.String sSql)

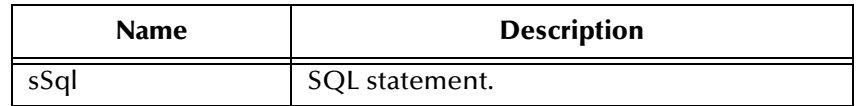

#### **Returns**

The number of rows affected by the update operation; 0 if no rows were affected.

#### **Throws**

java.sql.SQLException

### <span id="page-143-0"></span>**addBatch**

Adds the specified SQL statement to the list of commands to be sent as a batch.

public void addBatch(java.lang.String sSql)

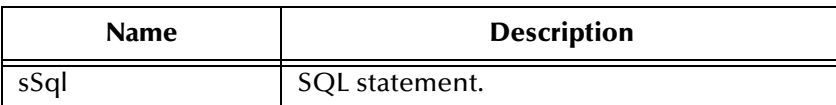

**Throws**

|

java.sql.SQLException

# 6.5 **com.stc.eways.jdbcx.CallableStatementAgent Class**

java.lang.Object

|

+ -- com.stc.eways.jdbcx.StatementAgent

+ -- com.stc.eways.jdbcx.PreparedStatementAgent

+ -- **com.stc.eways.jdbcx.CallableStatementAgent**

#### **All Implemented Interfaces**

|

ResetEventListener, SessionEventListener
### **Direct Known Subclasses**

StoredProcedureAgent public abstract class CallableStatementAgent extends PreparedStatementAgent Agent hosts CallableStatement interface **Constructors of the CallableStatementAgent** CallableStatementAgent

CallableStatementAgent

CallableStatementAgent

### **Methods of the CallableStatementAgent**

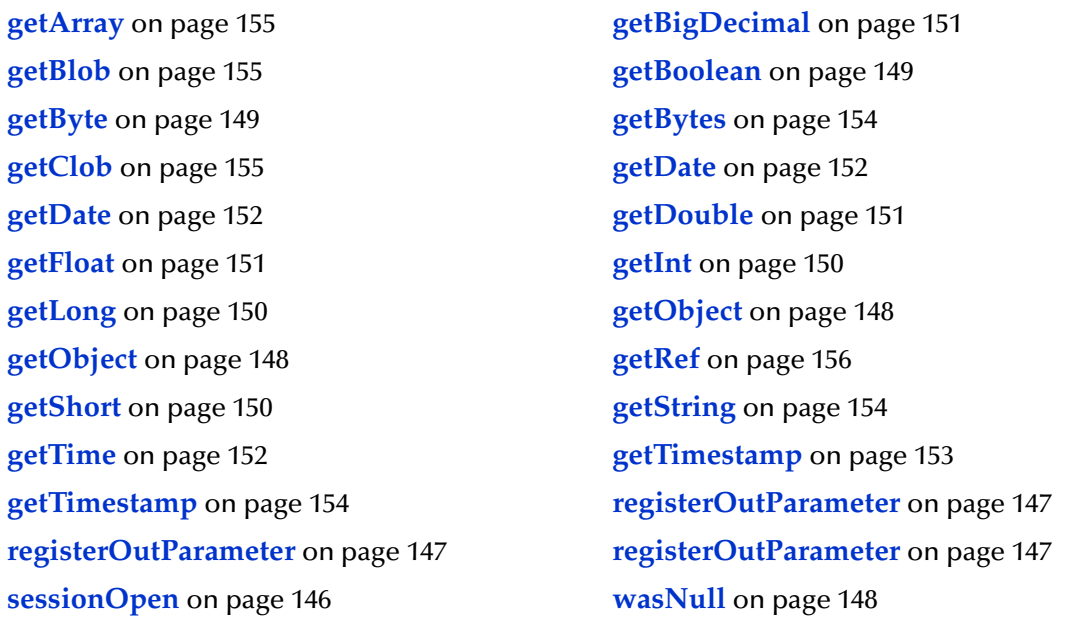

# **Constructor CallableStatementAgent**

Creates new CallableStatementAgent with scroll direction TYPE\_FORWARD\_ONLY and concurrency CONCUR\_READ\_ONLY.

```
public CallableStatementAgent(Session session, java.lang.String 
sCommand)
```
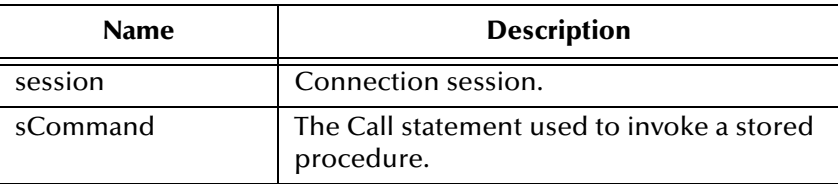

# **Constructor CallableStatementAgent**

Creates a new CallableStatementAgent.

```
public CallableStatementAgent(Session session, int iScroll, int 
iConcur)
```
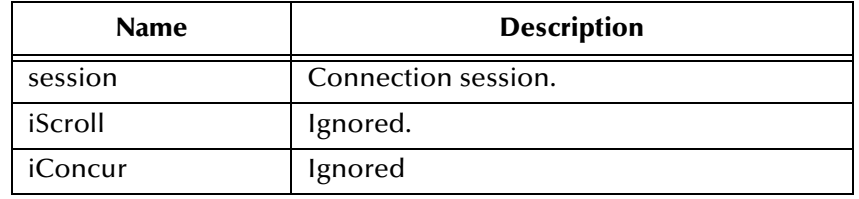

# **Constructor CallableStatement Agent**

Creates a new CallableStatementAgent.

```
public CallableStatementAgent(Session session, java.lang.String 
sCommand, int iScroll, int iConcur)
```
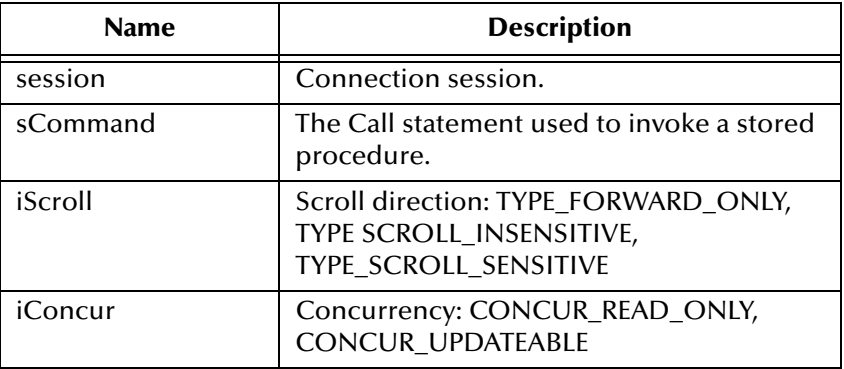

# <span id="page-145-0"></span>**sessionOpen**

Opens the session event handler.

public void sessionOpen(SessionEvent evt)

### **Overrides**

sessionOpen in class PreparedStatementAgent

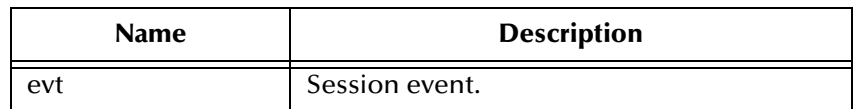

# <span id="page-146-1"></span>**registerOutParameter**

Registers the indexed OUT parameter with specified type.

public void registerOutParameter(int index, int iType)

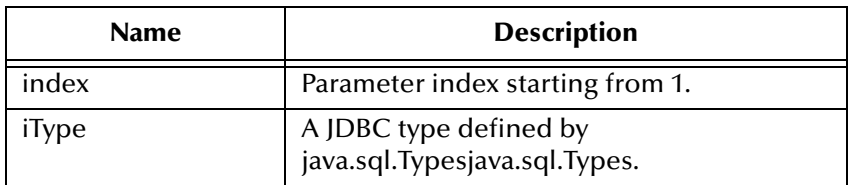

### **Throws**

java.sql.SQLException

# <span id="page-146-0"></span>**registerOutParameter**

Registers the indexed OUT parameter with specified type and scale.

public void registerOutParameter(int index, int iType, int iScale)

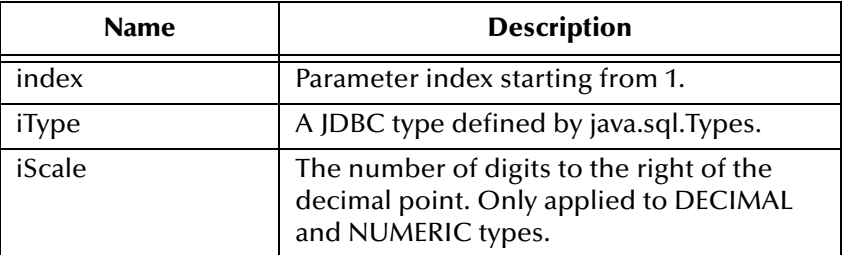

### **Throws**

java.sql.SQLException

# <span id="page-146-2"></span>**registerOutParameter**

Registers the indexed OUT parameter with specified user-named type or REF type.

```
public void registerOutParameter(int index, int iType, 
java.lang.String sType)
```
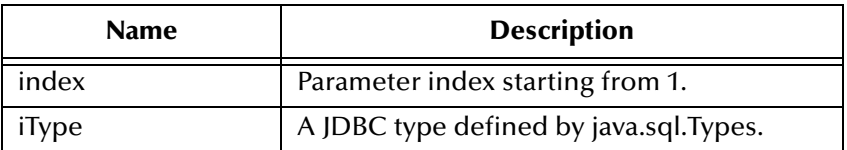

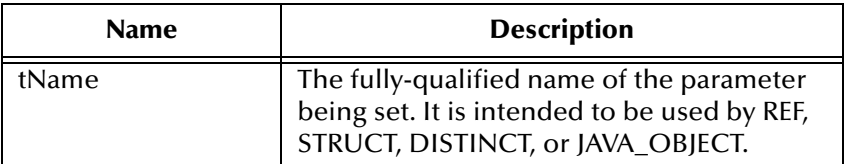

#### **Throws**

java.sql.SQLException

### <span id="page-147-2"></span>**wasNull**

Returns whether or not the last OUT parameter read had the SQL NULL value.

```
public boolean wasNull()
```
#### **Returns**

true if the parameter read is SQL NULL; otherwise, false

### **Throws**

java.sql.SQLException

# <span id="page-147-0"></span>**getObject**

Gets the value of the indexed parameter as an instance of Object.

public java.lang.Object getObject(int index)

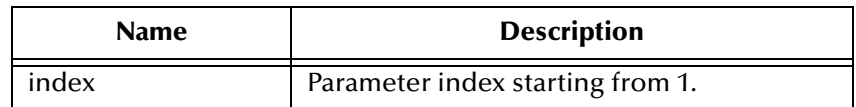

#### **Returns**

The Object value

### **Throws**

java.sql.SQLException

# <span id="page-147-1"></span>**getObject**

Gets the value of the indexed parameter as an instance of Object and uses map for the customer mapping of the parameter value.

public java.lang.Object getObject(int index, java.util.Map map)

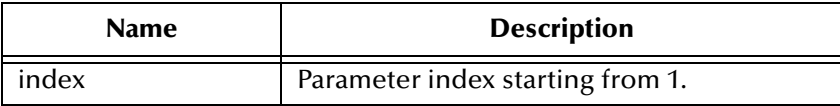

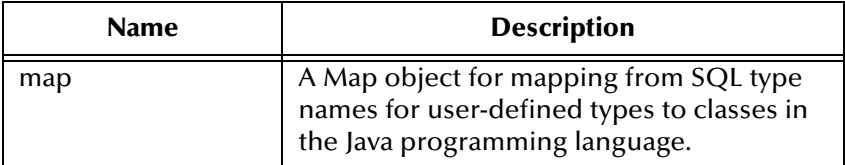

An Object value

### **Throws**

java.sql.SQLException

# <span id="page-148-0"></span>**getBoolean**

Gets the boolean value of the indexed parameter.

public boolean getBoolean(int index)

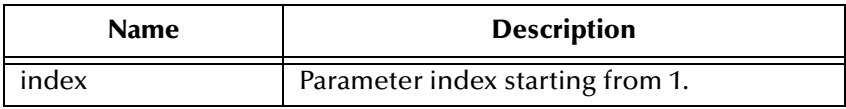

### **Returns**

A boolean value

### **Throws**

java.sql.SQLException

# <span id="page-148-1"></span>**getByte**

Gets byte value of the indexed parameter.

```
public byte getByte(int index)
```
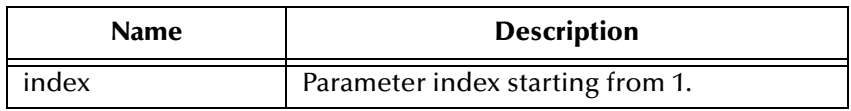

### **Returns**

A byte value

### **Throws**

java.sql.SQLException

# <span id="page-149-2"></span>**getShort**

Gets short value of the indexed parameter.

public short getShort(int index)

### **Returns**

A short value

### **Throws**

java.sql.SQLException

# <span id="page-149-0"></span>**getInt**

Gets integer value of the indexed parameter.

public int getInt(int index)

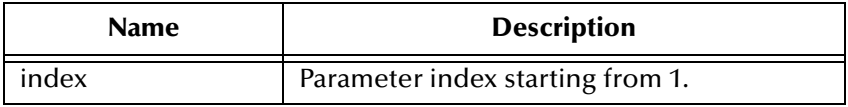

### **Returns**

A int value

### **Throws**

java.sql.SQLException

# <span id="page-149-1"></span>**getLong**

Gets long value of the indexed parameter.

public long getLong(int index)

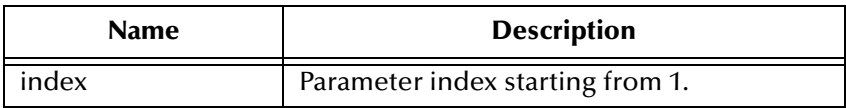

### **Returns**

A long value

### **Throws**

java.sql.SQLException

# <span id="page-150-2"></span>**getFloat**

Gets float value of the indexed parameter.

public float getFloat(int index)

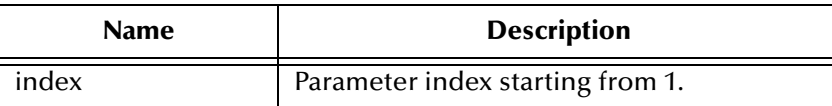

### **Returns**

A float value

### **Throws**

java.sql.SQLException

# <span id="page-150-1"></span>**getDouble**

Gets double value of the indexed parameter.

public double getDouble(int index)

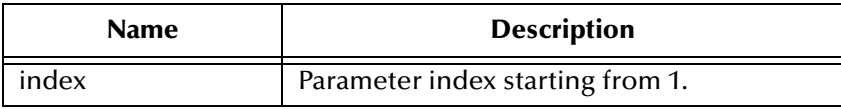

### **Returns**

A float value

### **Throws**

java.sql.SQLException

# <span id="page-150-0"></span>**getBigDecimal**

Gets decimal value of the indexed parameter.

public java.math.BigDecimal getBigDecimal(int index)

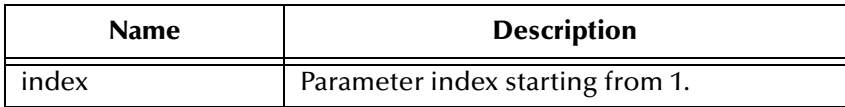

### **Returns**

A BigDecimal object

### **Throws**

java.sql.SQLException

# <span id="page-151-0"></span>**getDate**

Gets date value of the indexed parameter.

public java.sql.Date getDate(int index)

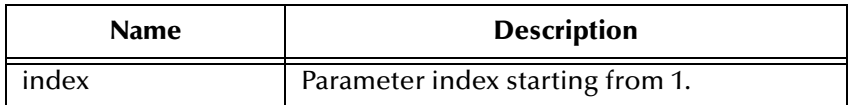

### **Returns**

A Date object

### **Throws**

java.sql.SQLException

# <span id="page-151-1"></span>**getDate**

Gets date value of the indexed parameter with time zone from calendar.

public java.sql.Date getDate(int index, java.util.Calendar calendar)

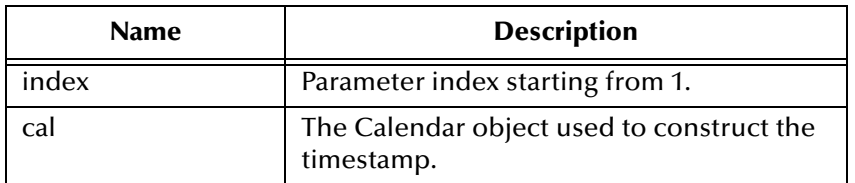

### **Returns**

A Date object

### **Throws**

java.sql.SQLException

# <span id="page-151-2"></span>**getTime**

Gets time value of the indexed parameter.

public java.sql.Time getTime(int index)

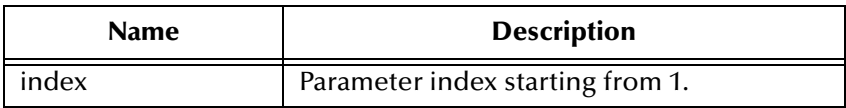

A Time object

#### **Throws**

java.sql.SQLException

# **getTime**

Gets time value of the indexed parameter with time zone from calendar.

public java.sql.Time getTime(int index, java.util.Calendar calendar)

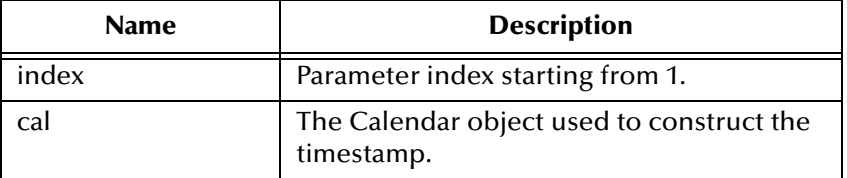

#### **Returns**

A Time object

### **Throws**

java.sql.SQLException

# <span id="page-152-0"></span>**getTimestamp**

Gets timestamp value of the indexed parameter.

public java.sql.timestamp getTimestamp(int index)

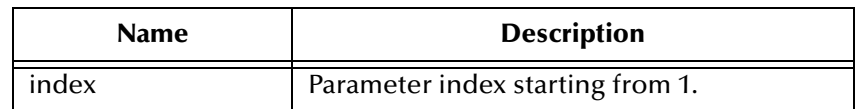

### **Returns**

A Timestamp object

#### **Throws**

java.sql.SQLException

# <span id="page-153-2"></span>**getTimestamp**

Gets timestamp value of the indexed parameter.

public java.sql.timestamp getTimestamp(int index, java.util.Calendar calendar)

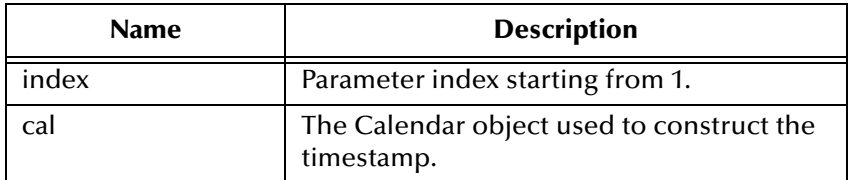

### **Returns**

A Timestamp object

### **Throws**

java.sql.SQLException

# <span id="page-153-1"></span>**getString**

Gets string value of the indexed parameter.

public java.lang.String getString(int index)

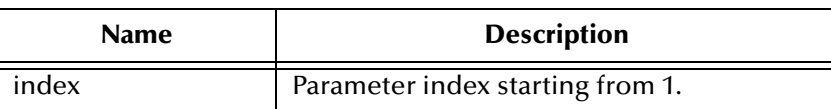

### **Returns**

A String object

### **Throws**

java.sql.SQLException

# <span id="page-153-0"></span>**getBytes**

Gets byte array value of the indexed parameter.

public byte[] getBytes(int index)

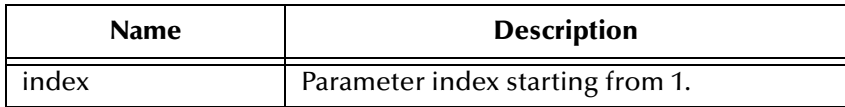

An array of bytes

### **Throws**

java.sql.SQLException

# <span id="page-154-0"></span>**getArray**

Gets Array value of the indexed parameter.

public java.sql.Array getArray(int index)

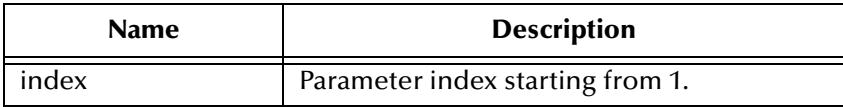

### **Returns**

An Array object

### **Throws**

java.sql.SQLException

# <span id="page-154-1"></span>**getBlob**

Gets Blob value of the indexed parameter.

public java.sql.Blob getBlob(int index)

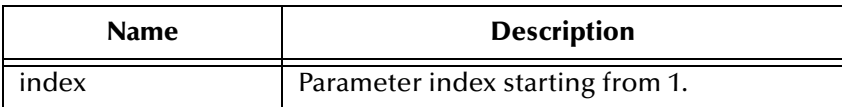

### **Returns**

A Blob object

### **Throws**

java.sql.SQLException

# <span id="page-154-2"></span>**getClob**

Gets Clob value of the indexed parameter.

```
public java.sql.Clob getClob(int index)
```
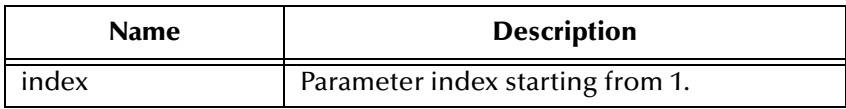

A Blob object

### **Throws**

java.sql.SQLException

# <span id="page-155-0"></span>**getRef**

Gets Ref value of the indexed parameter.

public java.sql.Ref getRef(int index)

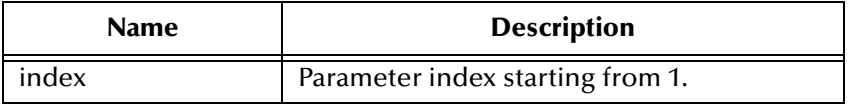

### **Returns**

A Ref object

### **Throws**

|

java.sql.SQLException

# 6.6 **com.stc.eways.jdbcx.TableResultSet Class**

java.lang.Object

|

+ -- com.stc.eways.jdbcx.StatementAgent

+ -- **com.stc.eways.jdbcx.TableResultSet**

### **All Implemented Interfaces**

ResetEventListener, SessionEventListener

public abstract class TableResultSet

extends StatementAgent

ResultSet to map selected records of table in the database

### **Methods of the TableResultSet**

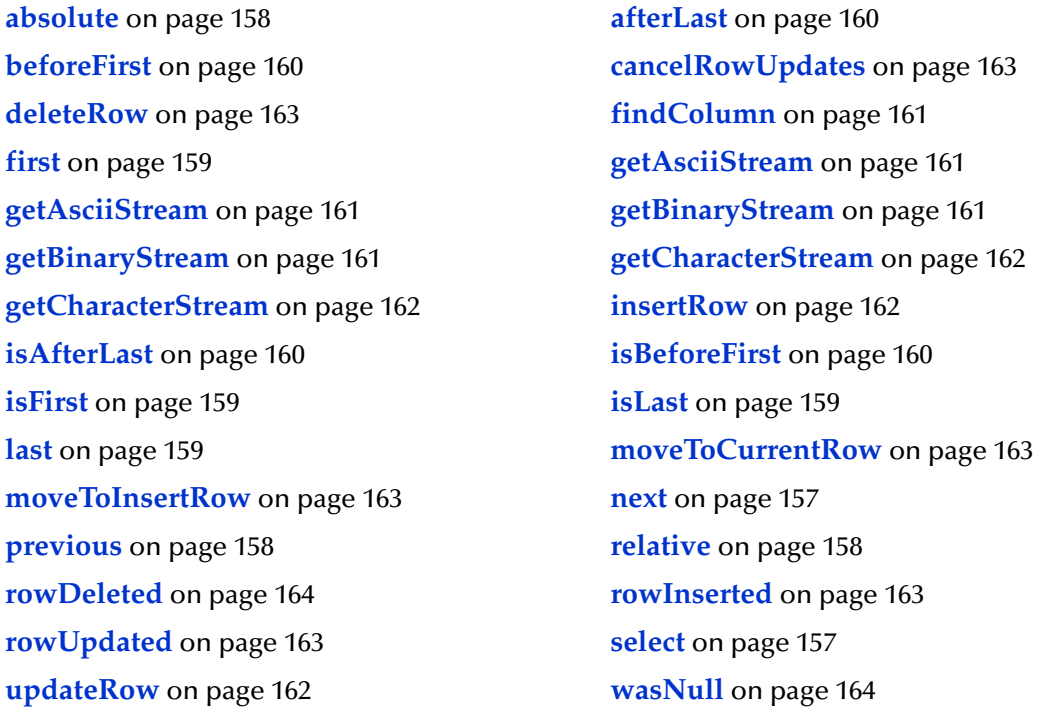

# <span id="page-156-1"></span>**select**

Select table records.

public void select(java.lang.String sWhere)

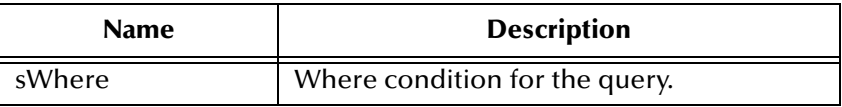

### **Throws**

java.sql.SQLException

### <span id="page-156-0"></span>**next**

Navigate one row forward.

public boolean next()

### **Returns**

true if the move to the next row is successful; otherwise, false.

#### **Throws**

java.sql.SQLException

### <span id="page-157-1"></span>**previous**

Navigate one row backward. It should be called only on ResultSetAgent objects that are TYPE\_SCROLL\_SENSITIVE or TYPE\_SCROLL\_INSENSITIVE.

public boolean previous()

#### **Returns**

true if the cursor successfully moves to the previous row; otherwise, false.

#### **Throws**

java.sql.SQLException

### <span id="page-157-0"></span>**absolute**

Move cursor to specified row number. It should be called only on ResultSetAgent objects that are TYPE\_SCROLL\_SENSITIVE or TYPE\_SCROLL\_INSENSITIVE.

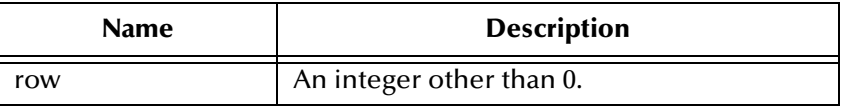

#### **Returns**

true if the cursor successfully moves to the specified row; otherwise, false.

### **Throws**

java.sql.SQLException

### <span id="page-157-2"></span>**relative**

Move the cursor forward or backward a specified number of rows. It should be called only on ResultSetAgent objects that are TYPE\_SCROLL\_SENSITIVE or TYPE\_SCROLL\_INSENSITIVE.

```
public boolean relative(int rows)
```
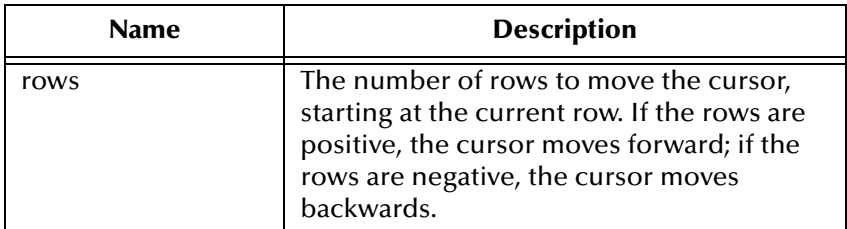

### **Returns**

true if the cursor successfully moves to the number of rows specified; otherwise, false.

### **Throws**

java.sql.SQLException

### <span id="page-158-0"></span>**first**

Move the cursor to the first row of the result set. It should be called only on ResultSetAgent objects that are TYPE\_SCROLL\_SENSITIVE or TYPE SCROLL INSENSITIVE.

public boolean first()

### **Returns**

true if the cursor successfully moves to the first row; otherwise, false.

### **Throws**

java.sql.SQLException

### <span id="page-158-1"></span>**isFirst**

Check if the cursor is on the first row. It should be called only on ResultSetAgent objects that are TYPE\_SCROLL\_SENSITIVE or TYPE\_SCROLL\_INSENSITIVE.

public boolean isFirst()

#### **Returns**

true if the cursor successfully moves to the first row; otherwise, false.

### **Throws**

java.sql.SQLException

### <span id="page-158-3"></span>**last**

Move to the last row of the result set. It should be called only on ResultSetAgent objects that are TYPE\_SCROLL\_SENSITIVE or TYPE\_SCROLL\_INSENSITIVE.

public boolean last()

### **Returns**

true if the cursor successfully moves to the last row; otherwise, false.

### **Throws**

java.sql.SQLException

### <span id="page-158-2"></span>**isLast**

Check if the cursor is positioned on the last row. It should be called only on ResultSetAgent objects that are TYPE\_SCROLL\_SENSITIVE or TYPE\_SCROLL\_INSENSITIVE.

public boolean isLast()

#### **Returns**

true if the cursor is on the last row; otherwise, false

#### **Throws**

java.sql.SQLException

## <span id="page-159-1"></span>**beforeFirst**

Move the cursor before the first row. It should be called only on ResultSetAgent objects that are TYPE\_SCROLL\_SENSITIVE or TYPE\_SCROLL\_INSENSITIVE.

```
public void beforeFirst()
```
#### **Throws**

java.sql.SQLException

### <span id="page-159-3"></span>**isBeforeFirst**

Check if the cursor is positioned before the first row. It should be called only on ResultSetAgent objects that are TYPE\_SCROLL\_SENSITIVE or TYPE\_SCROLL\_INSENSITIVE.

```
public boolean isBeforeFirst()
```
### **Returns**

true if the cursor successfully moves before the first row; otherwise, false

### **Throws**

java.sql.SQLException

### <span id="page-159-0"></span>**afterLast**

Move the cursor after the last row.It should be called only on ResultSetAgent objects that are TYPE\_SCROLL\_SENSITIVE or TYPE\_SCROLL\_INSENSITIVE.

```
public void afterLast()
```
### **Throws**

java.sql.SQLException

### <span id="page-159-2"></span>**isAfterLast**

Returns true if the cursor is positioned after the last row. It should be called only on ResultSetAgent objects that are TYPE\_SCROLL\_SENSITIVE or TYPE\_SCROLL\_INSENSITIVE.

```
public boolean isAfterLast()
```
Returns true if the cursor successfully moves after the last row; otherwise, false.

### **Throws**

java.sql.SQLException

# <span id="page-160-0"></span>**findColumn**

Finds the index of the named column.

public int findColumn(java.lang.String index)

### **Throws**

java.sql.SQLException

# <span id="page-160-1"></span>**getAsciiStream**

Returns the column data as an AsciiStream.

public java.io.InputStream getAsciiStream(int index)

### **Throws**

java.sql.SQLException

# <span id="page-160-2"></span>**getAsciiStream**

Returns the column data as an AsciiStream.

```
public java.io.InputStream getAsciiStream(java.lang.String 
columnName)
```
### **Throws**

java.sql.SQLException

# <span id="page-160-3"></span>**getBinaryStream**

Returns the column data as BinaryStream.

public java.io.InputStream getBinaryStream(int index)

### **Throws**

java.sql.SQLException

# <span id="page-160-4"></span>**getBinaryStream**

Returns the column data as BinaryStream.

```
public java.io.InputStream getBinaryStream(java.lang.String 
columnName)
```
### **Throws**

java.sql.SQLException

# <span id="page-161-0"></span>**getCharacterStream**

Returns the column data as CharacterStream.

public java.io.Reader getCharacterStream(int index)

### **Throws**

java.sql.SQLException

# <span id="page-161-1"></span>**getCharacterStream**

Returns the column data as CharacterStream.

public java.io.Reader getCharacterStream(java.lang.String columnName)

### **Throws**

java.sql.SQLException

# **refreshRow**

Refreshes the current row with its most recent value from the database.

public void refreshRow()

### **Throws**

java.sql.SQLException

## <span id="page-161-2"></span>**insertRow**

Inserts the contents of the current row into the database.

public void insertRow()

### **Throws**

java.sql.SQLException

# <span id="page-161-3"></span>**updateRow**

Updates the contents of the current row into the database.

public void updateRow()

### **Throws**

java.sql.SQLException

# <span id="page-162-1"></span>**deleteRow**

Deletes the contents of the current row from the database.

public void deleteRow()

### **Throws**

java.sql.SQLException

# <span id="page-162-3"></span>**moveToInsertRow**

Moves the current position to a new insert row.

public void moveToInsertRow()

### **Throws**

java.sql.SQLException

# <span id="page-162-2"></span>**moveToCurrentRow**

Moves the current position to the current row. It is used after you insert a row.

public void moveToCurrentRow()

### **Throws**

java.sql.SQLException

# <span id="page-162-0"></span>**cancelRowUpdates**

Cancels any updates made to this row.

public void cancelRowUpdates()

### **Throws**

java.sql.SQLException

### <span id="page-162-4"></span>**rowInserted**

Returns true if the current row has been inserted.

public boolean rowInserted()

### **Throws**

java.sql.SQLException

# <span id="page-162-5"></span>**rowUpdated**

Returns true i the current row has been updated.

```
public boolean rowUpdated()
```
### **Throws**

java.sql.SQLException

# <span id="page-163-0"></span>**rowDeleted**

Returns true if the current row has been deleted.

public boolean rowDeleted()

### **Throws**

java.sql.SQLException

# <span id="page-163-1"></span>**wasNull**

Returns true if the last data retrieved is NULL.

```
public boolean wasNull()
```
### **Throws**

java.sql.SQLException

# 6.7 **\$DB Configuration Node Methods**

The following methods are associated with the \$DB configuration node in the Collaboration. These methods are driver and database specific and will vary from database to database. It is recommended that you consult your specific databases documentation.

These methods are contained in the following classes:

- **[com\\_stc\\_jdbcx\\_db2cfg.DataSource](#page-163-2)** on page 164
- **[com\\_stc\\_jdbcx\\_db2cfg](#page-173-0)** on page 174

# <span id="page-163-2"></span>6.8 **com\_stc\_jdbcx\_db2cfg.DataSource**

Java.lang.Object

|

+ - - com\_stc\_jdbcx\_db2cfg.Com\_stc\_jdbcx\_db2cfg.DataSource

### **Direct Known Subclasses**

```
public class Com_stc_jdbcx_db2cfg.DataSource
extends java.lang.Object
```
### **Methods of the db2cfg.DataSource**

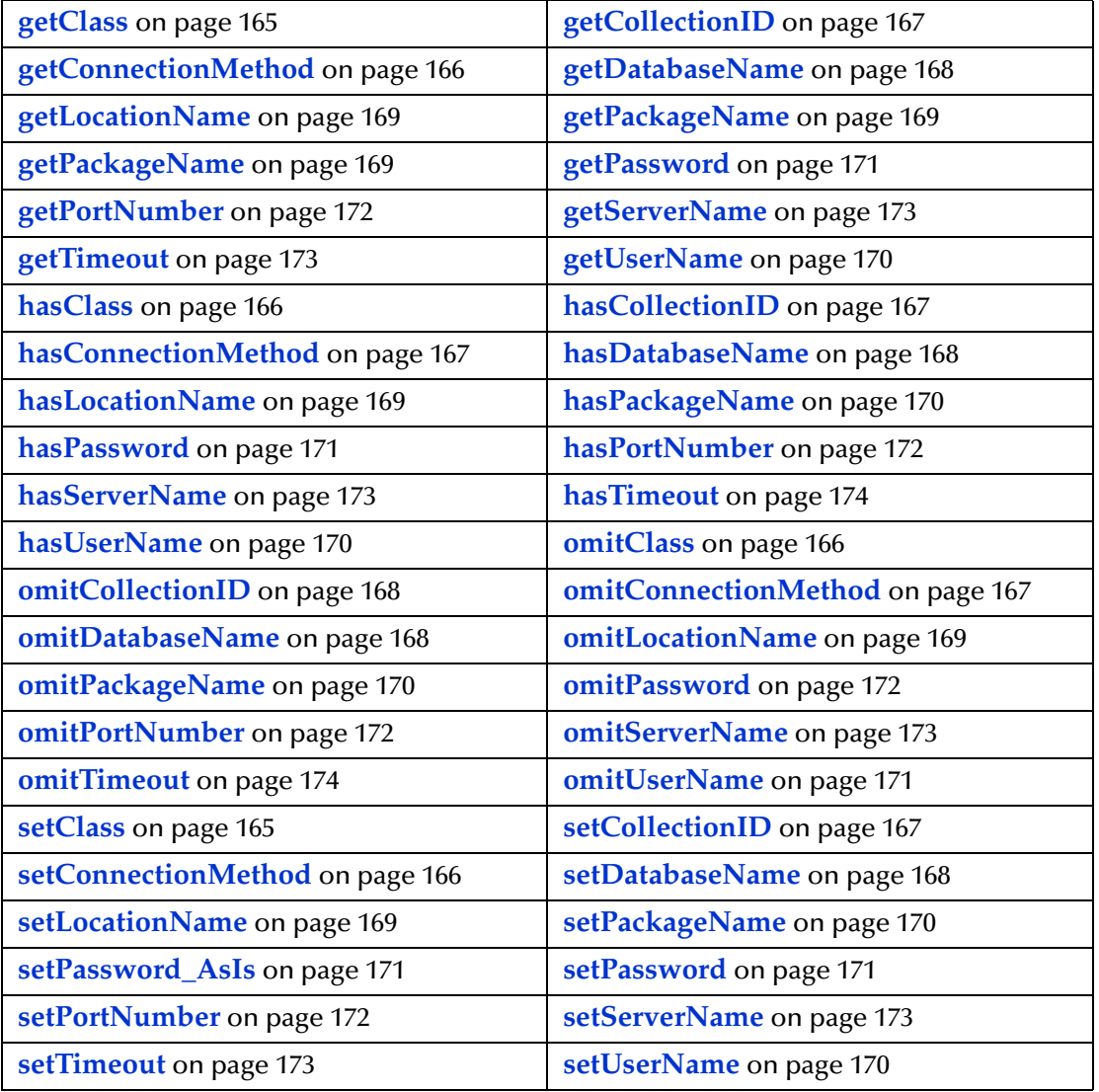

# <span id="page-164-0"></span>**getClass**

Retrieves the name of the Java class in the JDBC driver that implements the ConnectionPoolDataSource.

public java.lang.String getClass\_()

### **Returns**

java.lang.String

# <span id="page-164-1"></span>**setClass**

Sets the name of the Java class in the JDBC driver that implements the ConnectionPoolDataSource interface.

public void setClass\_(java.lang.string val)

#### **Returns**

None.

### <span id="page-165-1"></span>**hasClass**

Returns true if the java class name has been set.

public boolean hasClass\_()

### **Returns**

True.

### <span id="page-165-3"></span>**omitClass**

Sets the java class name to null.

public void omitClass\_()

### **Returns**

None.

# <span id="page-165-0"></span>**getConnectionMethod**

Retrieves the connection method.

public java.lang.String getConnectionMethod()

### **Returns**

java.lang.String

### <span id="page-165-2"></span>**setConnectionMethod**

Specifies which method is used to connect to the database server.

Pooled Data Source - a ConnectionPoolDataSource object for creating PooledConnection objects. A PooledConnection object represents a physical connection and is cached in memory for reuse which saves the overhead of establishing a new connection. This is implemented by the driver.

XA Data Source - an XADataSource object for creating XAConnection objects, connections that can be used for distributed transactions.

One should make sure that the class specified in "class" parameter supports the connection method that is used.

The default is "Pooled Data Source".

public void setConnectionMethod(java.lang.String val)

None.

# <span id="page-166-0"></span>**hasConnectionMethod**

Returns true if the connection method has been set.

public boolean hasConnectionMethod()

### **Returns**

True.

# <span id="page-166-3"></span>**omitConnectionMethod**

Sets the connection method to null.

public void omitConnectionMethod()

#### **Returns**

None.

# <span id="page-166-1"></span>**getCollectionID**

Retrieves the connection ID.

public java.lang.String getCollectionID()

### **Returns**

java.lang.String.

# <span id="page-166-4"></span>**setCollectionID**

Sets the collection (group of packages) to which the package is bound.

public void setCollectionID(java.lang.String val)

### **Returns**

None.

# <span id="page-166-2"></span>**hasCollectionID**

Returns true if the collection ID has been set.

```
public boolean hasCollecitonID()
```
### **Returns**

True.

# <span id="page-167-0"></span>**omitCollectionID**

Sets the collection ID to null.

```
public void omitCollectionID()
```
### **Returns**

None.

# <span id="page-167-2"></span>**getDatabaseName**

Retrieves the database name.

public java.lang.String getDatabaseName()

### **Returns**

java.lang.String

### <span id="page-167-4"></span>**setDatabaseName**

The alias name of the database which you want to connect to. Normally, this would be used with UDB.

public void setDatabaseName(java.lang.String val)

#### **Returns**

None.

# <span id="page-167-3"></span>**hasDatabaseName**

Returns true if the database name has been set.

public boolean hasDatabaseName()

### **Returns**

True.

# <span id="page-167-1"></span>**omitDatabaseName**

Sets the Database name to null.

public void omitDatabaseName()

#### **Returns**

None.

# <span id="page-168-0"></span>**getLocationName**

Retrieves the name of the DB2 location that you want to access. Used with an OS/390 operating system.

public.java.lang.String getLocationName()

#### **Returns**

java.lang.String.

### <span id="page-168-3"></span>**setLocationName**

Sets the name of the DB2 location that you want to access. Used with an OS/390 operating system.

public void setLocationName(java.lang.String val)

#### **Returns**

None.

### <span id="page-168-2"></span>**hasLocationName**

Returns true if the location name has been set.

public boolean hasLocationName()

#### **Returns**

True.

# <span id="page-168-4"></span>**omitLocationName**

Sets the location name to null.

```
public void omitLocationName()
```
#### **Returns**

None.

# <span id="page-168-1"></span>**getPackageName**

Retrieves the name of the package that the driver uses to process static and dynamic SQL.

public java.lang.String getPackagName()

#### **Returns**

java.lang.String

# <span id="page-169-4"></span>**setPackageName**

Set the name (7-character limit) of the package that the driver uses to process static and dynamic SQL.

public void setPackageName(java.lang.String val)

**Return**

None.

# <span id="page-169-3"></span>**hasPackageName**

Returns true if the Package Name has been set.

public boolean hasPackageName()

### **Returns**

True.

# <span id="page-169-1"></span>**omitPackageName**

Sets the Package Name to null.

public void omitPackageName()

#### **Returns**

None.

# <span id="page-169-2"></span>**getUserName**

Retrieves the case-insensitive user name used to connect to your DB2 database.

public java.lang.String getUserName()

### **Returns**

java.lang.String.

### <span id="page-169-5"></span>**setUserName**

Sets the case-insensitive user name used to connect to your DB2 database.

public void setUserName(java.lang.String val)

#### **Returns**

None.

# <span id="page-169-0"></span>**hasUserName**

Returns true if the User Name has been set.

public boolean hasUserName()

#### **Returns**

True.

### <span id="page-170-3"></span>**omitUserName**

Sets the user name to null.

public void omitUserName()

### **Returns**

None.

# <span id="page-170-2"></span>**getPassword**

Retrieves the password the e\*Way uses to connect to the database.

public java.lang.String getPassword()

### **Returns**

java.lang.String.

### <span id="page-170-4"></span>**setPassword**

Sets the password (will be encrypted internally) the e\*Way uses to connect to the database.

public void setPassword (java.lang.String val)

#### **Returns**

None.

# <span id="page-170-1"></span>**setPassword\_AsIs**

Sets the password (will not be encrypted internally) the e\*Way uses to connect to the database.

```
public void setPassword_AsIs (java.lang.String val)
```
#### **Returns**

None.

## <span id="page-170-0"></span>**hasPassword**

Returns true if password has been set.

```
public boolean hasPassword()
```
True.

### <span id="page-171-4"></span>**omitPassword**

Sets the password to null.

public void omitPassword()

#### **Returns**

None.

# <span id="page-171-0"></span>**getPortNumber**

Retrieves the TCP port (use for DataSource connections only).

public java.lang.String getPortNumber()

#### **Returns**

java.lang.String.

# <span id="page-171-2"></span>**setPortNumber**

Sets the TCP port (use for DataSource connections only).

public void setPortNumber(java.lang.String val)

#### **Returns**

None.

# <span id="page-171-3"></span>**hasPortNumber**

Returns true if the port number has been set.

public boolean hasPortNumber()

### **Returns**

True.

# <span id="page-171-1"></span>**omitPortNumber**

Sets the port number to null.

public void omitPortNumber()

### **Returns**

None.

# <span id="page-172-3"></span>**getServerName**

Retrieves the IP address (use for DataSource connections only).

public java.lang.String getServerName()

### **Returns**

java.lang.String.

### <span id="page-172-5"></span>**setServerName**

Sets the IP address (use for DataSource connections only).

public void setServerName (java.lang.String val)

### **Returns**

None.

## <span id="page-172-1"></span>**hasServerName**

Returns true if the server name has been set.

public boolean hasServerName()

#### **Returns**

True.

### <span id="page-172-4"></span>**omitServerName**

Sets the server Name to null.

public void omitServerName()

### **Returns**

None.

# <span id="page-172-0"></span>**getTimeout**

Retrieves the login timeout in seconds.

public java.lang.String getTimeout()

#### **Returns**

java.lang.String.

### <span id="page-172-2"></span>**setTimeout**

Sets the login timeout in seconds.

public void setTimeout(java.lang.String val)

None.

# <span id="page-173-2"></span>**hasTimeout**

Returns true if the login time out has been set.

public boolean hasTimeout()

### **Returns**

True.

# <span id="page-173-1"></span>**omitTimeout**

Sets the time out to null.

public void omitTimeout()

### **Returns**

None.

# <span id="page-173-0"></span>6.9 **com\_stc\_jdbcx\_db2cfg**

com\_stc\_jdbcx\_db2cfg.Com\_stc\_jdbcx\_db2cfg

### **Direct Known Subclasses**

public class Com\_stc\_jdbcx\_db2cfg

**Methods of the db2cfg**

**[getDataSource](#page-173-3)** on page 174 **[setDataSource](#page-173-4)** on page 174

### <span id="page-173-3"></span>**getDataSource**

Retrieves the DataSource object.

public Com\_stc\_jdbcx\_db2cfg.DataSource getDataSource()

### **Returns**

None.

### <span id="page-173-4"></span>**setDataSource**

Sets the DataSource object.

public void setDataSource (Com\_stc\_jdbcx\_db2cfg.DataSource val)

None.

# **Appendix A**

# **Appendix**

# A.1 **ADO/ODBC Calls**

These calls are made by the DBWizard for metadata discovery.

# A.1.1 **ADO Calls**

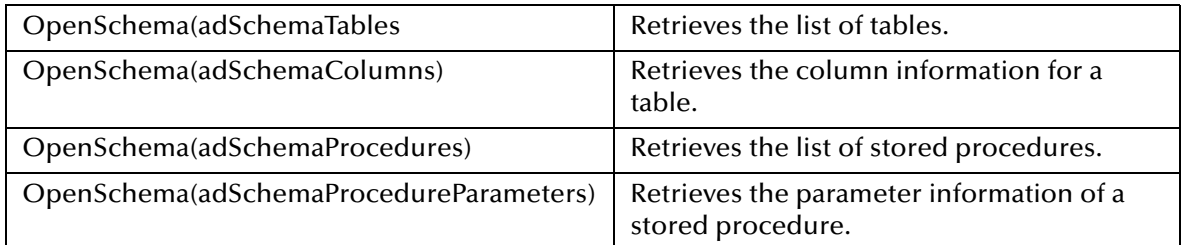

# A.1.2 **ODBC Calls**

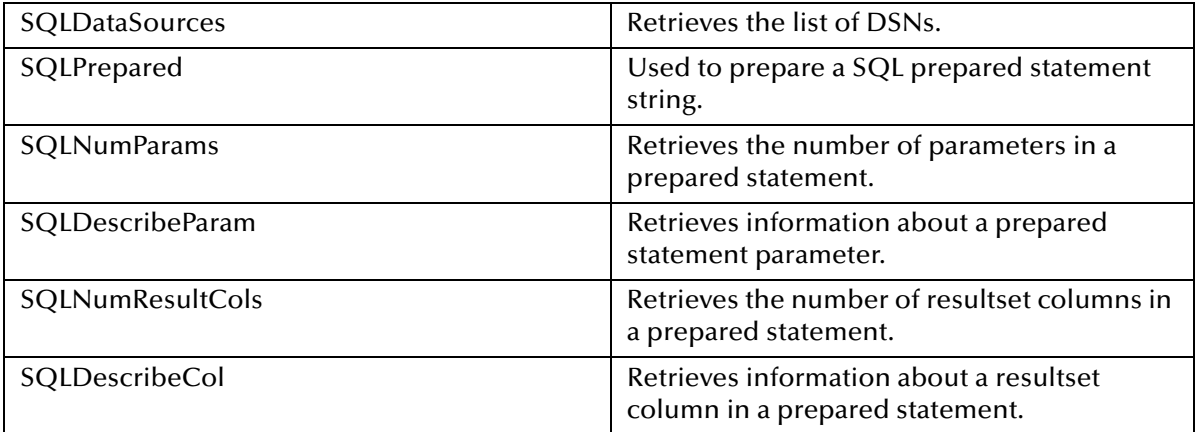

# **Index**

# **B**

Batch Operations **[77](#page-76-0)**

# **C**

class parameter Connector settings **[36](#page-35-0)** Data Source settings **[33](#page-32-0)**, **[49](#page-48-0)** Collaboration Service Java **[53](#page-52-0)**–**[54](#page-53-0)** component relationship **[54](#page-53-1)** components, Java-enabled **[54](#page-53-1)** configuration file sections Connector settings **[36](#page-35-1)** configuration parameters class **[33](#page-32-0)**, **[36](#page-35-0)**, **[49](#page-48-0)** DatabaseName **[33](#page-32-1)** password **[34](#page-33-0)** user name **[34](#page-33-1)** configuration steps, schema **[79](#page-78-0)** configuring e\*Way connections **[31](#page-30-0)**–**[36](#page-35-2)** connection establishment mode **[37](#page-36-0)** connection inactivity timeout **[37](#page-36-1)** Connection Manager **[38](#page-37-0)** connection types, JDBC **[36](#page-35-3)** connection verification interval **[37](#page-36-2)** connector objects, JDBC **[36](#page-35-4)** Connector settings **[36](#page-35-1)** creating e\*Way connections **[31](#page-30-1)**

# **D**

Database Configuration Node **[77](#page-76-1)** DatabaseName parameter **[33](#page-32-1)** DataSource Settings **[32](#page-31-0)** db.ctl **[18](#page-17-0)** DB2.def **[18](#page-17-1)** driver class, JDBC **[33](#page-32-2)**, **[49](#page-48-1)**

# **E**

e\*Way connections configuring **[31](#page-30-0)**–**[36](#page-35-2)** creating **[31](#page-30-1)** executeBusinessRules() **[54](#page-53-2)**

# **H**

host system requirements **[12](#page-12-0)**

# **I**

implementation, sample **[78](#page-77-0)**–**[93](#page-92-0)**

# **J**

Java Collaboration Service **[53](#page-52-0)**–**[54](#page-53-0)** Java ETD Builder **[54](#page-53-3)**–**[55](#page-54-0)** Java JDK 1.3 **[13](#page-12-1)** Java requirements **[13](#page-12-1)** Java-enabled components **[54](#page-53-1)** JDBC **[55](#page-54-1)** connection types **[36](#page-35-3)** connector objects **[36](#page-35-4)** driver class **[33](#page-32-2)**, **[49](#page-48-1)**

# **M**

Mixing XA-Compliant and XA-Noncompliant e\*Way Connections **[36](#page-35-5)**

# **P**

password parameter **[34](#page-33-0)** Prepared Statement **[77](#page-76-2)**

# **R**

requirements host system **[12](#page-12-0)** Java version **[13](#page-12-1)**

# **S**

sample schema **[78](#page-77-0)**–**[93](#page-92-0)** scenario, sample **[78](#page-77-0)**–**[93](#page-92-0)** schema configuration steps **[79](#page-78-0)** stcewjdbcx.ctl **[18](#page-17-2)** stcjdbcx.jar **[11](#page-10-0)** System Requirements **[12](#page-11-0)**

# **T**

The Stored Procedure **[71](#page-70-0)** transaction mode **[36](#page-35-6)** type **[36](#page-35-7)**

# **U**

UNIX **[17](#page-16-0)** user name parameter **[34](#page-33-1)** userInitialize() **[54](#page-53-4)** userTerminate() **[54](#page-53-5)**

# **W**

Windows NT / Windows 2000 **[11](#page-10-1)**, **[12](#page-11-1)**, **[13](#page-12-2)**, **[16](#page-15-0)**